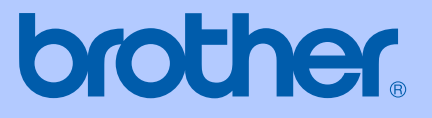

# GUIDA DELL'UTENTE

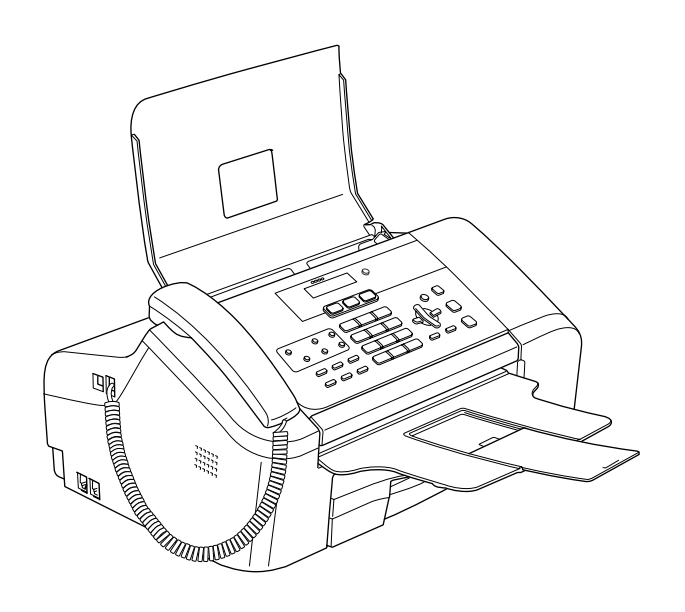

# MFC-3360C

 $C \in$ 

Versione A

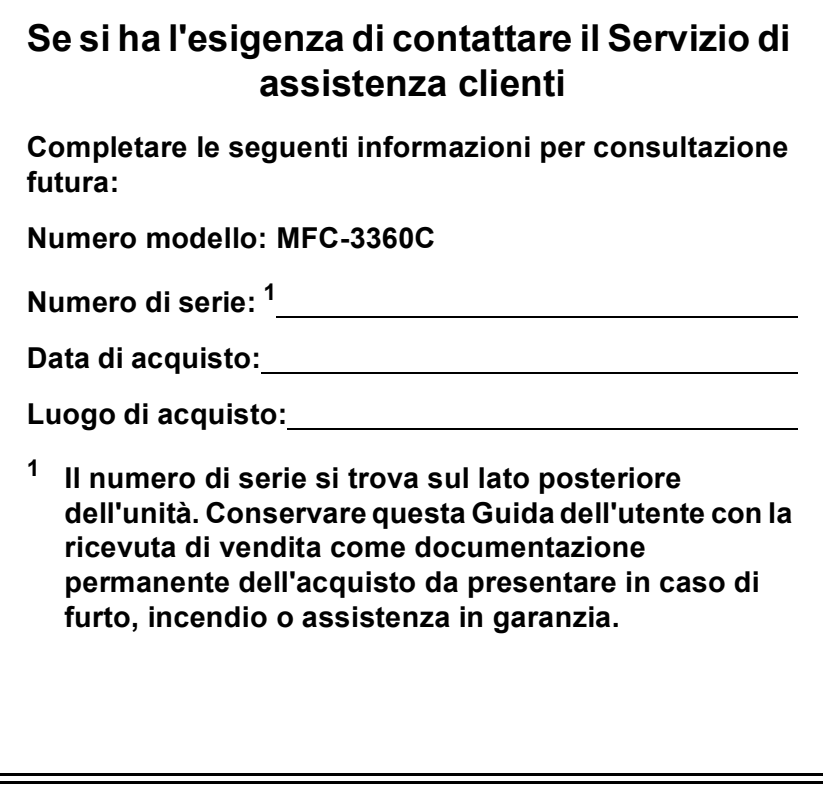

#### <span id="page-1-0"></span>**Effettuare la registrazione online del prodotto sul sito**

#### **[http://www.brother.com/registration/](http://www.brother.com/registration)**

Effettuando la registrazione del prodotto con Brother, l'utente verrà registrato come proprietario originario del prodotto. La registrazione con Brother:

- può servire come conferma della data di acquisto del prodotto in caso di smarrimento della ricevuta; e
- può sostenere una richiesta di risarcimento in caso di danneggiamento del prodotto coperto dall'assicurazione

## **Informazioni sulla validità e avviso su redazione e pubblicazione**

QUESTO APPARECCHIO FUNZIONA CON UNA LINEA PSTN ANALOGICA A DUE FILI DOTATA DEL CONNETTORE CORRETTO

## **INFORMAZIONI SULLA VALIDITÀ**

Brother informa che questo prodotto può presentare problemi di funzionamento in un Paese diverso da quello in cui era stato originariamente acquistato e non offre alcuna garanzia nell'eventualità che esso sia utilizzato su linee di telecomunicazione pubbliche di un altro Paese.

### **Avviso su redazione e pubblicazione**

La presente guida è stata redatta e pubblicata sotto la supervisione di Brother Industries Ltd. e comprende la descrizione e le caratteristiche tecniche più aggiornate del prodotto.

Il contenuto della guida e le caratteristiche tecniche del prodotto sono soggetti a modifiche senza preavviso.

Brother si riserva il diritto di apportare modifiche senza preavviso alle caratteristiche e ai materiali qui acclusi e declina qualunque responsabilità per eventuali danni (compresi danni indiretti) derivanti da errori o imprecisioni contenuti nei materiali presentati, compresi, ma non limitati a, errori tipografici e di altro tipo relativi alla pubblicazione.

## **Dichiarazione di conformità CE soggetta alla Direttiva R&TTE**

# **brother**

#### **EC Declaration of Conformity**

Manufacturer Brother Industries, Ltd. 15-1, Naeshiro-cho, Mizuho-ku, Nagoya 467-8561, Japan

Plant Brother Industries (Shen Zhen) Ltd G02414-1, Bao Chang Li Bonded Transportation Industrial Park, Bao Long Industrial Estate, Longgang, Shenzhen, China

Herewith declare that:

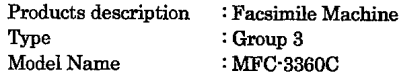

is in conformity with provisions of the R & TTE Directive (1999/5/EC) and we declare compliance with the following standards:

Standards applied: Harmonized: Safety EN60950-1:2001+A11:2004

> EMC EN55022: 1998 +A1: 2000 +A2: 2003 Class B EN55024: 1998 +A1: 2001 +A2: 2003 EN61000-3-2: 2000 EN61000-3-3: 1995 +A1: 2001

Year in which CE marking was first affixed : 2006

Issued by

: Brother Industries, Ltd.

: Nagoya, Japan

Date : 25th July, 2006

Place

Signature

 $\ddot{\cdot}$ 

Takashi Maeda

Takashi Maeda Manager Quality Management Dept. Printing & Solutions Company

#### **Dichiarazione di conformità CEE in base alla Direttiva R e TTE**

#### Produttore

Brother Industries, Ltd. 15-1, Naeshiro-cho, Mizuho-ku, Nagoya 467-8561, Giappone

#### Stabilimento

Brother Industries (Shen Zhen) Ltd G02414-1, Bao Chang Li Bonded Transportation Industrial Park, Bao Lung Industrial Estate, Longgang, Shenzhen, Cina

Con la presente dichiara che :

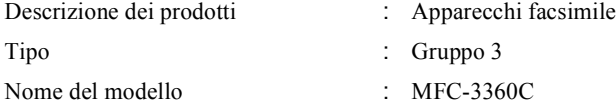

sono conformi alle disposizioni contenute nella Direttiva R e TTE (1999/5/CE) e rispondenti ai seguenti standard:

Standard applicati:

Armonizzati:

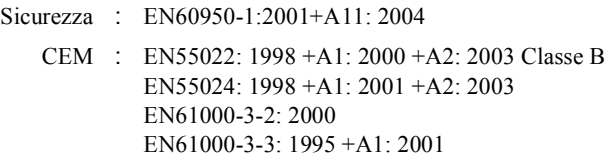

Anno di prima apposizione della marcatura CE: 2006

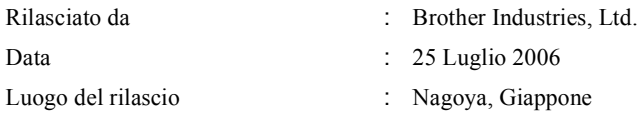

# **Sommario**

## Sezione I Generale

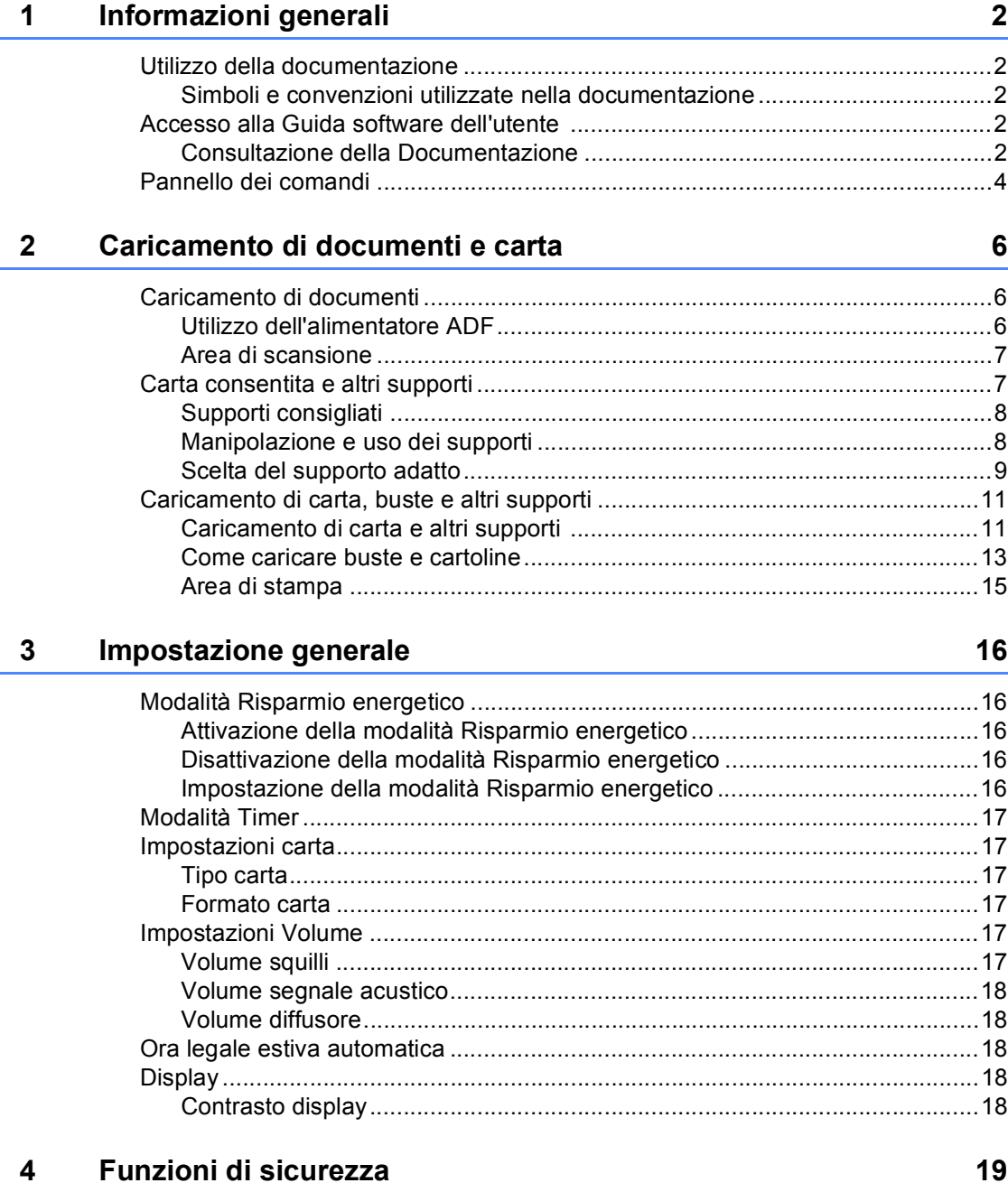

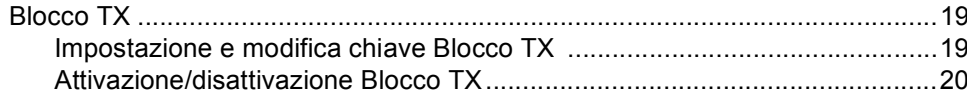

## **Sezione II Fax**

 $\overline{\mathbf{5}}$ 

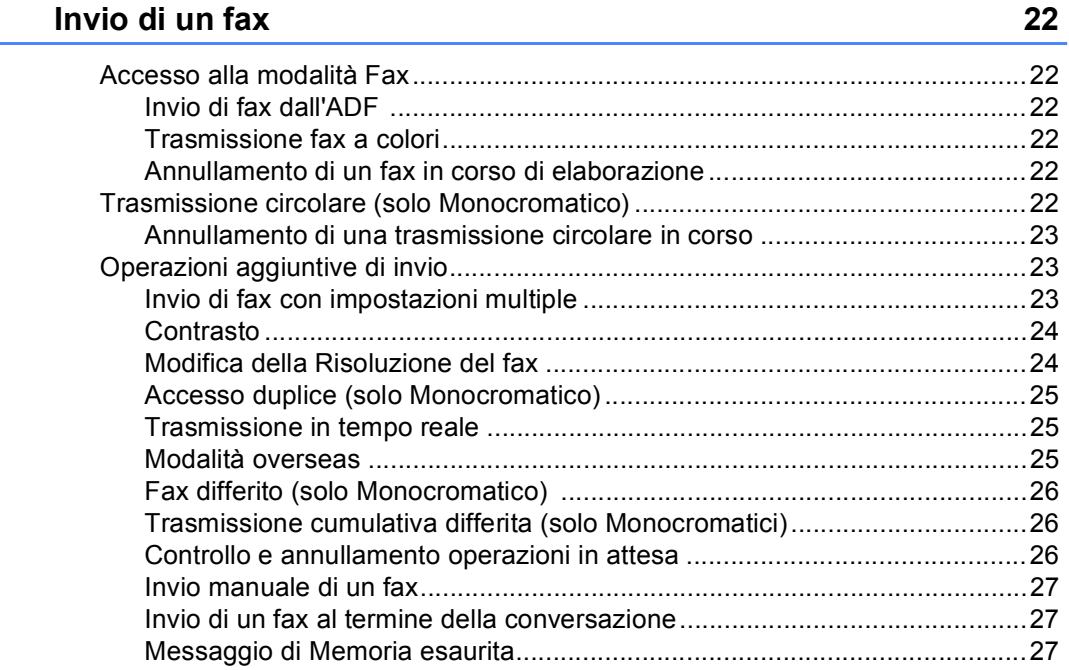

#### Ricezione di un fax  $6\phantom{a}$

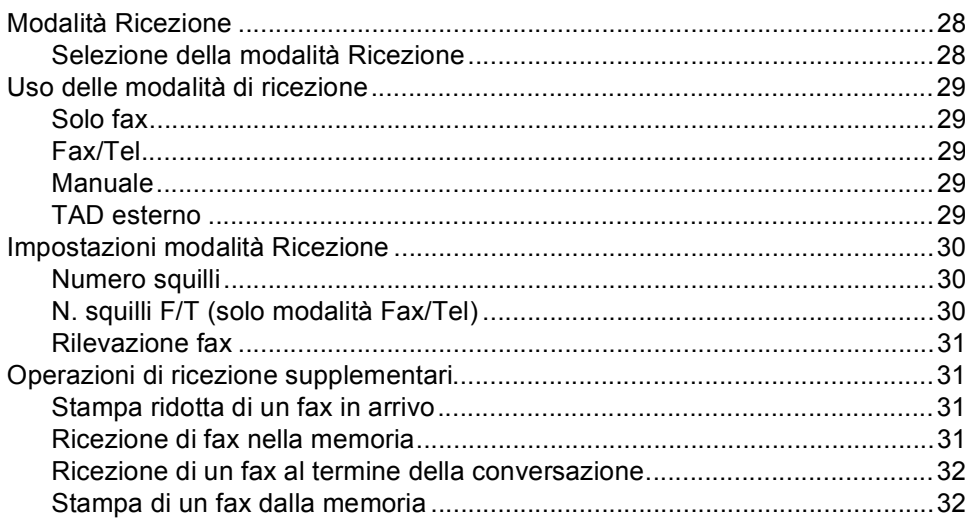

28

#### Servizi telefonici e dispositivi esterni  $\overline{7}$

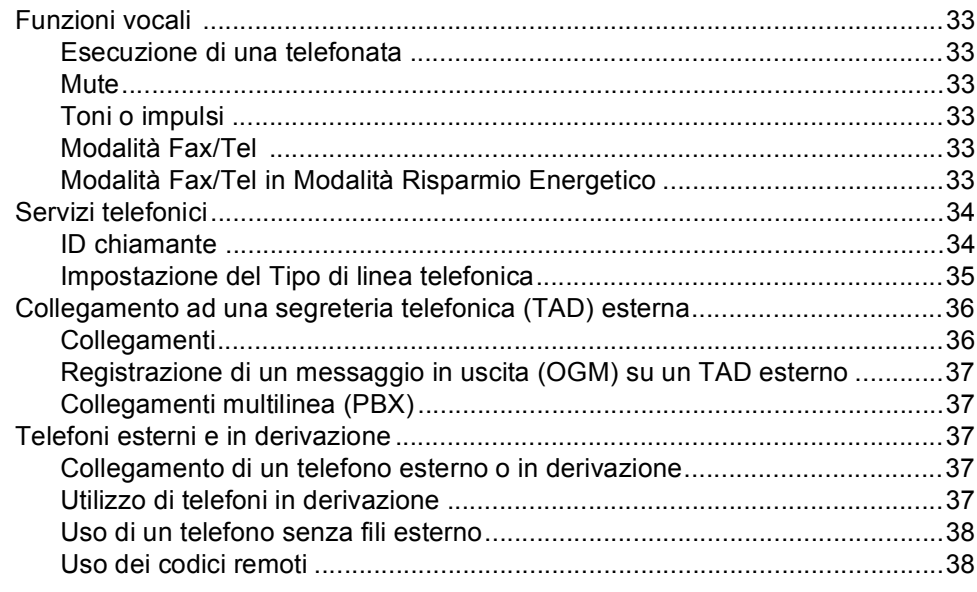

#### 8 Composizione e memorizzazione numeri

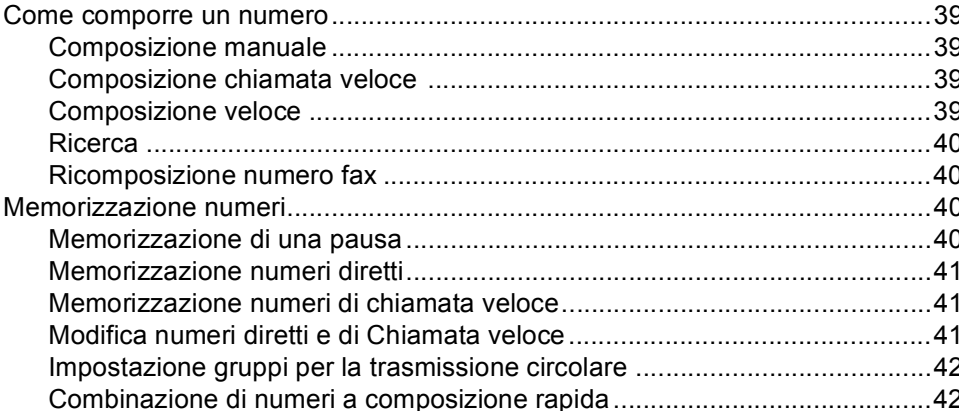

#### $\mathbf{9}$ Opzioni fax remoto

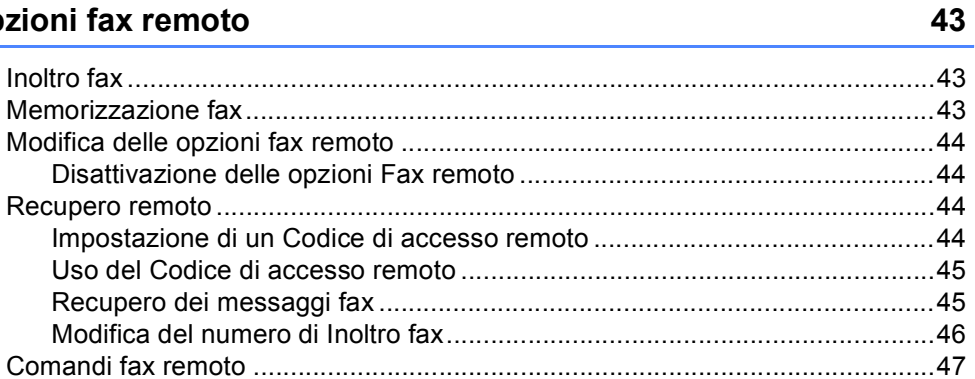

#### 33

39

#### **[10 Stampa rapporti 48](#page-59-0)**

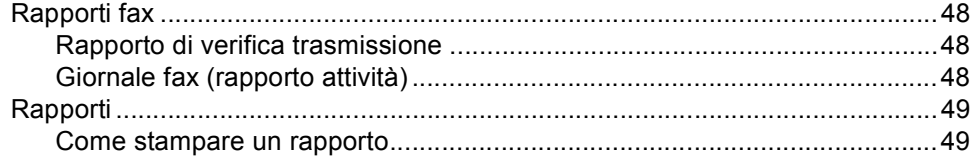

#### **[11 Polling 50](#page-61-0)**

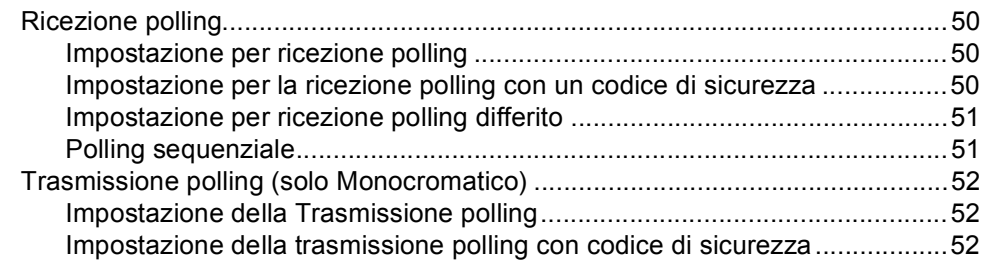

## **[Sezione III Copia](#page-64-0)**

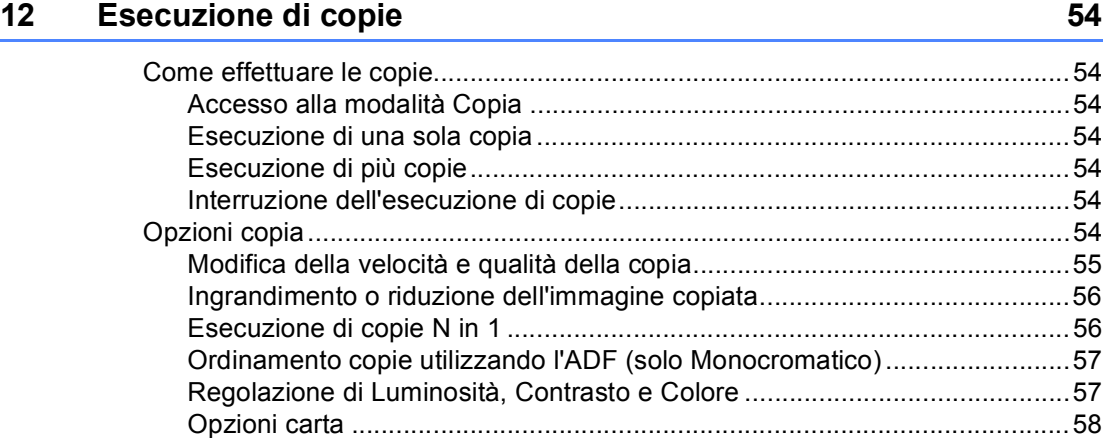

## **[Sezione IV Software](#page-72-0)**

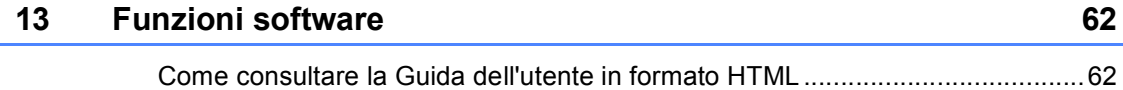

## **[Sezione V Appendice](#page-74-0)**

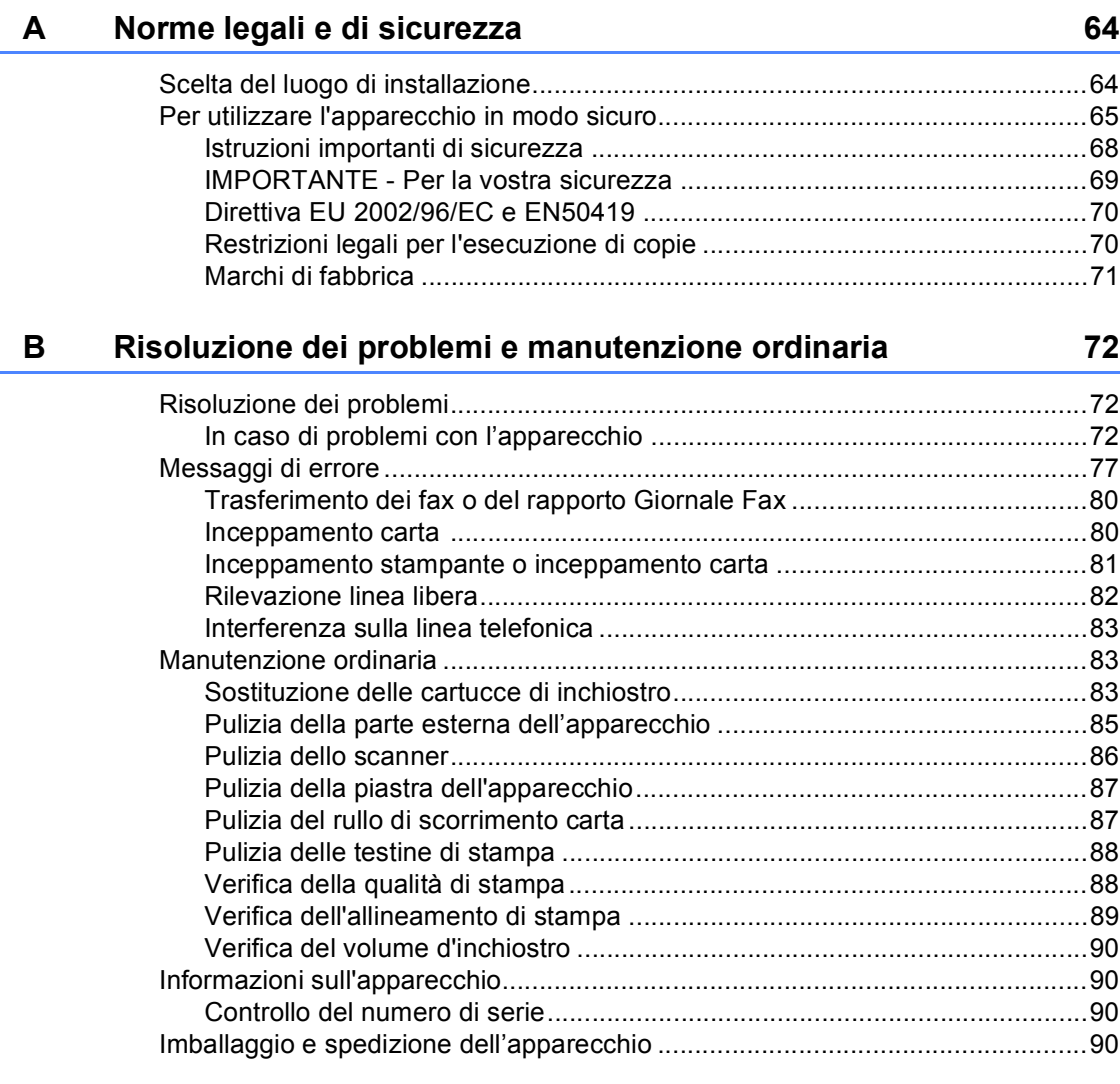

#### **[C Menu e funzioni 92](#page-103-0)**

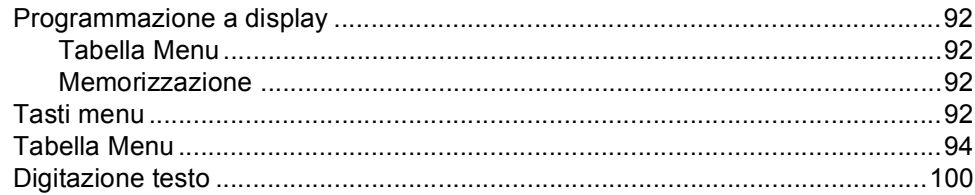

#### D **Specifiche tecniche**

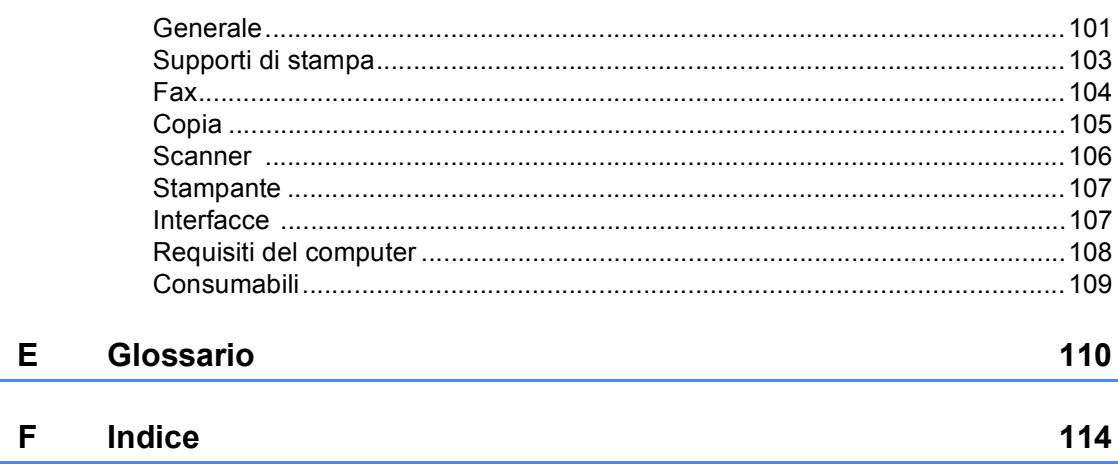

101

## **Sezione I**

 $\blacktriangleright$ 

# <span id="page-12-0"></span>**Generale <sup>I</sup>**

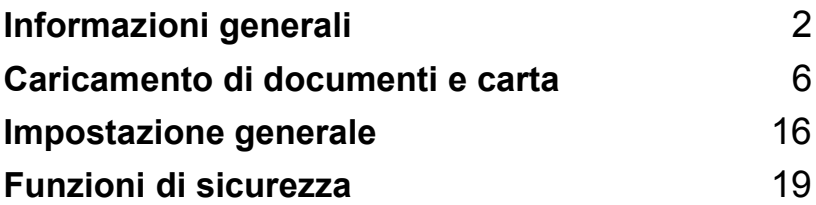

**1**

# <span id="page-13-0"></span>**Informazioni generali <sup>1</sup>**

## <span id="page-13-1"></span>**Utilizzo della documentazione <sup>1</sup>**

Grazie per aver acquistato un apparecchio Brother! La consultazione della documentazione aiuterà a ottenere il massimo profitto dal proprio apparecchio.

#### <span id="page-13-2"></span>**Simboli e convenzioni utilizzate nella documentazione <sup>1</sup>**

Nella documentazione vengono utilizzati i simboli e le convenzioni riportati qui di seguito.

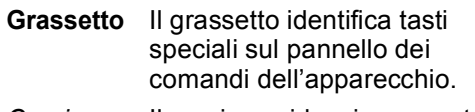

*Corsivo* Il corsivo evidenzia un punto importante o rimanda a un argomento correlato.

Courier New Il testo in font di tipo Courier New identifica i messaggi che compaiono sul display dell'apparecchio.

> Le avvertenze hanno lo scopo di informare sulle procedure da seguire per evitare possibili lesioni personali.

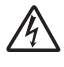

Le icone di Pericolo elettrico avvertono della possibilità che si verifichino scosse elettriche.

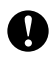

Procedure specifiche da seguire o da evitare per evitare possibili danni all'apparecchio o ad altri oggetti.

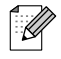

Le note forniscono istruzioni da eseguire in determinate situazioni o suggerimenti sul funzionamento dell'operazione con altre funzionalità dell'apparecchio.

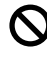

Le icone con dicitura "Impostazione errata" informano sull'incompatibilità dell'apparecchio con alcuni dispositivi o alcune procedure.

## <span id="page-13-3"></span>**Accesso alla Guida software dell'utente 1**

Questa Guida dell'utente non contiene tutte le informazioni relative all'apparecchio, come quelle sull'uso della Stampante, dello Scanner e del PC Fax. Per studiare le informazioni dettagliate su queste operazioni, leggere la Guida software dell'utente inclusa nel CD-ROM.

## <span id="page-13-4"></span>**Consultazione della Documentazione <sup>1</sup>**

#### **Consultazione della Documentazione (Per Windows®) <sup>1</sup>**

Per consultare la documentazione, dal menu **Inizio**, selezionare **Brother**, **MFC-XXXX** (in cui XXXX è il nome del proprio modello) dal gruppo dei programmi, quindi selezionare **Guida dell'Utente**.

Se il software non è stato installato, è possibile trovare la documentazione seguendo le istruzioni riportate qui di seguito:

**1** Accendere il PC. Inserire il CD-ROM Brother nell'unità CD-ROM.

b Se viene visualizzata la schermata con i nomi dei modelli, selezionare il nome del proprio modello.

Se appare una schermata per la scelta della lingua, selezionare la propria lingua. Verrà visualizzato il menu principale del CD-ROM.

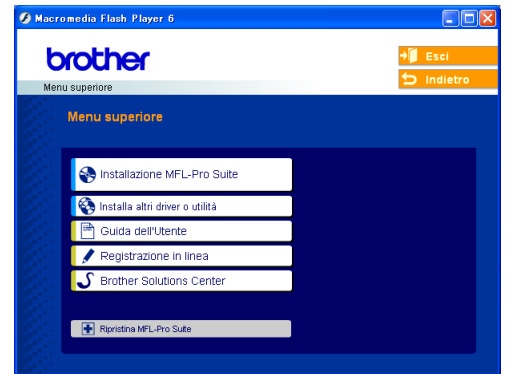

### **Nota**

Se questa finestra non compare, utilizzare l'applicazione Esplora risorse di Windows<sup>®</sup> per eseguire il programma setup.exe dalla directory principale del CD-ROM Brother.

d Fare clic **Guida dell'Utente** per visualizzare la Guida software dell'utente in formato HTML.

#### **Come trovare le indicazioni di scansione <sup>1</sup>**

Diverse sono le modalità per eseguire la scansione dei documenti. Si possono trovare le istruzioni nel modo che segue:

#### **Guida software dell'utente**

- *Scansione* (Per Windows® 98/98SE/Me/2000 Professional e Windows® XP)
- *ControlCenter3* (Per Windows® 98/98SE/Me/2000 Professional e Windows® XP)

#### **Guida dell'utente PaperPort® SE con OCR**

■ Istruzioni per la scansione diretta dalla Guida dell'utente di ScanSoft® PaperPort® SE con OCR. È possibile consultare la Guida dell'utente ScanSoft® Paper Port<sup>®</sup> SE con OCR completa selezionando Aiuto nell'applicazione ScanSoft® Paper Port<sup>®</sup> SE con OCR.

#### **Consultazione della Documentazione (Per Macintosh®) <sup>1</sup>**

a Accendere il Macintosh®. Inserire il CD-ROM Brother nell'unità CD-ROM. Viene visualizzata la seguente finestra.

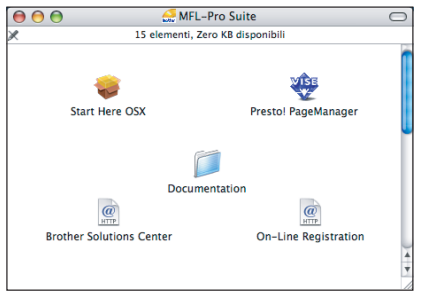

- Fare doppio clic sull'icona **Documentation**.
- Fare doppio clic sulla cartella della propria lingua.
- Fare doppio clic sul file in alto nella pagina per visualizzare la Guida software dell'utente in formato HTML.
	- **Guida software dell'utente**: Guida software dell'utente in formato **HTML**

#### **Come trovare le indicazioni di scansione <sup>1</sup>**

Diverse sono le modalità per eseguire la scansione dei documenti. Si possono trovare le istruzioni nel modo che segue:

#### **Guida software dell'utente**

- *Scansione* (Per Mac OS® X 10.2.4 o versioni successive)
- *ControlCenter2* (Per Mac  $OS^{\circledR}$  X 10.2.4 o versioni successive)

#### **Guida dell'utente Presto!® PageManager®**

Istruzioni per la scansione diretta da Presto!® PageManager®. È possibile consultare la Guida dell'utente Presto!® PageManager® completa selezionando Aiuto nell'applicazione Presto!® PageManager<sup>®</sup>.

Capitolo 1

## <span id="page-15-0"></span>**Pannello dei comandi <sup>1</sup>**

#### **MFC-3360C <sup>1</sup>**

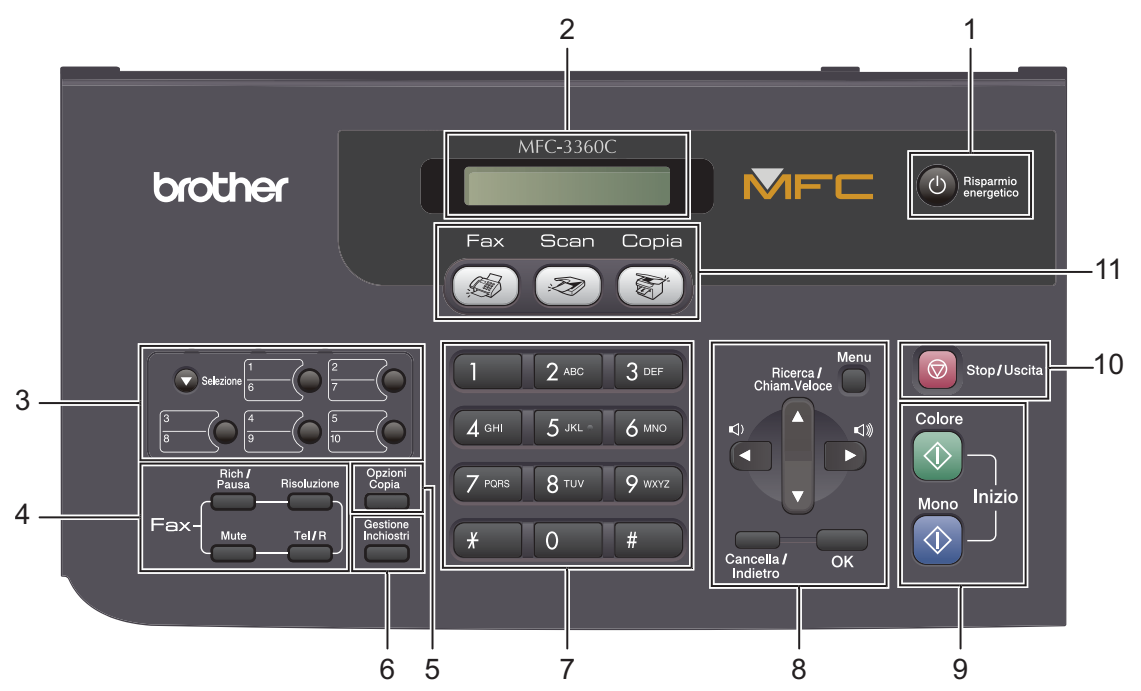

#### **1 Risparmio energetico**

Consente di impostare l'apparecchio sulla modalità Risparmio energetico.

#### **2 LCD (display a cristalli liquidi)**

Questo tasto consente di visualizzare messaggi sullo schermo per semplificare l'impostazione e il funzionamento dell'apparecchio.

#### **3 Tasti Chiamata veloce**

Accesso istantaneo ai numeri a composizione veloce.

#### **Selezione**

Quando tenuti premuti, abilitano l'accesso ai numeri Chiamata veloce da **6** a **10**.

#### **4 Tasti Fax**

#### **Rich/Pausa**

Ricompone l'ultimo numero chiamato. Inoltre inserisce una pausa nella programmazione dei numeri a composizione rapida.

#### **Risoluzione**

Consente di modificare temporaneamente la risoluzione quando si invia un fax.

**Mute**

Mette in attesa la telefonata corrente.

**Tel/R**

Questo tasto serve per accedere a una linea esterna, o per trasferire una chiamata a un altro interno quando l'apparecchio è collegato a un centralino (PBX).

#### **5 Tasto Copia**

■ Opzioni Copia

Consente di modificare temporaneamente le impostazioni di copia multipla quando ci si trova in modalità di copia.

#### **6 Gestione Inchiostri**

Questo tasto consente di pulire le testine di stampa, controllare la qualità di stampa e verificare la quantità d'inchiostro disponibile.

#### **7 Tastiera**

Questi tasti servono per comporre numeri di telefono e fax e per inserire informazioni nell'apparecchio.

Il tasto **#** consente di modificare provvisoriamente la modalità di composizione da Impulsi a Toni durante una chiamata telefonica.

#### **8 Tasti menu:**

#### **Menu**

Consente l'accesso al menu per la programmazione delle impostazioni nell'apparecchio.

 **a Ricerca/Chiam.Veloce** Consente di cercare e comporre numeri registrati nella memoria.

**Tasti del volume**

#### $\blacksquare() \blacktriangleleft \blacktriangleright \blacksquare()$

Nella modalità Fax, è possibile premere questi tasti per regolare il volume della suoneria.

#### **d**

Premere questo tasto per scorrere all'indietro le opzioni dei menu.

#### **a** o **b**

Premere questi tasti per muoversi tra i menu e le opzioni.

#### **Cancella/Indietro**

Premere questo tasto per cancellare le impostazioni correnti.

**OK**

Consente la memorizzazione delle impostazioni nell'apparecchio.

#### **9 Tasti Inizio:**

#### **■**  $\Diamond$  **Colore**

Consente di avviare l'invio di fax o di effettuare copie a colori. Inoltre consente di avviare un'operazione di scansione (a colori o in bianco e nero, a seconda dell'impostazione di scansione del software ControlCenter).

#### **Mono**

Consente di avviare l'invio di fax o di effettuare copie monocromatiche. Inoltre consente di avviare un'operazione di scansione (a colori o in bianco e nero, a seconda dell'impostazione di scansione del software ControlCenter).

#### **10 Stop/Uscita**

Consente di interrompere un'operazione o di uscire da un menu.

#### **11 Tasti modalità:**

■ ( **Fax** 

Per accedere alla modalità Fax.

**Scan**.

Per accedere alla modalità Scansione.

 **Copia** 

Per accedere alla modalità Copia.

# <span id="page-17-0"></span>**Caricamento di documenti e carta <sup>2</sup>**

## <span id="page-17-1"></span>**Caricamento di documenti <sup>2</sup>**

**2**

È possibile inviare fax, effettuare copie e scansioni utilizzando il dispositivo ADF (alimentatore automatico documenti).

## <span id="page-17-2"></span>**Utilizzo dell'alimentatore ADF2**

L'ADF può contenere fino a 20 pagine e alimenta automaticamente i fogli nell'apparecchio uno ad uno. Si consiglia di utilizzare carta standard da 80 g/m<sup>2</sup> (20 lb) e di separare sempre le pagine prima di introdurle nell'ADF.

#### **Ambiente consigliato <sup>2</sup>**

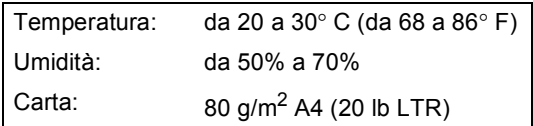

#### **Formati documento supportati <sup>2</sup>**

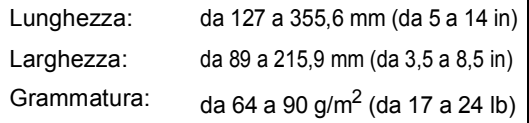

#### **Come caricare i documenti <sup>2</sup>**

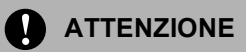

NON tirare il documento durante la sua alimentazione.

NON utilizzare fogli piegati, strappati, con colla, nastro adesivo, punti di cucitrice o fermagli.

NON introdurre cartone, fogli di giornale o stoffa.

- Accertarsi che l'inchiostro sia asciutto prima di introdurre il documento nell'apparecchio.
	- a Aprire il supporto per documenti (1) e il cassetto per documenti (2), quindi estrarre l'estensione (3).

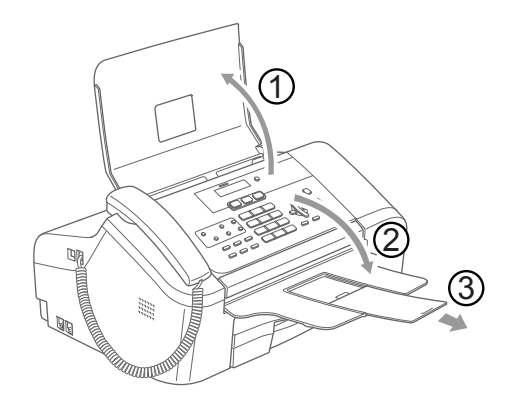

- Separare bene le pagine. Introdurre i documenti nell'ADF **inserendoli dal margine superiore e con la faccia stampata rivolta verso il basso** fino a toccare il rullo di alimentazione.
- $\overline{3}$  Regolare le guide laterali della carta (1) in base alla larghezza dei documenti.

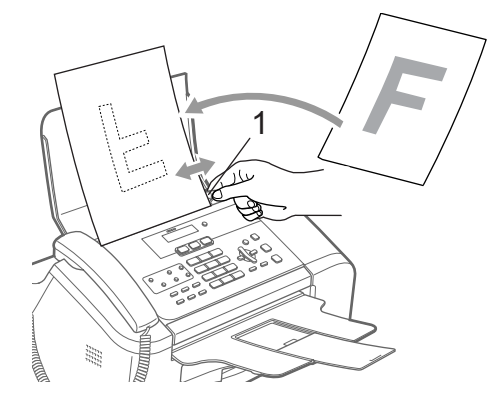

#### <span id="page-18-0"></span>**Area di scansione <sup>2</sup>**

L'area di scansione dipende dalle impostazioni definite nell'applicazione in uso. Le figure seguenti mostrano le zone esterne all'area di scansione.

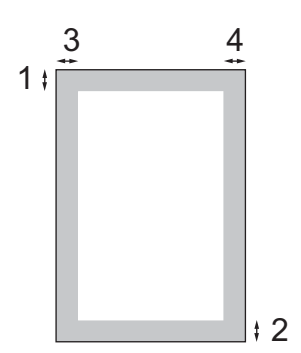

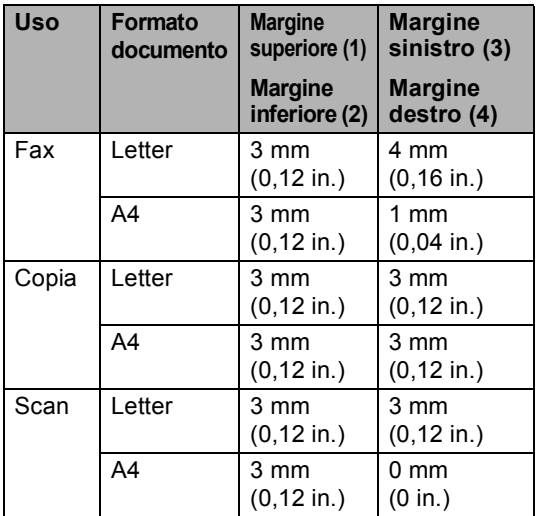

## <span id="page-18-1"></span>**Carta consentita e altri supporti <sup>2</sup>**

La qualità di stampa può essere influenzata dal tipo di carta in uso nell'apparecchio.

Per ottenere la qualità di stampa migliore per le impostazioni selezionate, impostare sempre l'opzione Tipo carta in base al tipo di carta usato.

È possibile usare carta comune, carta per stampanti a getto d'inchiostro (carta patinata), carta lucida, lucidi e buste.

Si consiglia di provare vari tipi di carta prima di acquistarne in grandi quantità.

Per ottenere i migliori risultati, utilizzare carta **Brother** 

- Quando si stampa su carta per stampanti a getto d'inchiostro (carta patinata), lucidi o carta lucida, è importante verificare di aver selezionato il supporto di stampa corretto nella scheda '**Basic**' del driver stampante o nell'impostazione Tipo carta del menu. (Vedere *Tipo carta* [a pagina 17.](#page-28-2))
- Quando si stampa su carta fotografica Brother, per prima cosa caricare nel cassetto carta il foglio di istruzioni accluso con la carta fotografica, quindi posizionare la carta fotografica al di sopra del foglio di istruzioni.
- Quando si utilizzano lucidi o carta lucida, si consiglia di rimuovere subito ogni foglio per evitare sbavature d'inchiostro o inceppamenti della carta.
- Evitare di toccare la superficie stampata della carta subito dopo la stampa per non macchiarsi nel caso in cui il foglio non sia completamente asciutto.

### <span id="page-19-0"></span>**Supporti consigliati <sup>2</sup>**

Per ottenere la migliore qualità di stampa, suggeriamo di utilizzare carta Brother. (Vedere la tabella seguente).

Se la carta Brother non è disponibile nel proprio Paese, consigliamo di provare vari tipi di carta prima di acquistarne in grandi quantità.

Consigliamo di utilizzare 'Pellicola lucidi 3M' quando si stampa su lucidi.

#### **Carta Brother**

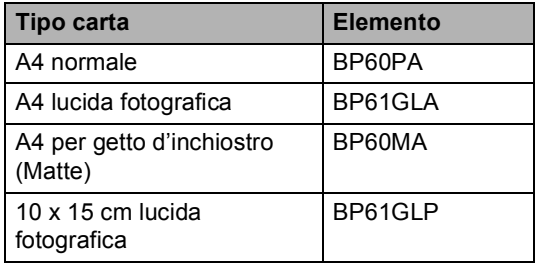

#### <span id="page-19-1"></span>**Manipolazione e uso dei supporti <sup>2</sup>**

- Conservare la carta nell'imballo originale tenendolo chiuso. Conservare la carta in orizzontale e lontano da umidità, luce solare diretta e calore.
- Il lato patinato della carta lucida è riflettente. Evitare di toccare il lato trattato della carta lucida (lato riflettente). Caricare la carta lucida nell'alimentatore, con il lato lucido rivolto verso il basso.
- Non mettere le dita sui lucidi perché questo supporto tende ad assorbire facilmente acqua e traspirazione con conseguente riduzione della qualità della stampa. I lucidi per stampanti laser e fotocopiatrici possono macchiare il documento successivo. Utilizzare solo lucidi consigliati per la stampa a getto d'inchiostro.

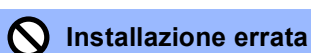

NON utilizzare i seguenti tipi di carta:

• danneggiata, arricciata, sgualcita o di forma irregolare

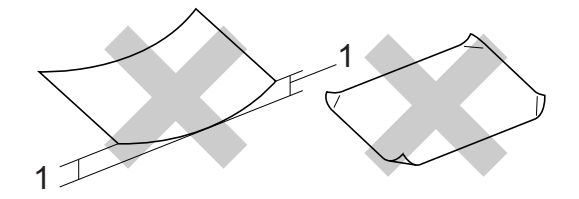

#### **1 2 mm (0,08 in.) o più lunga**

- molto lucida o particolarmente lavorata
- già stampata da una stampante
- non impilabile in modo uniforme
- prodotta con grana corta

#### **Capacità carta del vassoio uscita carta <sup>2</sup>**

Fino a 50 fogli di carta da 20 lb di formato Letter o A4 da 80  $q/m^2$ 

Per evitare sbavature d'inchiostro, si consiglia di rimuovere subito i fogli di carta lucida o i lucidi dal cassetto uscita carta.

## <span id="page-20-0"></span>**Scelta del supporto adatto <sup>2</sup>**

#### **Tipo e formato carta per ciascuna funzione <sup>2</sup>**

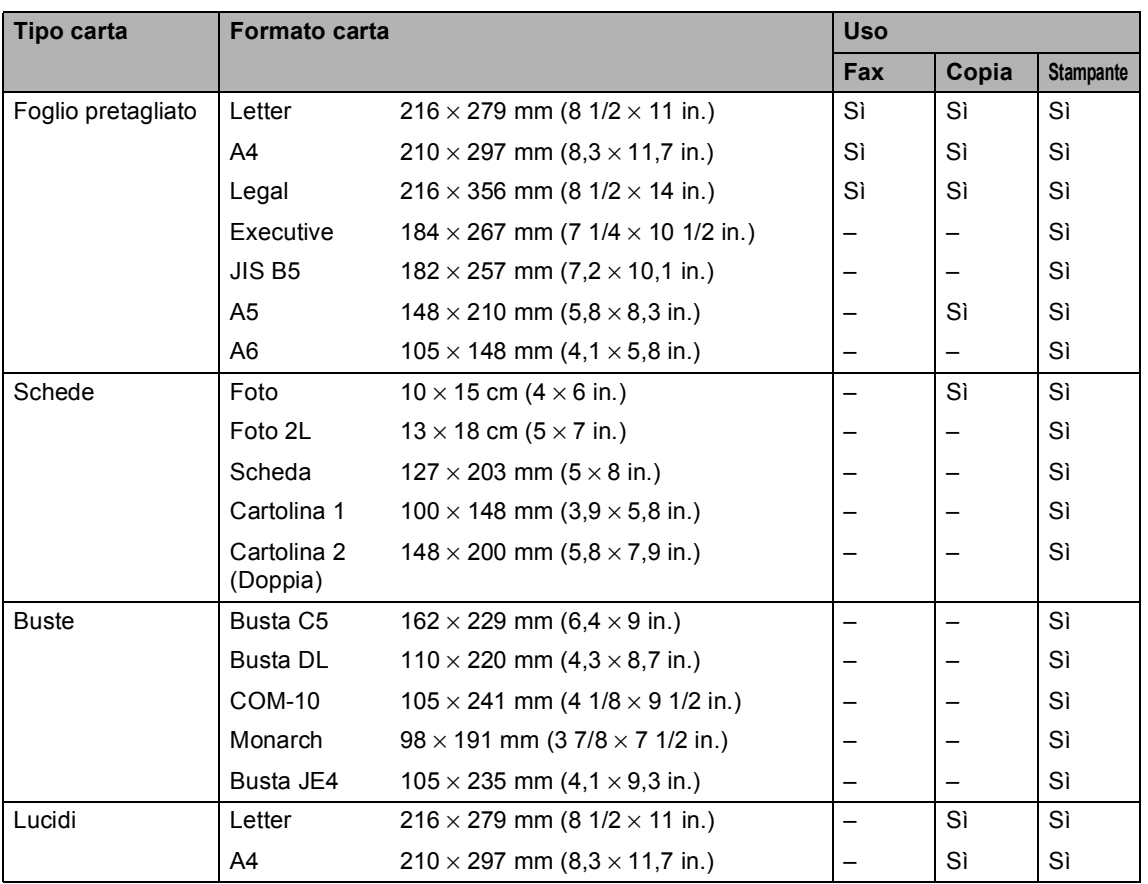

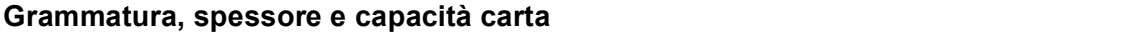

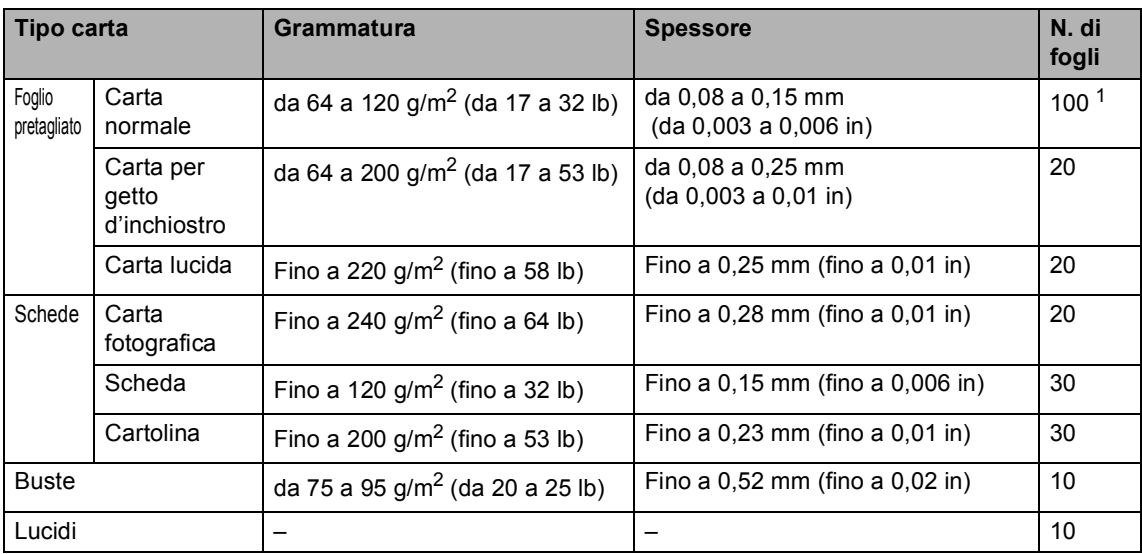

<span id="page-21-0"></span><sup>1</sup> Fino a 50 fogli di carta formato Legal da 80 g/m<sup>2</sup> (20 lb). Fino a 100 fogli di carta da 80 g/m<sup>2</sup> (20 lb).

## <span id="page-22-0"></span>**Caricamento di carta, buste e altri supporti <sup>2</sup>**

#### <span id="page-22-1"></span>**Caricamento di carta e altri supporti 2**

**1** Estrarre completamente il cassetto carta dall'apparecchio. Se il supporto ribaltabile della carta (1) è aperto, chiuderlo. Aprire il coperchio del cassetto di uscita della carta (2).

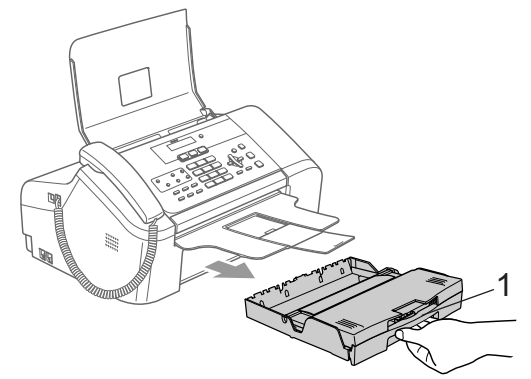

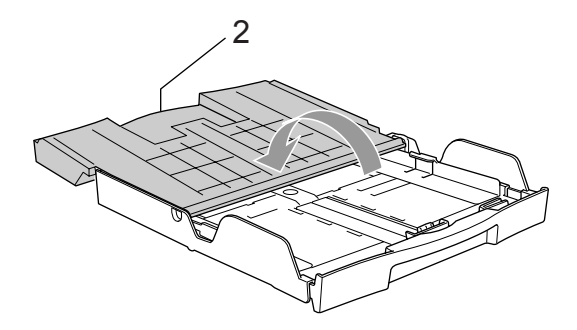

Quando si utilizza carta di formato Letter, A4 o Legal, premere e tenere premuto il pulsante di rilascio (1) della guida universale mentre si fa scorrere verso l'esterno la parte anteriore del cassetto carta per la lunghezza del formato di carta utilizzato.

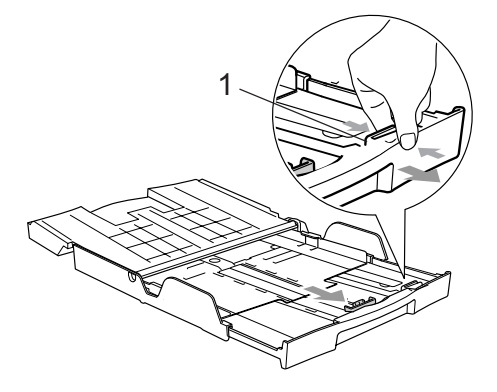

Premere e far scorrere le guide laterali (1) e la guida di lunghezza della carta (2) per adattarle al formato della carta.

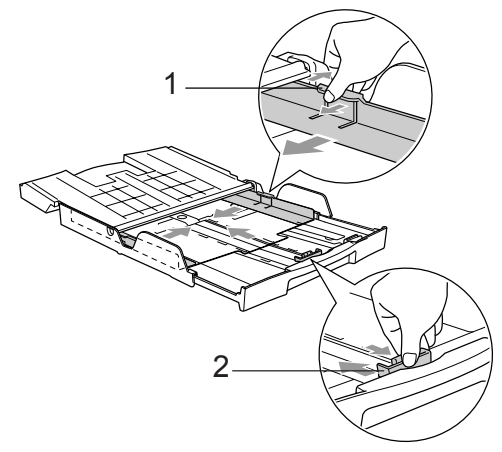

Smuovere la risma per separare i fogli ed evitare inceppamenti di carta ed errori di caricamento.

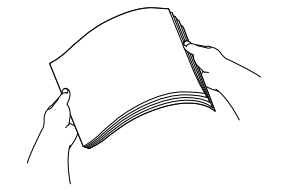

**Nota** Accertarsi sempre che la carta non sia arricciata. **6** Posizionare delicatamente la carta nell'apposito cassetto, con la facciata da stampare rivolta verso il basso e inserendo prima il bordo superiore. Accertarsi che la carta sia piana nel cassetto.

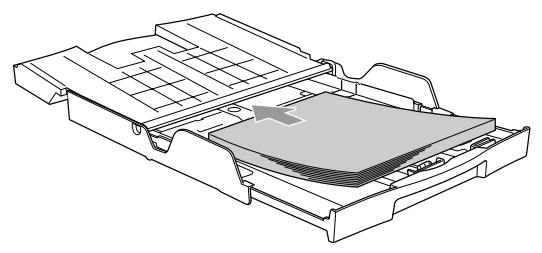

6 Sistemare con cura le guide laterali della carta con entrambe le mani e la guida di lunghezza della carta per adattarle al formato della carta. Accertarsi che le guide laterali tocchino i margini della carta.

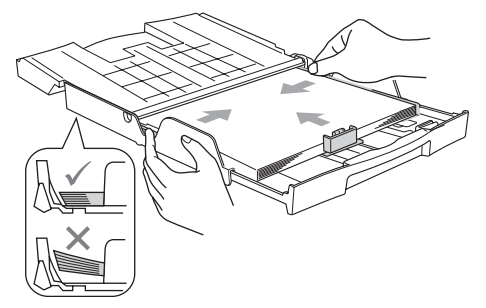

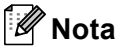

Fare attenzione a non spingere troppo oltre la carta; potrebbe sollevarsi sul retro del cassetto e causare problemi di alimentazione.

Chiudere il coperchio del cassetto uscita carta (1) e farlo scorrere in avanti.

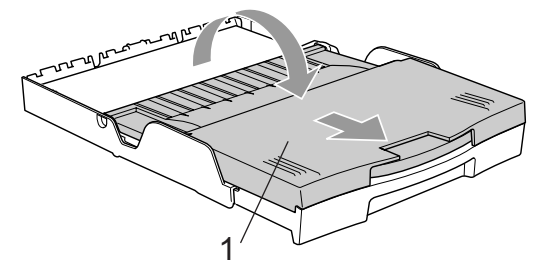

**(8)** Reinserire lentamente il cassetto carta nell'apparecchio fino in fondo.

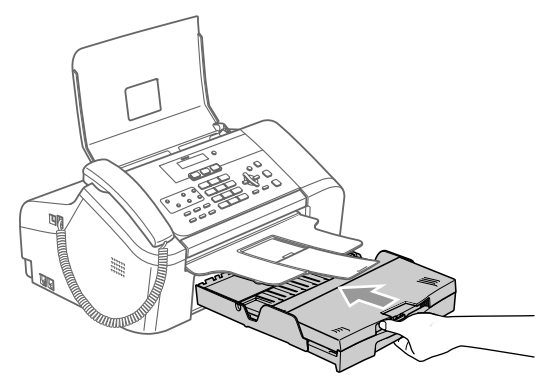

Mentre si mantiene il cassetto carta in posizione, estrarre il supporto della carta (1) fino ad avvertire un clic e aprire il supporto ribaltabile della carta (2).

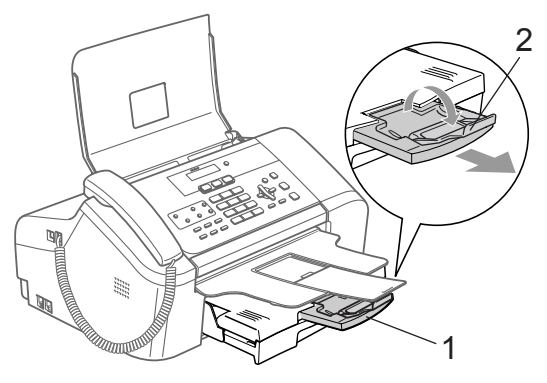

### **Nota**

Non utilizzare il supporto ribaltabile della carta per carta di formato Legal.

#### <span id="page-24-0"></span>**Come caricare buste e cartoline <sup>2</sup>**

#### **Caricamento di buste <sup>2</sup>**

- Utilizzare buste con grammatura da 75 a 95 g/m<sup>2</sup> (da 20 a 25 lb).
- Alcune buste richiedono le impostazioni dei margini nell'applicazione. Accertarsi di eseguire prima di tutto una stampa di prova.

#### **ATTENZIONE** V

Non utilizzare nessuno dei seguenti tipi di busta, dal momento che provocheranno problemi di caricamento della carta:

- 1 Buste piuttosto slargate.
- 2 Buste che presentano caratteri stampati in rilievo.
- 3 Buste con fermagli o punti metallici.
- 4 Buste prestampate all'interno.

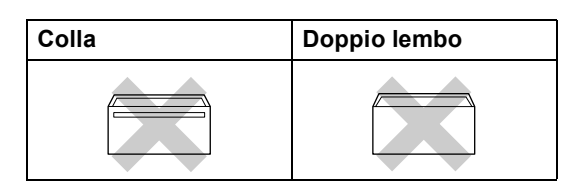

Talvolta è possibile che si verifichino problemi di caricamento della carta provocati dallo spessore, dal formato e dal profilo dei lembi delle buste in uso.

#### **Come caricare buste e cartoline <sup>2</sup>**

Prima di caricarle, premere sugli angoli e sui lati delle buste o delle cartoline per appiattirli il più possibile.

**Nota**

Se le buste o le cartoline entrano due alla volta, metterle nel cassetto carta una alla volta.

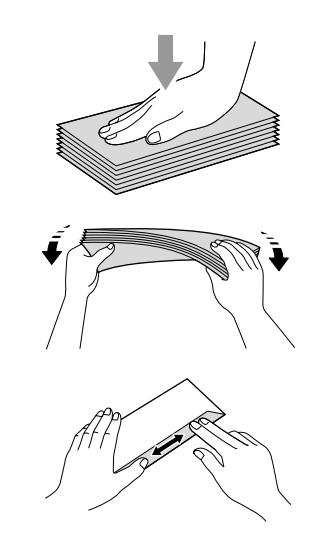

Inserire le buste o le cartoline nell'apposito cassetto, con il lato sul quale verrà stampato l'indirizzo rivolto verso il basso, inserendo prima il bordo superiore. Far scorrere le guide laterali (1) e la guida di lunghezza della carta (2) per adattarle al formato delle buste o delle cartoline.

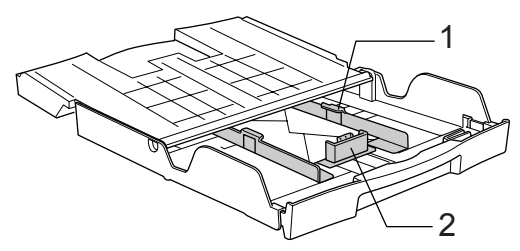

#### **Se si presentano problemi quando si stampa su buste, provare con la seguente procedura: <sup>2</sup>**

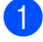

**1** Aprire il lembo della busta.

- 2 Quando si stampa, accertarsi che il lembo aperto sia laterale o nella direzione opposta a quella di stampa.
- **6** Regolare la dimensione e il margine nell'applicazione.

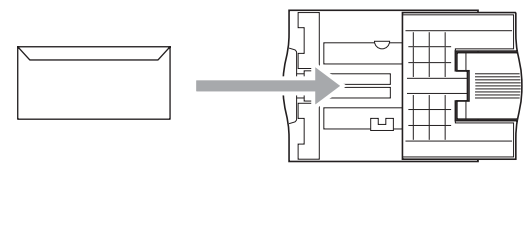

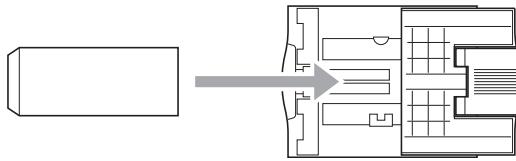

#### **Rimozione di stampe di piccole dimensioni dall'apparecchio <sup>2</sup>**

Quando l'apparecchio espelle carta di piccole dimensioni sul cassetto di uscita, potrebbe risultare difficile raggiungerla. Accertarsi che la stampa sia terminata, quindi estrarre completamente il cassetto dall'apparecchio.

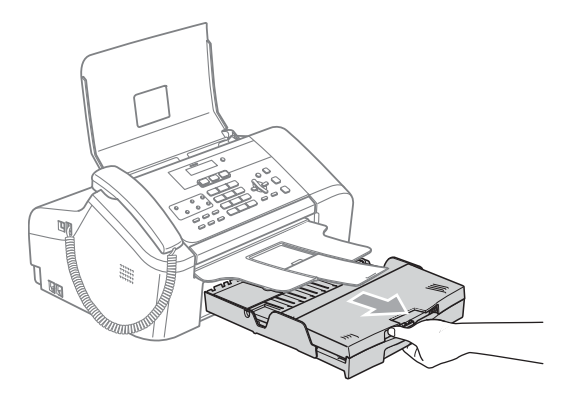

#### <span id="page-26-0"></span>**Area di stampa <sup>2</sup>**

L'area di stampa dipende dalle impostazioni definite nell'applicazione in uso. Le illustrazioni riportate sotto mostrano le aree non stampabili su fogli pretagliati e buste. L'apparecchio è in grado di stampare esclusivamente nelle aree evidenziate quando la funzione di stampa senza bordi è disponibile e attivata.

#### Carta pretagliata **Buste**

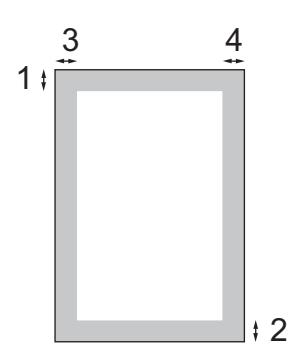

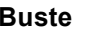

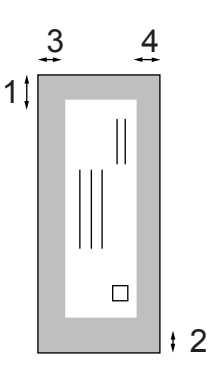

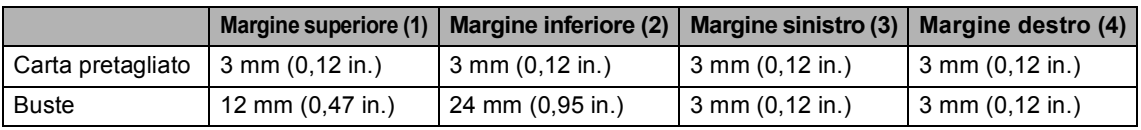

#### **Nota**

La funzione Senza bordi non è disponibile per buste.

**3**

## <span id="page-27-0"></span>**Impostazione generale <sup>3</sup>**

## <span id="page-27-7"></span><span id="page-27-1"></span>**Modalità Risparmio energetico <sup>3</sup>**

Quando l'apparecchio non è in uso, è possibile impostarlo in modalità Risparmio energetico premendo il tasto **Risparmio energetico**. In modalità Risparmio energetico è possibile ricevere le chiamate telefoniche. Per ulteriori informazioni sulla ricezione di fax nella condizione di risparmio energetico, vedere la tabella a [pagina 16](#page-27-5). Per le altre operazioni è necessario disattivare la modalità Risparmio energetico.

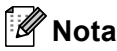

Se è stato collegato un telefono esterno o una segreteria telefonica (TAD), è sempre possibile attivare tale modalità.

#### <span id="page-27-2"></span>**Attivazione della modalità Risparmio energetico <sup>3</sup>**

a Premere il tasto **Risparmio energetico** fino a quando il display visualizza Spegnimento. La luce del display si spegne.

#### <span id="page-27-3"></span>**Disattivazione della modalità Risparmio energetico <sup>3</sup>**

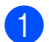

a Premere il tasto **Risparmio energetico**.

### **Nota**

- Anche se in modalità Risparmio energetico, l'apparecchio pulisce periodicamente le testine di stampa per mantenere la qualità della stampa.
- Se si scollega il cavo di alimentazione CA, tutte le funzioni dell'apparecchio sono disattivate.
- È possibile personalizzare la modalità Risparmio energetico in modo che, a eccezione della pulizia delle testine di stampa, non sia possibile attivare altre funzioni. (Vedere *[Impostazione della modalità](#page-27-6)  [Risparmio energetico](#page-27-6)* a pagina 16.)

#### <span id="page-27-6"></span><span id="page-27-4"></span>**Impostazione della modalità Risparmio energetico <sup>3</sup>**

È possibile personalizzare il tasto **Risparmio energetico** dell'apparecchio. L'impostazione predefinita è Ricez.Fax:Si. L'apparecchio può ricevere fax e chiamate anche in modalità Risparmio energetico. Se si desidera che l'apparecchio non riceva fax o chiamate, regolare questa impostazione su Ricez.Fax:No. (Vedere *[Modalità Risparmio energetico](#page-27-7)* a pagina 16)

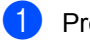

a Premere **Menu**, **1**, **6**.

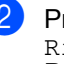

Premere **▲ o ▼** per selezionare Ricez.Fax:Si o Ricez.Fax:No. Premere **OK**.

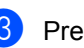

Premere Stop/Uscita.

<span id="page-27-5"></span>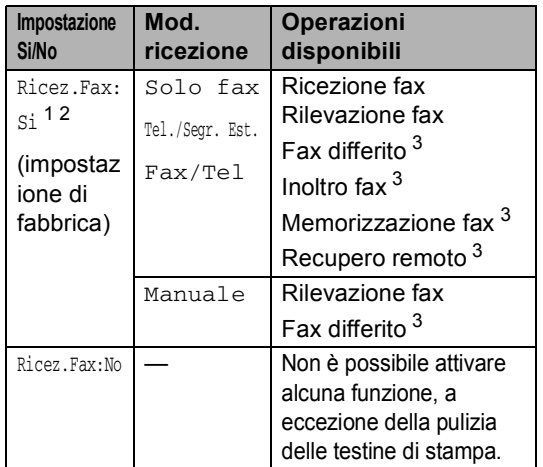

- <span id="page-27-8"></span>È possibile ricevere telefonate sollevando il ricevitore.
- <span id="page-27-9"></span><sup>2</sup> Non è possibile ricevere fax con **Inizio Mono** o **Inizio Colore**.
- <span id="page-27-10"></span><sup>3</sup> Deve essere impostata prima di spegnere l'apparecchio.

## <span id="page-28-0"></span>**Modalità Timer <sup>3</sup>**

L'apparecchio dispone di tre tasti per l'impostazione della modalità temporanea sul pannello dei comandi: **Fax**, **Scan** e **Copia**. È possibile modificare l'intervallo di tempo impiegato dall'apparecchio per tornare in modalità Fax dopo l'ultima operazione di Scan o Copia. Selezionando No, l'apparecchio resta nella modalità utilizzata per ultima.

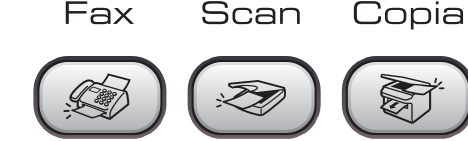

**1** Premere Menu, 1, 1.

**Premere ▲ o ▼ per selezionare** 0 Sec, 30 Sec., 1 Min, 2 Min., 5 Min. o No. Premere **OK**.

c Premere **Stop/Uscita**.

## <span id="page-28-1"></span>**Impostazioni carta <sup>3</sup>**

#### <span id="page-28-2"></span>**Tipo carta <sup>3</sup>**

Per ottenere la migliore qualità di stampa, impostare l'apparecchio per il tipo di carta in uso.

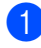

a Premere **Menu**, **1**, **2**.

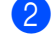

Premere **▲ o ▼** per selezionare

Carta normale, Carta get. Inch, Brother Photo, Altra carta fot. o Acetato. Premere **OK**.

c Premere **Stop/Uscita**.

## **Nota**

L'apparecchio espelle la carta nell'apposito cassetto anteriore con la facciata stampata rivolta verso l'alto. Quando si utilizzano lucidi o carta lucida, si consiglia di rimuovere subito ogni foglio per evitare sbavature d'inchiostro o inceppamenti della carta.

#### <span id="page-28-3"></span>**Formato carta <sup>3</sup>**

È possibile utilizzare cinque formati di carta per la stampa delle copie: Letter, Legal, A4, A5, e 10  $\times$  15 cm (4  $\times$  6 in.) e tre formati per la stampa dei fax: Letter, Legal e A4. Cambiando il tipo di carta caricato nell'apparecchio, occorre modificare anche le impostazioni del formato della carta in modo che l'apparecchio possa adattare un fax in arrivo alla pagina.

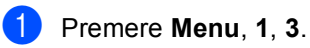

- Premere **▲ o ▼** per selezionare Letter, Legal, A4, A5 o 10x15cm. Premere **OK**.
- Premere Stop/Uscita.

## <span id="page-28-4"></span>**Impostazioni Volume <sup>3</sup>**

### <span id="page-28-5"></span>**Volume squilli <sup>3</sup>**

È possibile stabilire il volume degli squilli in un intervallo compreso tra Alto e No.

Con l'apparecchio in modalità Fax  $(\mathcal{A}, \mathcal{A})$ ,

premere  $\triangleleft$   $\triangleleft$  o  $\blacktriangleright$   $\triangleleft$   $\parallel$  per regolare il livello del volume. Sul display è visualizzata l'impostazione corrente e ogni pressione del tasto porta il volume al livello successivo. La nuova impostazione rimarrà attiva finché non viene modificata.

È anche possibile modificare il volume dal menu, seguendo la procedura riportata di seguito:

#### **Impostazione del Volume squilli dal menu <sup>3</sup>**

- a Premere **Menu**, **1**, **4**, **1**.
- Premere **▲ o ▼** per selezionare Basso, Med, Alto o No. Premere **OK**.
- Premere Stop/Uscita.

## <span id="page-29-0"></span>**Volume segnale acustico <sup>3</sup>**

Quando il segnale acustico è attivo, l'apparecchio emette un segnale acustico ogni volta che si preme un tasto, si commette un errore o al termine dell'invio e della ricezione di un fax.

È possibile stabilire il volume del segnale acustico in un intervallo compreso tra Alto e No.

a Premere **Menu**, **1**, **4**, **2**.

- **2** Premere **▲ o ▼** per selezionare Basso, Med, Alto o No. Premere **OK**.
- 

**3** Premere Stop/Uscita.

#### <span id="page-29-1"></span>**Volume diffusore <sup>3</sup>**

È possibile stabilire il volume del diffusore in un intervallo compreso tra Alto e No.

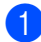

**1** Premere Menu, 1, 4, 3.

- **Premere ▲ o ▼ per selezionare Basso,** Med, Alto o No. Premere **OK**.
- c Premere **Stop/Uscita**.

## <span id="page-29-2"></span>**Ora legale estiva automatica <sup>3</sup>**

È possibile impostare l'apparecchio per il passaggio automatico all'ora legale estiva. Si imposta automaticamente un'ora avanti in primavera e un'ora indietro in autunno. Accertarsi di aver impostato il giorno e l'ora corretti nell'impostazione Data/Ora.

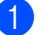

- **i** Premere Menu, 1, 5.
- Premere **▲ o ▼** per selezionare Sio No. Premere **OK**.

c Premere **Stop/Uscita**.

## <span id="page-29-3"></span>**Display <sup>3</sup>**

## <span id="page-29-4"></span>**Contrasto display <sup>3</sup>**

È possibile regolare il contrasto del display per rendere più nitide e chiare le visualizzazioni. Se si hanno difficoltà a leggere il display, modificare le impostazioni relative al contrasto.

a Premere **Menu**, **1**, **7**.

- Premere **▲ o ▼** per selezionare Chiaro o Scuro. Premere **OK**.
- c Premere **Stop/Uscita**.

**4**

# <span id="page-30-0"></span>**Funzioni di sicurezza <sup>4</sup>**

## <span id="page-30-1"></span>**Blocco TX <sup>4</sup>**

La funzione Blocco TX impedisce l'accesso non autorizzato all'apparecchio.

Non sarà possibile programmare l'invio di fax differiti o le operazioni di polling. Tuttavia, i fax differiti preprogrammati verranno inviati anche se è stato attivato il Blocco TX in modo che non vadano persi.

Quando il Blocco TX è impostato su On, sono disponibili le seguenti operazioni:

- Ricezione di fax
- Ricezione di telefonate
- $\blacksquare$  Inoltro fax (se la funzione Inoltro fax è già impostata su Si)
- Recupero remoto (se la funzione di Memorizzazione fax è già impostata su Si)

Quando il Blocco TX è impostato su On, NON sono disponibili le seguenti operazioni:

- Invio di fax
- Esecuzione di copie
- Stampa da PC
- Scansione

#### **Nota**

Se si dimentica la chiave del Blocco TX, rivolgersi al proprio rivenditore Brother per ricevere assistenza.

#### <span id="page-30-2"></span>**Impostazione e modifica chiave Blocco TX <sup>4</sup>**

**Nota**

Se si dimentica la chiave del Blocco TX, rivolgersi al proprio rivenditore Brother per ricevere assistenza.

#### **Impostazione chiave <sup>4</sup>**

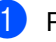

- a Premere **Menu**, **2**, **0**, **1**.
- b Digitare un numero di 4 cifre per impostare la chiave. Premere **OK**.
- 8 Quando il display visualizza Verifica:, inserire nuovamente la chiave. Premere **OK**.
- Premere Stop/Uscita.

#### **Modifica chiave Blocco TX <sup>4</sup>**

- a Premere **Menu**, **2**, **0**, **1**.
- Premere **▲** o ▼ per selezionare Imp.chiave. Premere **OK**.
- Digitare un numero di 4 cifre per la chiave corrente. Premere **OK**.
- Digitare un numero di 4 cifre per impostare una nuova chiave. Premere **OK**.
- Quando il display visualizza Verifica:, inserire nuovamente la chiave. Premere **OK**.
- Premere Stop/Uscita.

#### <span id="page-31-0"></span>**Attivazione/disattivazione Blocco TX <sup>4</sup>**

#### **Attivazione Blocco TX**

- 
- **a** Premere Menu, 2, 0, 1.
- **2** Premere **▲** o ▼ per selezionare Imp blocco TX. Premere **OK**.
- **3** Inserire la chiave registrata a 4 cifre. Premere **OK**. L'apparecchio si scollega e il display visualizza Modo blocco TX.

#### **Disattivazione Blocco TX <sup>4</sup>**

- **1** Premere Menu.
- **2** Inserire la chiave registrata a 4 cifre. Premere **OK**. Il Blocco TX viene disattivato automaticamente.

#### **Nota**

Se si inserisce una chiave errata, il display visualizza Chiave errata e non si attiva. L'apparecchio rimane in modalità Blocco TX fino a quando non si inserisce la chiave registrata.

## **Sezione II**

 $\blacktriangleright$ 

# <span id="page-32-0"></span>**Fax II**

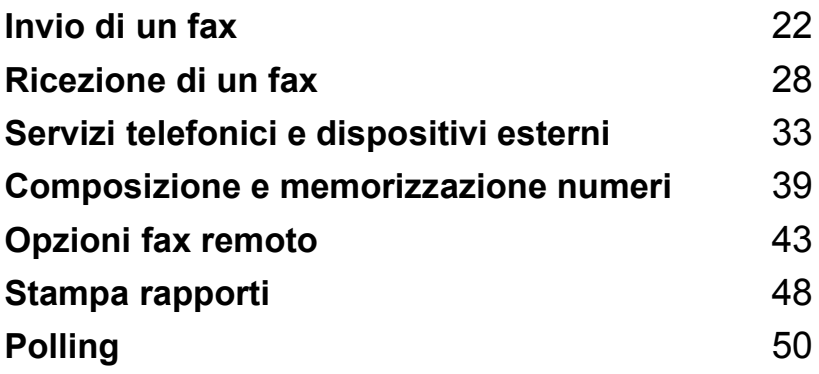

**5**

# <span id="page-33-0"></span>**Invio di un fax <sup>5</sup>**

## <span id="page-33-1"></span>**Accesso alla modalità Fax <sup>5</sup>**

Per accedere alla modalità fax, premere (**Fax**) e il tasto si illuminerà in verde.

#### <span id="page-33-2"></span>**Invio di fax dall'ADF 5**

- Accertarsi che l'apparecchio sia in modalità Fax  $\mathcal{L}$
- b Posizionare il documento con la facciata stampata rivolta verso il basso nell'ADF.
- Comporre il numero di fax.
- d Premere **Inizio Mono** o **Inizio Colore**. L'apparecchio inizia la scansione del documento.

## **Nota**

- Per annullarla, premere **Stop/Uscita**.
- Se la memoria è esaurita, il documento viene inviato in tempo reale.

## <span id="page-33-3"></span>**Trasmissione fax a colori <sup>5</sup>**

L'apparecchio può inviare fax a colori agli apparecchi che supportano questa funzione.

Tuttavia, non è possibile memorizzare i fax a colori. Nel caso di fax a colori, l'apparecchio esegue sempre l'invio in tempo reale (anche se TX tempo reale è impostato su No).

#### <span id="page-33-4"></span>**Annullamento di un fax in corso di elaborazione <sup>5</sup>**

Se si desidera annullare un fax mentre l'apparecchio ne sta eseguendo la scansione, sta effettuando la composizione del numero o inviando il fax, premere **Stop/Uscita**.

## <span id="page-33-5"></span>**Trasmissione circolare (solo Monocromatico) <sup>5</sup>**

La funzione di Trasmissione circolare consente di trasmettere automaticamente lo stesso messaggio fax a diversi numeri. Nella stessa funzione di trasmissione circolare, è possibile includere Gruppi, numeri diretti, numeri di Chiamata veloce e fino a 50 numeri composti manualmente.

Una volta terminata la trasmissione circolare, viene stampato un Rapporto delle trasmissioni circolari.

Accertarsi che l'apparecchio sia in modalità Fax  $\mathbb{R}$ 

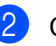

Caricare il documento.

- <span id="page-33-6"></span>**3** Digitare il numero. Premere OK. È possibile utilizzare un numero diretto, di Chiamata veloce, di Gruppo o un numero immesso manualmente.
- Ripetere **@** fino a inserire tutti i numeri di fax verso i quali si desidera effettuare la trasmissione circolare.

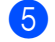

e Premere **Inizio Mono**.

#### **Nota**

- Se non sono state occupate tutte le posizioni di memoria per la memorizzazione di numeri di Gruppi, codici di accesso o numeri di carta di credito, è possibile effettuare la 'trasmissione circolare' di fax a un massimo di 160 numeri diversi.
- La memoria disponibile per questa operazione varia in funzione del tipo di operazioni programmate nella memoria e del numero di posizioni di memoria utilizzate per la trasmissione circolare. Se si effettua la trasmissione circolare al numero massimo di apparecchi disponibili, non è possibile usare la funzione di accesso duplice.
- Inserire i numeri componendo la sequenza lunga come d'abitudine; si tenga presente, tuttavia, che ogni numero diretto e di Chiamata veloce occupa una posizione nella memoria, pertanto, la quantità di numeri memorizzabili è limitata.
- Se la memoria è esaurita, premere **Stop/Uscita** per interrompere l'operazione. Se è stata eseguita la scansione di più pagine, premere **Inizio Mono** per inviare la parte memorizzata.

#### <span id="page-34-0"></span>**Annullamento di una trasmissione circolare in corso <sup>5</sup>**

**1** Premere Menu, 2, 6. Il display visualizza il numero di fax in corso di composizione.

**2** Premere OK. Il display visualizzerà il numero dell'operazione:

XXXXXXXXX

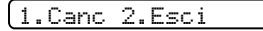

- **6** Premere **1** per cancellare. Il display visualizzerà il numero dell'operazione di Trasmissione circolare e 1.Canc 2.Esci.
- Per annullare la Trasmissione circolare, premere **1**.

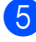

e Premere **Stop/Uscita**.

## <span id="page-34-1"></span>**Operazioni aggiuntive di invio <sup>5</sup>**

#### <span id="page-34-2"></span>**Invio di fax con impostazioni multiple <sup>5</sup>**

All'invio di un fax è possibile scegliere la combinazione desiderata di queste impostazioni: risoluzione, contrasto, modalità overseas e trasmissione in tempo reale.

a Accertarsi che l'apparecchio sia in modalità Fax  $\Im$  ).

Caricare il documento.

Selezionare l'impostazione da modificare. Premere **OK**.

Effettuare una delle seguenti operazioni:

Segue

1.Si 2.No

- **Premere 1 per modificare un'altra** impostazione.
- Una volta terminata la selezione delle impostazioni, premere **2**.
- Inviare il fax come d'abitudine.

**5**

## <span id="page-35-0"></span>**Contrasto <sup>5</sup>**

È possibile modificare il contrasto per l'invio di documenti particolarmente chiari o scuri. Per la maggior parte dei documenti è possibile utilizzare l'impostazione predefinita Auto. Tale impostazione seleziona automaticamente il contrasto più adatto al documento.

Utilizzare Chiaro per inviare un documento chiaro.

Utilizzare Scuro per inviare un documento scuro.

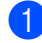

Accertarsi che l'apparecchio sia in modalità Fax  $\mathcal{C}$ 

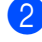

Caricare il documento.

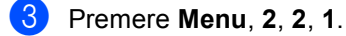

Premere **OK**.

**Premere ▲ o ▼ per selezionare** Auto, Chiaro o Scuro.

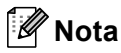

Anche scegliendo Chiaro o Scuro, l'apparecchio invia il fax utilizzando l'impostazione Auto in tutte le seguenti condizioni:

- Quando si invia un fax a colori.
- Quando si sceglie Foto come Risoluzione.

#### <span id="page-35-1"></span>**Modifica della Risoluzione del fax5**

La qualità del fax può essere migliorata modificandone la risoluzione. È possibile modificare la risoluzione per il fax successivo o per tutti i fax.

#### **Per modificare la risoluzione fax per il fax successivo <sup>5</sup>**

Accertarsi che l'apparecchio sia in modalità Fax (

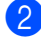

Caricare il documento.

Premere **Risoluzione** e quindi **▲** o ▼ per selezionare la risoluzione. Premere **OK**.

#### **Per modificare la risoluzione fax predefinita <sup>5</sup>**

- Accertarsi che l'apparecchio sia in modalità Fax (
- 

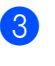

- b Premere **Menu**, **2**, **2**, **2**.
- Premere **▲** o ▼ per selezionare la risoluzione desiderata. Premere **OK**.

#### **Nota**

È possibile selezionare quattro livelli di impostazione della risoluzione per i fax monocromatici e due livelli per i fax a colori.

#### **Monocromatici**

Standard Ideale per la maggior parte dei documenti. Fine **Ideale per documenti con** caratteri piccoli. La trasmissione è leggermente più lenta rispetto alla risoluzione Standard. S. Fine Ideale per documenti con caratteri piccoli. La trasmissione è più lenta rispetto alla Risoluzione Fine. Foto Utilizzare questa impostazione se il documento presenta varie gradazioni di grigio o è una fotografia. La trasmissione è più lenta rispetto a tutte le altre risoluzioni.

#### **A colori**

Standard Ideale per la maggior parte dei documenti. Fine Utilizzare questa impostazione quando il documento è una fotografia. La trasmissione è più lenta rispetto alla risoluzione Standard.

Selezionando S.Fine o Foto e quindi utilizzando il tasto **Colore** per inviare un fax, l'apparecchio invia il fax utilizzando l'impostazione Fine.
## **Accesso duplice (solo Monocromatico) <sup>5</sup>**

È possibile comporre un numero e iniziare la scansione del fax nella memoria anche quando l'apparecchio sta inviando un fax dalla memoria, ricevendo un fax o stampando dati da PC. Il display visualizza il numero della nuova operazione e la memoria disponibile.

Il numero di pagine che si possono scandire nella memoria varia in funzione della quantità e del tipo di dati stampati sulle pagine.

## **Nota**

Se viene visualizzato il messaggio Memoria esaurita durante la scansione dei documenti, premere **Stop/Uscita** per annullare l'operazione o **Inizio Mono** per inviare le pagine di cui è già stata eseguita la scansione.

## <span id="page-36-0"></span>**Trasmissione in tempo reale <sup>5</sup>**

Quando si invia un fax, l'apparecchio esegue la scansione dei documenti nella memoria prima di inviarli. Quindi, non appena la linea telefonica è libera, l'apparecchio inizia a comporre il numero e a inviare il fax.

Se si esaurisce la memoria o in caso di invio di un fax a colori, l'apparecchio invierà il documento in tempo reale (anche se TX tempo reale è impostato su No).

Talvolta può essere necessario inviare un documento importante immediatamente, senza attendere la trasmissione in memoria. È possibile impostare TX tempo reale su Si per tutti i documenti o Prossimo fax soltanto per il fax successivo.

#### **Invio in tempo reale per tutti i fax <sup>5</sup>**

 $\blacksquare$  Accertarsi che l'apparecchio sia in modalità Fax  $\mathcal{L}(\mathcal{A})$ .

b Premere **Menu**, **2**, **2**, **5**.

5.TX tempo reale

TX. t.reale:Si

**3** Premere **▲** o ▼ per selezionare TX. t.reale:Si (o TX. t.reale:No). Premere **OK**.

#### **Invio in tempo reale soltanto per il fax successivo <sup>5</sup>**

- **Accertarsi che l'apparecchio sia in** modalità Fax  $\left(\sqrt[\infty]{\right)^n}$ 
	- b Premere **Menu**, **2**, **2**, **5**.
- **3** Premere **▲ o ▼** per selezionare Prossimo fax. Premere **OK**.
- 4 Premere▲ o▼ per selezionare Prossimo fax:Si (o Prossimo fax:No). Premere **OK**.

## **Modalità overseas <sup>5</sup>**

Se inviare un fax all'estero risulta difficoltoso a causa di possibili interferenze sulla linea telefonica, è consigliabile attivare la modalità overseas. Dopo l'invio del fax questa funzione si disattiva automaticamente.

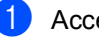

a Accertarsi che l'apparecchio sia in

modalità Fax  $\mathcal{L}$  .

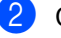

Caricare il documento.

- c Premere **Menu**, **2**, **2**, **7**.
- **Premere▲ o**▼ per selezionare Si (o No). Premere **OK**.

## **Fax differito (solo Monocromatico) 5**

Durante la giornata è possibile memorizzare fino a 50 fax da inviare entro 24 ore. Questi fax verranno inviati all'ora inserita al punto  $\bullet$ .

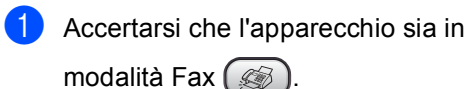

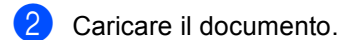

c Premere **Menu**, **2**, **2**, **3**.

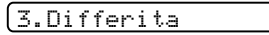

- <span id="page-37-0"></span>Effettuare una delle seguenti operazioni:
	- **Premere OK** per accettare l'ora visualizzata.
	- Digitare l'ora di invio del fax (nel formato 24 ore).

(Ad esempio, digitare 19:45 per le 7.45 di sera.) Premere **OK**.

#### 1.Doc 2.Memoria

- **5** Effettuare una delle seguenti operazioni:
	- **Premere 1 per lasciare il documento** nell'ADF.
	- **Premere 2 per eseguire la scansione** in memoria del documento.

## **Nota**

Il numero delle pagine che si possono scandire nella memoria varia in funzione della quantità di dati stampati su ciascuna pagina.

## **Trasmissione cumulativa differita (solo Monocromatici) <sup>5</sup>**

Prima di inviare i fax differiti, l'apparecchio ordina tutti i documenti in memoria in base alle destinazioni e alle ore programmate per risparmiare il costo delle chiamate. Tutti i fax differiti il cui invio è programmato per la stessa ora e per lo stesso numero di fax vengono inviati in un'unica trasmissione.

Accertarsi che l'apparecchio sia in modalità Fax  $\mathcal{L}(\mathcal{A})$ .

- b Premere **Menu**, **2**, **2**, **4**.
- **3** Premere▲ o▼ per selezionare Si (o No). Premere **OK**.
- 

Premere **Stop/Uscita**.

### <span id="page-37-1"></span>**Controllo e annullamento operazioni in attesa <sup>5</sup>**

È possibile selezionare le operazioni ancora in attesa di esecuzione nella memoria e annullare un'operazione. (se non vi sono operazioni, il display visualizza Nessuna operaz.).

a Premere **Menu**, **2**, **6**.

Il display visualizza tutte le operazioni in attesa.

- Premere **A** o ▼ per scorrere le operazioni e selezionare quelle che si desidera annullare. Premere **OK**.
- Effettuare una delle seguenti operazioni:
	- **Premere 1 per annullare l'operazione** selezionata.
	- **Premere 2 per uscire senza** annullare.
- Una volta terminato, premere **Stop/Uscita**.

## **Invio manuale di un fax <sup>5</sup>**

La trasmissione manuale consente di ascoltare il segnale di composizione del numero, quello di linea libera e quello di ricezione del fax durante l'invio del fax stesso.

- **Accertarsi che l'apparecchio sia in** modalità Fax  $\left(\frac{1}{2}\right)$ .
- **Caricare il documento.**
- **3** Sollevare il ricevitore dell'apparecchio e attendere il segnale di linea libera.
- 4 Comporre il numero di fax desiderato.
- **b** Quando l'apparecchio emette il segnale del fax, premere **Inizio Mono** o **Inizio Colore**.
- Riagganciare il ricevitore.

### **Invio di un fax al termine della conversazione <sup>5</sup>**

Al termine di una conversazione è possibile inviare un fax al destinatario prima di riagganciare il ricevitore.

- a Chiedere al destinatario di attendere i segnali acustici del fax e quindi di premere il tasto Avvia o Invio prima di riagganciare.
- 2 Accertarsi che l'apparecchio sia in modalità Fax  $\left(\frac{1}{2}a\right)^{1}$ 
	-
- **3** Caricare il documento.
	- d Premere **Inizio Mono** e **Inizio Colore**.
	- Riagganciare il ricevitore.

### **Messaggio di Memoria esaurita <sup>5</sup>**

Se compare un messaggio

Memoria esaurita durante la scansione della prima pagina del fax, premere **Stop/Uscita** per annullare il fax.

Se compare un messaggio Memoria esaurita durante la scansione di una pagina successiva, è possibile premere **Inizio Mono** per inviare le pagine di cui è già stata eseguita la scansione, oppure premere **Stop/Uscita** per annullare l'operazione

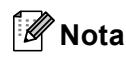

Se compare un messaggio Memoria esaurita durante l'invio del fax e non si desidera cancellare i fax salvati per azzerare la memoria, è possibile inviare il fax in tempo reale. (Vedere *[Trasmissione in tempo](#page-36-0)  reale* [a pagina 25](#page-36-0).)

**5**

**27**

**6**

## **Ricezione di un fax**

## **Modalità Ricezione <sup>6</sup>**

La selezione della modalità di ricezione dipende dai dispositivi esterni e dai servizi telefonici attivi sulla propria linea.

## <span id="page-39-0"></span>**Selezione della modalità Ricezione <sup>6</sup>**

Come impostazione predefinita, l'apparecchio riceverà automaticamente tutti i fax che gli vengono inviati. Lo schema qui di seguito aiuta a selezionare la modalità corretta.

Per informazioni più dettagliate sulle modalità di ricezione. Vedere [pagina 29](#page-40-0).

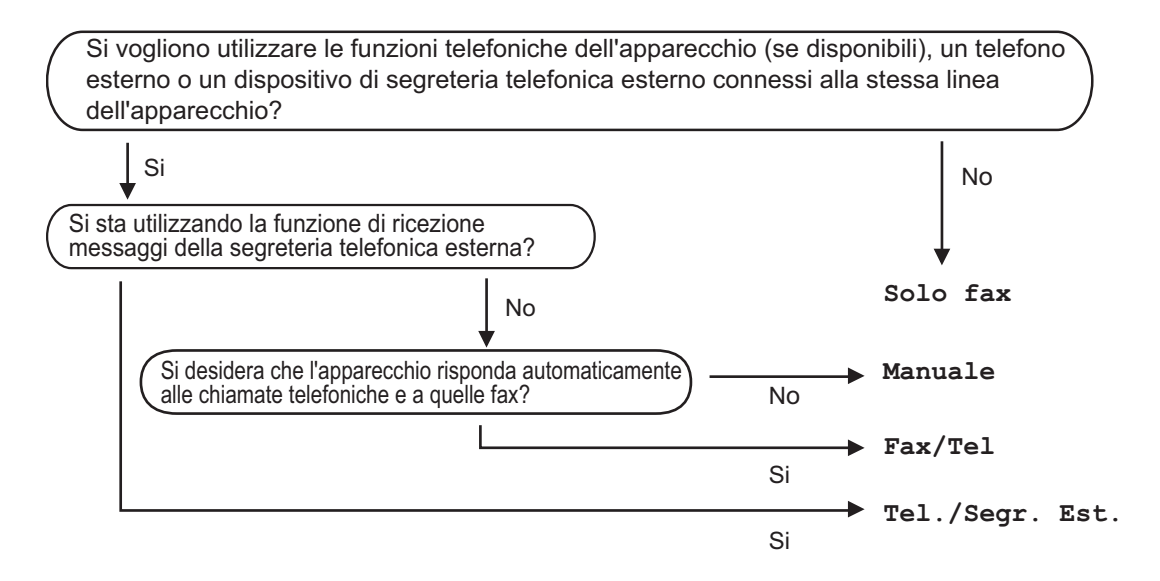

#### **Per selezionare o modificare la modalità Ricezione <sup>6</sup>**

Sul display verrà visualizzata la modalità di ricezione corrente.

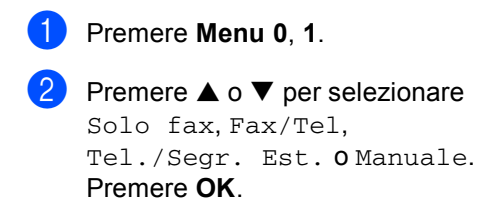

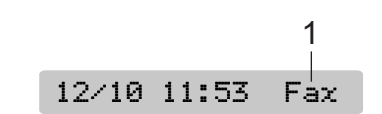

**1 Modalità di ricezione corrente** Fax: Solo fax

c Premere **Stop/Uscita**.

## <span id="page-40-0"></span>**Uso delle modalità di ricezione <sup>6</sup>**

Alcune modalità di ricezione rispondono automaticamente (Solo fax e Fax/Tel). È possibile modificare il numero di squilli prima di utilizzare queste modalità. (Vedere *[Numero squilli](#page-41-0)* a pagina 30.)

## **Solo fax <sup>6</sup>**

In modalità Solo fax l'apparecchio risponderà automaticamente a ogni chiamata. In caso di chiamata fax, l'apparecchio riceverà il fax.

## **Fax/Tel <sup>6</sup>**

La modalità Fax/Tel aiuta a gestire automaticamente le chiamate in arrivo, riconoscendo se si tratta di fax o chiamate vocali e procedendo nel modo seguente:

- $\blacksquare$  I fax verranno ricevuti automaticamente.
- In caso di chiamate vocali, l'apparecchio emetterà lo squillo F/T per segnalare che occorre rispondere. Lo squillo F/T è costituito da un doppio squillo rapido.

Vedere anche *[N. squilli F/T \(solo modalità](#page-41-1)  [Fax/Tel\)](#page-41-1)* e *[Numero squilli](#page-41-0)* a pagina 30.

## **Manuale <sup>6</sup>**

La modalità manuale disattiva tutte le funzioni di risposta automatica.

Per ricevere un fax in modalità manuale, premere **Inizio Mono** o **Inizio Colore** quando l'apparecchio emette il segnale del fax (brevi segnali acustici ripetuti). È anche possibile utilizzare la funzione Rilevazione fax per ricevere fax sollevando il ricevitore collegato alla stessa linea dell'apparecchio.

Vedere anche *[Rilevazione fax](#page-42-0)* a pagina 31.

## **TAD esterno <sup>6</sup>**

La modalità TAD esterno consente a un dispositivo esterno di segreteria telefonica di gestire le chiamate in arrivo. Per le chiamate in arrivo l'apparecchio procederà nel modo seguente:

- I fax verranno ricevuti automaticamente.
- In caso di chiamate vocali, l'utente che effettua la chiamata può registrare un messaggio sul TAD esterno.

Per ulteriori informazioni, vedere *[Collegamento ad una segreteria telefonica](#page-47-0)  [\(TAD\) esterna](#page-47-0)* a pagina 36.

## **Impostazioni modalità Ricezione <sup>6</sup>**

## <span id="page-41-0"></span>**Numero squilli <sup>6</sup>**

L'impostazione Numero squilli definisce il numero di volte in cui l'apparecchio squilla prima di rispondere in modalità Solo fax o Fax/Tel. Se sono presenti telefoni esterni o in derivazione sulla stessa linea dell'apparecchio, selezionare il numero massimo di squilli. (Vedere *[Utilizzo di telefoni](#page-48-0)  [in derivazione](#page-48-0)* a pagina 37 e *[Rilevazione](#page-42-0)  fax* [a pagina 31.](#page-42-0))

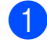

**i** Premere Menu, 2, 1, 1.

- Premere **▲ o ▼** per selezionare il numero di squilli da effettuare prima della risposta dell'apparecchio. Premere **OK**. Se si seleziona 00, la linea non emetterà alcuno squillo.
- c Premere **Stop/Uscita**.

## <span id="page-41-2"></span><span id="page-41-1"></span>**N. squilli F/T (solo modalità Fax/Tel) <sup>6</sup>**

Se la modalità Ricezione viene impostata su Fax/Tel, occorre stabilire durante quanto tempo l'apparecchio emetterà lo speciale doppio squillo in caso di chiamata vocale. In caso di chiamata fax, l'apparecchio riceve il fax.

Il doppio squillo inizia dopo lo squillo iniziale dalla compagnia telefonica. Anche se altri telefoni sono collegati sulla stessa linea, solo l'apparecchio emette il doppio squillo. Tuttavia, è possibile rispondere alla chiamata da qualsiasi telefono.

- a Premere **Menu**, **2**, **1**, **2**.
- Premere **▲** o ▼ per selezionare la durata degli squilli dell'apparecchio che avvisano dell'arrivo di una chiamata vocale (20, 30, 40 o 70 secondi). Premere **OK**.

#### **3** Premere Stop/Uscita.

#### **Nota**

L'apparecchio continua a emettere il doppio squillo per la durata impostata anche se l'utente che ha effettuato la chiamata riaggancia.

## <span id="page-42-1"></span><span id="page-42-0"></span>**Rilevazione fax**

#### **Se Rilevazione fax è impostato su Si: <sup>6</sup>**

L'apparecchio riceve automaticamente le chiamate fax, anche se si solleva il ricevitore di un telefono in derivazione o esterno. Quando sul display compare il messaggio Ricezione o quando si sentono i 'trilli' di ricezione dal ricevitore del telefono in derivazione, collegato a una presa a muro/presa telefonica diversa da quella dell'apparecchio, riagganciare il ricevitore in modo che l'apparecchio riceva automaticamente il messaggio fax.

#### **Se Rilevazione fax è impostato su Semi: <sup>6</sup>**

L'apparecchio riceverà la chiamata fax esclusivamente se si risponde utilizzando il ricevitore dell'apparecchio.

#### **Se Rilevazione fax è impostato su No: <sup>6</sup>**

Quando il ricevitore emette il segnale fax, occorre premere **Inizio Mono** o **Inizio Colore** sull'apparecchio.

Se non si risponde dall'apparecchio, premere **l 51** sul telefono in derivazione. (Vedere *[Utilizzo di telefoni in](#page-48-0)  derivazione* [a pagina 37](#page-48-0).)

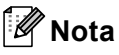

• Se questa funzione è impostata su Si, ma l'apparecchio non rileva una chiamata quando si alza il ricevitore del telefono in derivazione o esterno, digitare il codice di ricezione fax  $\angle$  5 1. Rispondendo dall'apparecchio, premere **Inizio Mono** o **Inizio Colore**.

• Se si inviano fax da un computer che è sulla stessa linea telefonica e l'apparecchio li intercetta, impostare Rilevazione fax su No.

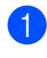

a Premere **Menu**, **2**, **1**, **3**.

Premere  $\triangle$  o  $\nabla$  per selezionare  $Si$ , Semi o No. Premere **OK**.

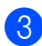

c Premere **Stop/Uscita**

## **Operazioni di ricezione supplementari <sup>6</sup>**

## **Stampa ridotta di un fax in arrivo <sup>6</sup>**

Se si seleziona Si, l'apparecchio riduce automaticamente le dimensioni di ogni pagina dei fax in arrivo per adattarle a una pagina di carta formato A4, Letter o Legal.

L'apparecchio calcola la percentuale di riduzione utilizzando il formato della pagina del fax e il Formato carta impostato (**Menu**, **1**, **3**).

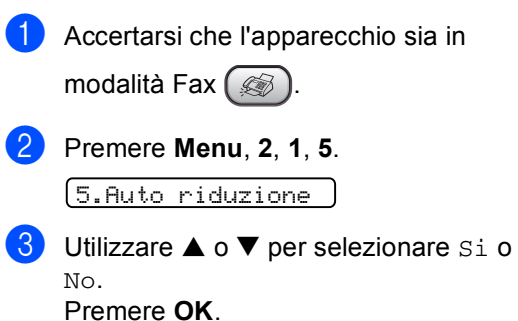

Premere Stop/Uscita.

## **Ricezione di fax nella memoria <sup>6</sup>**

Quando il cassetto carta si svuota durante la ricezione di un fax, sullo schermo viene visualizzato Controlla carta per richiedere l'aggiunta di carta nel cassetto. (Vedere *[Caricamento di carta e altri](#page-22-0)  supporti* [a pagina 11](#page-22-0).) Se non è possibile aggiungere carta nel cassetto, l'apparecchio procederà come segue:

#### **Se Ricezione in memoria è Si: <sup>6</sup>**

L'apparecchio proseguirà la ricezione del fax, salvando le pagine rimanenti nella memoria, se è disponibile memoria sufficiente. Ulteriori fax in arrivo verranno anch'essi salvati fino all'esaurimento della memoria. Quando la memoria è piena, l'apparecchio smette automaticamente di rispondere alle chiamate. Per stampare i fax, è sufficiente aggiungere carta nel cassetto.

#### **Se Ricezione in memoria è No: <sup>6</sup>**

L'apparecchio proseguirà la ricezione del fax, salvando le pagine rimanenti nella memoria, se è disponibile memoria sufficiente. Quindi l'apparecchio smetterà automaticamente di rispondere alle chiamate finché non viene aggiunta carta nel cassetto. Per stampare l'ultimo fax ricevuto, è sufficiente aggiungere carta nel cassetto.

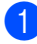

**1** Accertarsi che l'apparecchio sia in modalità Fax  $\left(\frac{1}{2}\right)$ .

- b Premere **Menu**, **2**, **1**, **6**.
- **3** Utilizzare **▲ o ▼** per selezionare Si o No. Premere **OK**.
- 4 Premere Stop/Uscita.

## **Ricezione di un fax al termine della conversazione <sup>6</sup>**

Al termine di una conversazione è possibile richiedere al destinatario di inviare un fax prima di riagganciare il ricevitore.

- **1** Chiedere all'altra persona di posizionare il documento nel proprio apparecchio e quindi premere il tasto Avvio o Invio.
- **2** Quando si percepiscono i segnali di chiamata CNG (segnali acustici lenti ripetuti), premere **Inizio Mono** o **Inizio Colore**.

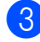

Riagganciare il ricevitore.

## **Stampa di un fax dalla memoria <sup>6</sup>**

Se la funzione Memorizzazione fax è attiva (**Menu**, **2**, **5**, **1**), è ancora possibile stampare un fax dalla memoria dal proprio apparecchio. (Vedere *[Disattivazione delle](#page-55-0)  [opzioni Fax remoto](#page-55-0)* a pagina 44.)

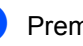

a Premere **Menu**, **2**, **5**, **3**.

5.Opz fax remoto

3.Stampa documen

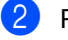

b Premere **Inizio Mono**.

## **Servizi telefonici e dispositivi esterni <sup>7</sup>**

## **Funzioni vocali 7**

**7**

È possibile effettuare chiamate vocali con il ricevitore, da un telefono esterno o in derivazione, e mediante composizione manuale o numeri a composizione veloce.

## **Esecuzione di una telefonata <sup>7</sup>**

- **Per avviare una chiamata vocale,** sollevare il ricevitore.
- 2 Quando l'apparecchio emette il segnale di linea libera, immettere un numero mediante tastiera, Chiamata veloce e Ricerca.
- <sup>8</sup> Per riagganciare, sostituire il ricevitore.

#### **Mute <sup>7</sup>**

Se si desidera mettere in attesa una chiamata, premere il tasto **Mute**. Per riprendere la chiamata in attesa, sollevare il ricevitore. Il sollevamento del ricevitore di una derivazione non riprenderà la chiamata in attesa.

## **Toni o impulsi <sup>7</sup>**

Se si dispone di un servizio di composizione a impulsi, ma occorre inviare segnali a toni (ad esempio, per operazioni di banca telefonica), osservare le seguenti istruzioni:

- 
- Sollevare il ricevitore.
- b Premere **#** sul pannello dei comandi dell'apparecchio. Le cifrecomposte successivamente invieranno segnali a toni.

Una volta agganciato il ricevitore, l'apparecchio torna allacomposizione a impulsi.

### **Modalità Fax/Tel 7**

Quando si trova in modalità Fax/Tel, l'apparecchio utilizza la funzione N. squilli F/T (doppio squillo) per avvertire l'utente che è in arrivo una chiamata vocale.

Se si risponde dall'apparecchio, è possibile sollevare il ricevitore per rispondere.

Da un telefono in derivazione, si dovrà sollevare il ricevitore mentre è attiva la funzione N. squilli F/T e poi premere **#51** tra i doppi squilli. Se non vi è nessuno in linea, o se il chiamante vuole inviare un fax, inoltrare la chiamata all'apparecchio premendo **l 5 1**.

### **Modalità Fax/Tel in Modalità Risparmio Energetico <sup>7</sup>**

Quando l'apparecchio si trova in modalità Fax/Tel ed emette gli squilli F/T per segnalare che occorre rispondere a una chiamata vocale, è possibile rispondere esclusivamente sollevando il ricevitore dell'apparecchio.

Se si risponde prima che l'apparecchio emetta gli squilli F/T, è possibile anche rispondere alla chiamata da un telefono esterno o in derivazione.

## **Servizi telefonici <sup>7</sup>**

L'apparecchio supporta il servizio telefonico di Identificazione del chiamante (ID chiamante) offerto in abbonamento da alcune compagnie telefoniche.

Funzioni quali Cassetta vocale, Avviso di chiamata, Avviso di chiamata/ID chiamante, servizio di segreteria telefonica, sistemi di allarme o altre funzioni personalizzate su una linea telefonica possono creare problemi per il funzionamento dell'apparecchio.

## **ID chiamante <sup>7</sup>**

La funzione ID chiamante consente di utilizzare il servizio di identificazione del chiamante offerto in abbonamento da numerose compagnie telefoniche. Contattare la propria compagnia telefonica per ulteriori dettagli. Questo servizio consente di identificare il numero di telefono, o il nome se disponibile, del chiamante al momento della chiamata.

Dopo pochi squilli, il display indica il numero di telefono dell'utente che effettua la chiamata (e il nome, se disponibile). Quando si risponde a una chiamata, le informazioni dell'ID chiamante scompaiono dal display, ma quelle relative alla chiamata vengono salvate nella memoria dell'ID chiamante.

- È possibile vedere i primi 16 caratteri del numero (o del nome).
- Il Fuori area messaggio indica che la chiamata proviene da un utente al di fuori della zona coperta dal servizio di identificazione del chiamante.
- Il messaggio Chiamata privata indica che l'utente che ha effettuato la chiamata ha intenzionalmente bloccato la trasmissione delle informazioni.

È possibile stampare un elenco delle informazioni ricevute dall'apparecchio relative al servizio di ID chiamante. (Vedere *[Stampa elenco ID chiamante](#page-46-0)* a pagina 35.)

### **Nota**

Il servizio ID chiamante varia a seconda dell'operatore telefonico. Contattare la propria compagnia telefonica per ottenere informazioni sul servizio disponibile nella propria zona.

#### **Impostazione dell'ID chiamante su SI <sup>7</sup>**

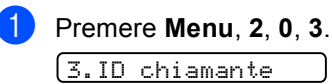

- **Premere ▲ o ▼ per selezionare Si**  $(0 N<sub>O</sub>)$ . Premere **OK**.
- c Premere **Stop/Uscita**.

#### **Visualizzazione elenco ID chiamante <sup>7</sup>**

Se l'ID chiamante è impostato su Si, l'apparecchio memorizza le informazioni relative alle ultime trenta chiamate nell'elenco ID chiamante. È possibile visualizzare o stampare tale elenco. Una volta ricevute le prime 30 chiamate, l'apparecchio sostituisce le informazioni relative alla prima chiamata.

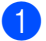

a Premere **Menu**, **2**, **0**, **3**.

Premere **▲** o ▼ per selezionare Display. Premere **OK**.

Sul display verranno visualizzate il elenco ID chiamante. Se non vi sono informazioni ID memorizzate, l'apparecchio emetterà un segnale acustico e sul display verrà visualizzato il messaggio N. ID chiamante.

**3** Premere▲ o▼ per scorrere la memoria del servizio di identificazione del chiamante e selezionare le informazioni che si desidera visualizzare, quindi premere **OK**.

> Sul display vengono visualizzati il numero del chiamante e la data e l'ora della chiamata.

- 4 Effettuare una delle seguenti operazioni:
	- Per tornare all'elenco del servizio ID chiamante, premere **d**.
	- Per terminare la visione, premere **Stop/Uscita**.

#### <span id="page-46-0"></span> **Stampa elenco ID chiamante <sup>7</sup>**

a Premere **Menu**, **2**, **0**, **3**.

**2** Premere **▲ o ▼** per selezionare Stampa rapporto. Premere **OK**. Se non vi sono informazioni ID memorizzate, l'apparecchio emetterà un segnale acustico e sul display verrà visualizzato il messaggio N. ID chiamante.

c Premere **Inizio Mono** o **Inizio Colore**.

4 Al termine della stampa, premere **Stop/Uscita**.

## <span id="page-46-1"></span>**Impostazione del Tipo di linea telefonica <sup>7</sup>**

Se si collega l'apparecchio a una linea che utilizza un PBX o una ISDN per la ricezione e l'invio di fax, è necessario modificare anche il Tipo di linea telefonica completando le seguenti operazioni.

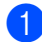

#### a Premere **Menu**, **0**, **6**.

0.Imp iniziale

6.Imp.linea tel.

**2** Premere  $\triangle$  o  $\nabla$  per selezionare PBX, ISDN (o Normale). Premere **OK**.

**Premere Stop/Uscita.** 

#### **PBX e TRASFERIMENTO <sup>7</sup>**

L'a pparecchio è inizialmente impostato su Normale, che consente il collegamento dell'apparecchio stesso a una linea PSTN (Rete linee telefoniche pubbliche) standard. Tuttavia, molti uffici utilizzano un centralino telefonico o un centralino privato per telefoni in derivazione (PBX). L'apparecchio può essere collegato alla maggior parte dei PBX in commercio. La funzione di richiamata dell'apparecchio supporta solo la ricomposizione del numero dopo un intervallo predefinito (TBR). La funzione TBR funziona con la maggior parte dei sistemi PBX permettendo di accedere a una linea esterna o di trasferire una chiamata a un altro interno. La funzione è operativa quando viene premuto**Tel/R**.

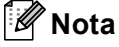

È possibile programmare la pressione del tasto**Tel/R** come parte di un numero memorizzato per la Chiamata veloce. Quando si programma un numero di Chiamata veloce (**Menu**, **2**, **3**, **1** o **2**, **3**, **2**) premere prima**Tel/R** (sul display viene visualizzato "!"), quindi inserire il numero di telefono. In questo modo non sarà necessario premere**Tel/R** ogni volta, prima di usare un numero di Chiamata veloce. (Vedere *[Memorizzazione](#page-51-0)  numeri* [a pagina 40.](#page-51-0)) Tuttavia, se non si seleziona PBX nell'impostazione del Tipo di linea telefonica, non è possibile utilizzare il numero di Chiamata veloce in cui è programmata la pressione di **Tel/R**.

**7**

## <span id="page-47-0"></span>**Collegamento ad una segreteria telefonica (TAD) esterna <sup>7</sup>**

Si può decidere di collegare una segreteria telefonica esterna. Tuttavia, quando vi è un dispositivo TAD **esterno** sulla stessa linea telefonica dell'apparecchio, il TAD risponde a tutte le chiamate e l'apparecchio 'ascolta' per riconoscere i segnali di chiamata fax (CNG). Se riceve segnali fax, l'apparecchio rileva la chiamata e riceve il fax. Se non riceve segnali di chiamata CNG, l'apparecchio consente alla segreteria telefonica di continuare a inviare il messaggio in uscita per permettere al chiamante di lasciare un messaggio vocale.

Il dispositivo TAD deve rispondere alla chiamata entro quattro squilli (impostazione consigliata: due squilli). L'apparecchio può rilevare i segnali di chiamata CNG solo finché il dispositivo TAD non risponde alla chiamata; se il numero di squilli è impostato su quattro restano solo 8 - 10 secondi per la rilevazione dei segnali CNG e la procedura di 'handshake' del fax. Per registrare i messaggi in uscita si raccomanda di attenersi alle istruzioni riportate nel presente manuale. L'utilizzo della funzione Risparmio tariffe della segreteria telefonica esterna non è consigliata se supera i cinque squilli.

## **Nota**

- Se non si ricevono tutti i fax,ridurre l'impostazione relativa al Numero squilli sul proprio dispositivo TAD esterno.
- Non collegare un TAD in un altro punto sulla stessa linea.

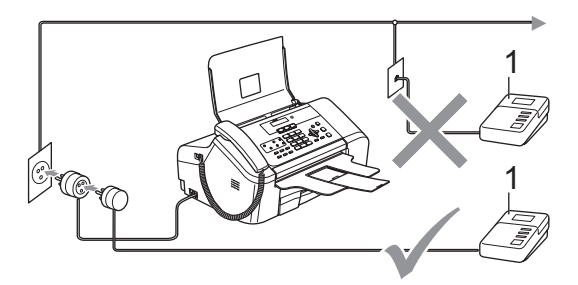

#### **1 TAD**

Quando il dispositivo TAD risponde a una chiamata, il display visualizza Tel deriv.in uso.

### **Installazione errata**

Non collegare un TAD in un altro punto sulla stessa linea.

## **Collegamenti <sup>7</sup>**

Il dispositivo TAD esterno deve essere collegato come mostrato nella figura precedente.

- Impostare il TAD esterno suuno o due squilli. (L'impostazione del Numero squilli dell'apparecchio non ha rilevanza in questo caso.)
- b Registrare il messaggio in uscita sul dispositivo TAD esterno.
- **3** Impostare la segreteria telefonica esterna in modo che risponda alle chiamate.
- Impostare la modalità Ricezione su Tel./Segr. Est.. (Vedere *[Selezione della modalità](#page-39-0)  Ricezione* [a pagina 28](#page-39-0).)

### **Registrazione di un messaggio in uscita (OGM) su un TAD esterno <sup>7</sup>**

È importante tenere presente la durata nel registrare questo messaggio. Il messaggio imposta i modi in cui gestire la ricezione manuale e automatica dei fax.

- a Registrare 5 secondi di silenzio all'inizio del messaggio. (Questa pausa consente all'apparecchio di rilevare eventuali segnali di chiamata fax CNG delle trasmissioni automatiche prima che si interrompano).
- Limitare la durata del messaggio a 20 secondi.

## **Nota**

Si consiglia di iniziare la registrazione del messaggio dopo 5 secondi di silenzio perché l'apparecchio non è in grado di rilevare i segnali fax se sovrapposti a una voce alta o sonora. L'utente può provare a omettere la pausa, ma nel caso in cui l'apparecchio presenti problemi di ricezione si deve registrare nuovamente il messaggio in uscita includendo la pausa.

## **Collegamenti multilinea (PBX)7**

Si consiglia di richiedere il collegamento dell'apparecchio all'azienda che ha installato il PBX. In caso di sistema multilinea, si consiglia di richiedere all'installatore di collegare l'unità all'ultima linea del sistema. Questa operazione evita che l'apparecchio entri in funzione ogni volta che il sistema riceve chiamate telefoniche. Se tutte le chiamate in entrata vengono gestite dal centralino, si consiglia di impostare la modalità Ricezione su Manuale.

In caso di collegamento dell'apparecchio a un PBX, non se ne garantisce sempre il corretto funzionamento. Comunicare eventuali difficoltà nell'invio o nella ricezione di fax prima all'azienda che si occupa del PBX.

## **Nota**

Assicurarsi che il Tipo di linea telefonica sia impostato su PBX. (Vedere *[Impostazione del Tipo di linea](#page-46-1)  telefonica* [a pagina 35.](#page-46-1))

## <span id="page-48-1"></span>**Telefoni esterni e in derivazione <sup>7</sup>**

## **Collegamento di un telefono esterno o in derivazione <sup>7</sup>**

È possibile collegare un telefono separatoall'apparecchionel modo indicato nello schema riportato di seguito.

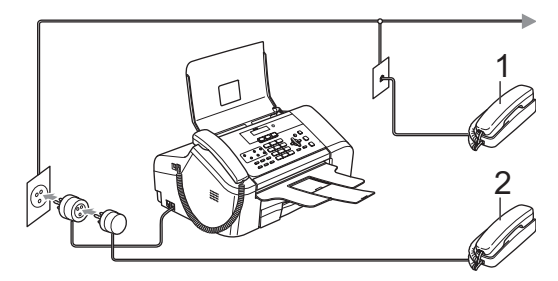

**1 Telefono in derivazione**

#### **2 Telefono esterno**

Quando si utilizza un telefono esterno, sul display viene visualizzato Tel deriv.in uso.

## <span id="page-48-0"></span>**Utilizzo di telefoni in derivazione <sup>7</sup>**

Se si risponde a una chiamata fax da un telefono esterno o in derivazionecollegato alla presa corrispondente sull'apparecchio, si può fare in modo che l'apparecchio prenda la chiamata utilizzando il Codice di ricezione fax. Digitando il Codice di ricezione fax  $\angle$  5 1. l'apparecchio inizia a ricevere il fax.

Se l'apparecchio rileva una chiamata vocale ed emette il doppio squillo per passarla all'utente, utilizzare il Codice di ricezione telefonica **#51** per prendere la chiamata da un telefono in derivazione. (Vedere *[N. squilli](#page-41-2)  [F/T \(solo modalità Fax/Tel\)](#page-41-2)* a pagina 30.)

#### **Se si risponde a una chiamata e non vi è nessuno in linea: <sup>7</sup>**

si deve presumere che si sta ricevendo un fax manuale.

Premere **l 5 1** e attendere il trillo o finché il display non visualizza Ricezione, quindi agganciare.

## **Nota**

Inoltre, è possibile utilizzare la funzioneRilevazione fax perché l'apparecchio risponda automaticamente alla chiamata. (Vedere *[Rilevazione](#page-42-1)  fax* [a pagina 31](#page-42-1).)

## **Uso di un telefono senza fili esterno <sup>7</sup>**

Una volta collegata l'unità base del telefono senza fili alla medesima linea telefonica dell'apparecchio (vedere *[Telefoni esterni e in](#page-48-1)  derivazione* [a pagina 37\)](#page-48-1), risulta più agevole rispondere alle telefonate se si porta con se il telefono senza fili.

Se si lascia che risponda prima l'apparecchio, si dovrà andare all'apparecchio e premere **Tel/R** per trasferire la chiamata al telefono senza fili.

## **Uso dei codici remoti <sup>7</sup>**

#### **Codice di ricezione fax <sup>7</sup>**

Se si risponde a una chiamata fax su un telefono esterno o in derivazione, è possibile indicare all'apparecchio di riceverlo componendo il codice di ricezione fax  $\div$  5 1. Attendere i trilli acuti ad alto volume, quindi riagganciare il ricevitore. (Vedere *[Rilevazione](#page-42-1)  fax* [a pagina 31.](#page-42-1)) L'utente che ha effettuato la chiamata dovrà premere **Inizio** per inviare il fax.

#### **Codice di ricezione telefonica <sup>7</sup>**

Se di riceve una chiamata vocale e l'apparecchio è in modalità F/T mode, comincerà a emettere lo squillo (doppio) F/T dopo il numero di squilli iniziale. Se si risponde alla chiamata su un telefono in derivazione, è possibile far cessare lo squillo F/T premendo **# 5 1** (accertarsi di eseguire l'operazione *tra* gli squilli).

#### **Modifica dei codici remoti <sup>7</sup>**

Per utilizzare l'Attivazione remota occorre attivare i codici remoti. Il Codice ricezione fax preimpostato è **l 5 1**. Il Codice di ricezione telefonica predefinito è **#51**. Se si desidera, è possibile sostituirli con codici nuovi.

a Premere **Menu**, **2**, **1**, **4**.

1.Imp ricezione

4.Codice remoto

- **2** Premere **▲ o ▼** per selezionare Si (o No). Premere **OK**.
- **3** Inserire il nuovo Codice di ricezione fax. Premere **OK**.
- Inserire il nuovo Codice di ricezione telefonica. Premere **OK**.

e Premere **Stop/Uscita**.

#### **Nota**

- Nel caso in cui cada spesso la linea durante l'accesso remoto alla segreteria telefonica TAD esterna, provare a cambiare il Codice ricezione fax e il Codice di ricezione telefonica selezionando un altro codice a tre cifre utilizzando i numeri **0**-**9**,**l**,**#**.
- È possibile che i Codici remoti non funzionino su alcuni impianti telefonici.

**8**

## **Composizione e memorizzazione numeri <sup>8</sup>**

## **Come comporre un numero <sup>8</sup>**

## **Composizione manuale <sup>8</sup>**

Digitare tutte le cifre del numero di fax.

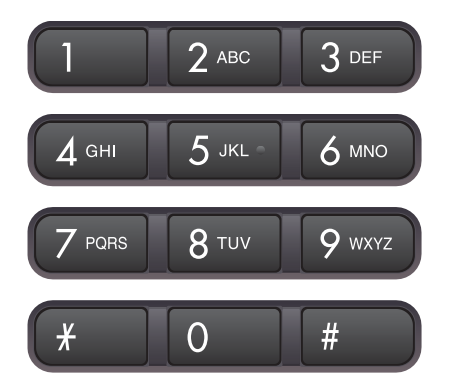

## **Composizione chiamata veloce 8**

Premere il tasto Chiamata veloce che memorizza il numero che si desidera comporre.

Per comporre i numeri diretti da **6** a **10**, tenere premuto **Selezione** mentre si preme il tasto Chiamata veloce.

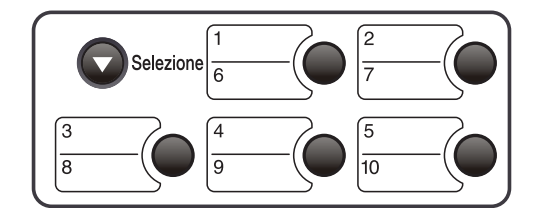

## **Composizione veloce <sup>8</sup>**

a Premere **Ricerca/Chiam.Veloce**, il tasto **#** (cancelletto) seguito dalle due cifre del numero di chiamata veloce.

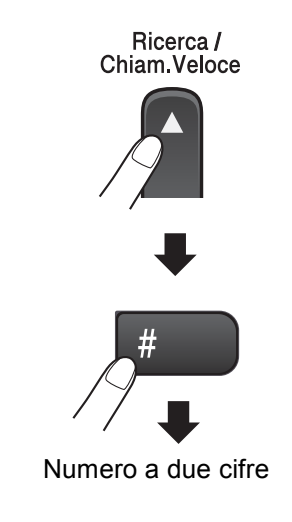

## **Nota**

Se il display visualizza Non utilizzato quando si inserisce un numero diretto o di Chiamata veloce, questo significa che per le cifre inserite non è stato memorizzato alcun numero.

### **Ricerca <sup>8</sup>**

È possibile cercare i nomi memorizzati nella Memoria Chiamata veloce.

Per effettuare la ricerca per numeri, premere **Ricerca/Chiam.Veloce** e i tasti menu, oppure utilizzare la tastiera e quindi i tasti menu per procedere in ordine alfabetico.

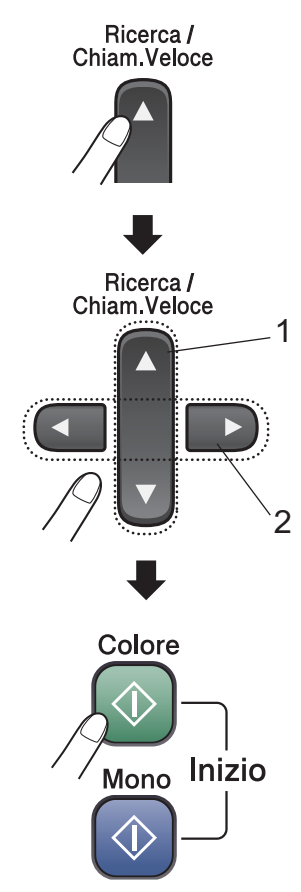

- **1 Per effettuare la ricerca in base all'ordine numerico.**
- **2 Per effettuare la ricerca in base all'ordine alfabetico, è possibile utilizzare la tastiera per digitare la prima lettera del nome desiderato.**

## **Ricomposizione numero fax**

Se si invia un fax manualmente e la linea è occupata, premere **Rich/Pausa**, quindi premere **Inizio Mono** o **Inizio Colore** per riprovare. Se si desidera effettuare una seconda chiamata verso l'ultimo numero composto, è possibile risparmiare tempo premendo **Rich/Pausa** e **Inizio Mono** o **Inizio Colore**.

**Rich/Pausa** funziona solo se si è composto il numero dal pannello dei comandi.

Se si invia un fax automaticamente e la linea è occupata, l'apparecchio riprova automaticamente a comporre il numero per tre volte a intervalli di cinque minuti.

## <span id="page-51-0"></span>**Memorizzazione numeri <sup>8</sup>**

È possibile impostare l'apparecchio in modo che esegua i seguenti tipi di composizione facilitata: Chiamata veloce e Gruppi per la trasmissione circolare di fax. Quando si compone un numero usando le funzioni di Composizione rapida, sul display viene visualizzato il nome corrispondente (se memorizzato) o il numero.

## **Nota**

In caso di interruzione della corrente elettrica, i numeri a Composizione rapida permangono nella memoria dell'apparecchio.

## **Memorizzazione di una pausa**

Premere **Rich/Pausa** per inserire una pausa di 3,5 secondi tra i numeri. Per la composizione di numeri intercontinentnali (Overseas), è possibile premere **Rich/Pausa** varie volte per aumentare la durata della pausa.

### **Memorizzazione numeri diretti <sup>8</sup>**

L'apparecchio presenta 5 tasti Chiamata veloce dove è possibile memorizzare 10 numeri di fax o di telefono per la composizione automatica. Per accedere ai numeri da **6** a **10**, tenere premuto **Selezione** mentre si preme il tasto numero diretto.

<span id="page-52-0"></span>

#### a Premere **Menu**, **2**, **3**, **1**.

- Premere il tasto Chiamata veloce dove si desidera memorizzare un numero.
- Comporre il numero (massimo 20 cifre). Premere **OK**.
- Effettuare una delle sequenti operazioni:
	- Digitare il nome (massimo 16 caratteri) usando la tastiera. (Per l'inserimento delle lettere, vedere *[Digitazione testo](#page-111-0)* a pagina 100.) Premere **OK**.
	- Per memorizzare un numero senza associarvi un nome, premere **OK**.
- **b** Effettuare una delle seguenti operazioni:
	- Per memorizzare un altro numero diretto, passare al punto  $\bullet$  $\bullet$  $\bullet$ .
	- Per completare la memorizzazione dei numeri diretti, premere **Stop/Uscita**.

### **Memorizzazione numeri di chiamata veloce <sup>8</sup>**

È possibile memorizzare fino a 100 numeri di chiamata veloce a due cifre con un nome associato. Quando si compone il numero, è necessario premere soltanto pochi tasti (Ad esempio: **Ricerca/Chiam.Veloce #** il numero di due cifre e **Inizio Mono** o **Inizio Colore**).

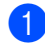

- a Premere **Menu**, **2**, **3**, **2**.
- <span id="page-52-1"></span>Utilizzare la tastiera per digitare un numero di due cifre (00-99) per la posizione della chiamata veloce. Premere **OK**.
- c Inserire il numero di fax o di telefono (massimo 20 cifre). Premere **OK**.
- Effettuare una delle seguenti operazioni:
	- Digitare il nome (massimo 16 caratteri) usando la tastiera.

Premere **OK**. (Per l'inserimento delle lettere, vedere *[Digitazione](#page-111-0)  testo* [a pagina 100.](#page-111-0))

- Per memorizzare un numero senza associarvi un nome, premere **OK**.
- Effettuare una delle seguenti operazioni:
	- Per memorizzare un altro numero di Chiamata veloce, passare al punto  $\bullet$  $\bullet$  $\bullet$ .
	- Per terminare l'impostazione. premere **Stop/Uscita**.

### **Modifica numeri diretti e di Chiamata veloce <sup>8</sup>**

Se si tenta di memorizzare un numero diretto o di chiamata veloce in una posizione già occupata, il display visualizza il numero o il nome memorizzato in quella posizione e richiede di eseguire una delle seguenti operazioni:

**Premere 1 per modificare il numero** memorizzato.

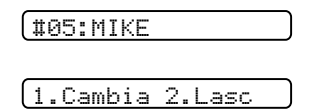

**Premere 2 per uscire senza apportare** modifiche.

Se si seleziona **1**, è possibile modificare il numero e il nome memorizzati o inserirne uno nuovo. Seguire le istruzioni qui di seguito:

Digitare un nuovo numero. Premere **OK**.

- b Digitare un nuovo nome. Premere **OK**.
- Per modificare un carattere, utilizzare **◀** o **c** per posizionare il cursore al di sotto del carattere desiderato, quindi premere **Cancella/Indietro**. Digitare nuovamente il carattere.

## **Impostazione gruppi per la trasmissione circolare <sup>8</sup>**

Se si ha l'esigenza di inviare regolarmente lo stesso messaggio fax a vari numeri di fax, è possibile creare un Gruppo. I gruppi vengono memorizzati su un tasto Chiamata veloce o su un numero di chiamata veloce. A ogni gruppo occorre assegnare un numero diretto o di Chiamata veloce. In questo modo è possibile inviare un messaggio fax a tutti i numeri memorizzati in un gruppo premendo un tasto Chiamata veloce o immettendo semplicemente un numero di chiamata veloce e premendo **Inizio Mono**.

Prima di poter aggiungere numeri a un Gruppo, è necessario memorizzarli come numeri di chiamata veloce. Si può disporre di un massimo di sei Gruppi piccoli oppure è possibile assegnare fino a 99 numeri a un solo Gruppo grande.

**1** Premere Menu, 2, 3, 3.

3.Impos gruppi

- Scegliere una posizione vuota dove si desidera memorizzare il Gruppo in uno dei seguenti modi:
	- **Premere un tasto Chiamata veloce.**
	- Premere **Ricerca/Chiam.Veloce** e immettere una posizione a due cifre. Premere **OK**.
- **6** Utilizzare la tastiera per digitare un numero per il Gruppo (da 1 a 6). Premere **OK**.

Impos gruppo:G01

- Per aggiungere numeri diretti o di Chiamata veloce al Gruppo seguire le istruzioni qui di seguito:
	- Ad esempio, per il numero diretto 6 premere il tasto Chiamata veloce **6**.
	- Ad esempio, per la posizione di Chiamata veloce 09, premere **Ricerca/Chiam.Veloce**, e quindi premere **0 9** sulla tastiera.

Il display visualizzerà i numeri diretti scelti con un  $\star$ , e i numeri di Chiamata veloce con un # come illustrato.

 $601: X06 109$ 

- **b** Dopo aver inserito tutti i numeri, premere **OK**.
- 6 Utilizzare la tastiera per inserire il nome del Gruppo. Premere **OK**.

**Premere Stop/Uscita.** 

### **Nota**

È possibile stampare facilmente un elenco di tutti i numeri di Chiamata veloce. I numeri che fanno parte di un gruppo verranno indicati nella colonna GRUPPO. (Vedere *[Come stampare un](#page-60-0)  rapporto* [a pagina 49.](#page-60-0))

### **Combinazione di numeri a composizione rapida <sup>8</sup>**

È possibile unire in successione più di un numero di composizione rapida quando si effettua una chiamata Questa funzione può risultare utile quando è necessario comporre un codice di accesso per un operatore che offre tariffe più vantaggiose per le chiamate internazionali.

Ad esempio, è stato associato '555' alla Chiamata veloce n. 03 e '7000' alla Chiamata veloce n. 02. È possibile utilizzarle entrambe per comporre '555-7000' premendo i tasti seguenti:

#### **Ricerca/Chiam.Veloce**, **#03**, **Ricerca/Chiam.Veloce**, **#02** e **Inizio Mono** o **Inizio Colore**.

È possibile aggiungere numeri manualmente digitandoli sulla tastiera:

**Ricerca/Chiam.Veloce**, **#03**, **7**, **0**, **0**, **1** (sulla tastiera), e **Inizio Mono** o **Inizio Colore**.

In questo modo verrà composto '555-7001'. È anche possibile aggiungere una pausa premendo il tasto **Rich/Pausa**.

**9**

## **Opzioni fax remoto <sup>9</sup>**

#### **Le opzioni fax remoto non sono disponibili per fax a colori.**

È possibile utilizzare una sola opzione fax remoto alla volta.

## **Inoltro fax <sup>9</sup>**

La funzione di inoltro fax consente di inoltrare automaticamente i fax ricevuti verso un altro apparecchio. Se è stato selezionato Stampa backup:Si, l'apparecchio provvederà anche a stampare il fax (questa funzione costituisce una misura di sicurezza in caso di interruzione di corrente).

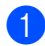

#### a Premere **Menu**, **2**, **5**, **1**.

1.Inoltra/Mem

**2** Premere **▲** o ▼ per selezionare Inoltro fax. Premere **OK**.

Il display richiederà di digitare il numero di fax a cui si desidera inoltrare i fax ricevuti.

**3** Comporre il numero di inoltro (massimo 20 cifre). Premere **OK**.

4 Premere **▲ o ▼** per selezionare Stampa backup:Si o Stampa backup:No. Premere **OK**.

## **Nota**

Quando la funzione Inoltro fax è attivata, l'apparecchio memorizza solo fax monocromatici. I fax a colori non vengono memorizzati, finché l'apparecchio trasmittente non li converte in versione monocromatica prima dell'invio.

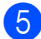

e Premere **Stop/Uscita**.

## **Memorizzazione fax**

La funzione di memorizzazione fax consente di memorizzare i fax ricevuti. È possibile recuperare i messaggi fax memorizzati da un altro apparecchio utilizzando la funzione di recupero remoto. (Vedere *[Recupero dei](#page-56-0)  [messaggi fax](#page-56-0)* a pagina 45.) Il proprio apparecchio stamperà automaticamente una copia del fax memorizzato.

- a Premere **Menu**, **2**, **5**, **1**. 1.Inoltra/Mem
	- **Premere ▲ o ▼ per selezionare** Memoriz.fax. Premere **OK**.

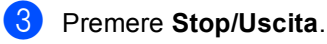

### **Nota**

Se la funzione Memorizzazione fax è attivata, l'apparecchio non è in grado di ricevere i fax a colori finché l'apparecchio trasmittente non li converte in versione monocromatica.

## <span id="page-55-1"></span>**Modifica delle opzioni fax remoto <sup>9</sup>**

Se vi sono dei fax ricevuti ancora memorizzati nell'apparecchio quando si modificano le opzioni fax remoto, il display visualizza uno dei seguenti messaggi:

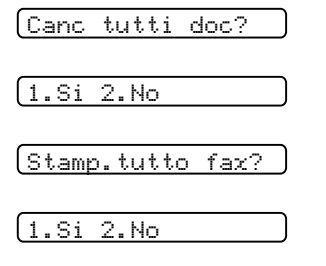

- Se si preme 1, i fax in memoria verranno cancellati o stampati prima della modifica delle impostazioni. Se una copia di backup è stata già stampata, non verrà eseguita una nuova stampa.
- Se si preme 2, i fax in memoria non verranno cancellati o stampati e l'impostazione rimarrà inalterata.

## <span id="page-55-0"></span>**Disattivazione delle opzioni Fax remoto**

- a Premere **Menu**, **2**, **5**, **1**. 1.Inoltra/Mem
- **2** Premere  $\triangle$  o  $\nabla$  per selezionare No. Premere **OK**.
- **Premere Stop/Uscita.**

## **Nota**

Il display presenterà più opzioni se nella memoria dell'apparecchio sono presenti fax ricevuti. (Vedere *[Modifica delle opzioni](#page-55-1)  fax remoto* [a pagina 44](#page-55-1).)

## **Recupero remoto <sup>9</sup>**

È possibile chiamare l'apparecchio da qualsiasi telefono a toni o apparecchio fax, quindi utilizzare il codice di accesso remoto e i comandi remoti per recuperare i messaggi fax.

## **Impostazione di un Codice di accesso remoto <sup>9</sup>**

Il codice di accesso remoto consente di accedere alle funzioni di Recupero remoto quando non si è vicini all'apparecchio. Prima di usare le funzioni di accesso e recupero remoto, è necessario impostare il proprio codice. Il codice predefinito di fabbrica è un codice inattivo (---**X**).

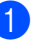

#### a Premere **Menu**, **2**, **5**, **2**.

2.Accesso remoto

<span id="page-55-2"></span>b Inserire un codice a tre cifre utilizzando i numeri **0**-**9**, **l**, o **#**. Premere **OK**. (Non è possibile modificare il simbolo '<sup>i</sup> preimpostato).

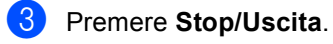

### **Nota**

Non utilizzare un codice identico a quello di ricezione fax (**l 5 1**) o di risposta telefonica (**#51**). (Vedere *[Utilizzo di](#page-48-0)  [telefoni in derivazione](#page-48-0)* a pagina 37.)

Per modificare il codice è sufficiente inserirne uno nuovo. Per disattivare il codice, premere Cancella/Indietro al punto <sup>o</sup> per ripristinare l'impostazione disattivata (---**l**) e premere **OK**.

## **Uso del Codice di accesso remoto <sup>9</sup>**

- Comporre il numero del proprio apparecchio fax da un telefono o da un altro apparecchio fax utilizzando la composizione a toni.
- **2** Quando l'apparecchio risponde alla chiamata, comporre immediatamente il Codice di accesso remoto (3 cifre seguite da  $\bigstar$ ).
- **6** L'apparecchio segnala se ha ricevuto messaggi fax:
	- 1 segnale acustico prolungato-**Messaggi fax**
	- Nessun segnale acustico **Nessun messaggio**
- 4 Quando l'apparecchio emette due segnali acustici brevi, inserire un comando.

Se trascorrono più di 30 secondi prima che venga inserito un comando, l'apparecchio interrompe la comunicazione.

Se si inserisce un comando non valido, l'apparecchio emette tre segnali acustici.

- **6** Premere **9 0** per interrompere l'accesso remoto una volta terminata l'operazione.
- 
- **6** Riagganciare il ricevitore.

### **Nota**

Se l'apparecchio è impostato in modalità Manuale e si desidera utilizzare le funzioni di recupero remoto, lasciare squillare l'apparecchio per circa 2 minuti, quindi digitare il Codice di accesso remoto entro 30 secondi.

## <span id="page-56-0"></span>**Recupero dei messaggi fax <sup>9</sup>**

- Comporre il numero del proprio apparecchio fax.
- Quando l'apparecchio risponde alla chiamata, comporre immediatamente il Codice di accesso remoto (3 cifre seguite da **l**). Se l'apparecchio emette un segnale acustico prolungato, sono presenti messaggi.
- **3** Se l'apparecchio emette due segnali acustici brevi, premere **962**.
- Attendere il segnale acustico prolungato, utilizzare la tastiera per digitare il numero (massimo 20 cifre) dell'apparecchio fax remoto verso il quale si desidera inoltrare i messaggi fax, seguito da **# #**.

## **Nota**

Non è possibile utilizzare i simboli  $\angle$  e # come parti del numero. Tuttavia, è possibile premere **#** se si desidera inserire una pausa.

- Premere 9 0 per ripristinare le impostazioni dell'apparecchio una volta completata l'operazione.
- Attendere che l'apparecchio emetta un segnale acustico prima di riagganciare. L'apparecchio chiama l'altro apparecchio fax, che riceve i messaggi fax e provvede a stamparli.

### <span id="page-57-0"></span>**Modifica del numero di Inoltro fax <sup>9</sup>**

È possibile modificare il numero predefinito per l'inoltro fax utilizzando un altro apparecchio telefonico o fax a toni.

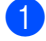

Comporre il numero del proprio apparecchio fax.

- 2 Quando l'apparecchio risponde alla chiamata, comporre immediatamente il Codice di accesso remoto (3 cifre seguite da **l**). Se l'apparecchio emette un segnale acustico prolungato, sono presenti messaggi.
- 

**3** Se l'apparecchio emette due segnali acustici brevi, premere **954**.

 $\overline{4}$  Attendere il segnale acustico prolungato, quindi utilizzare la tastiera per digitare il numero (massimo 20 cifre) dell'apparecchio fax remoto verso il quale si desidera inoltrare i messaggi fax, seguito da **# #**.

### **Nota**

Non è possibile utilizzare i simboli  $\angle$  e # come parti del numero. Tuttavia, è possibile premere **#** se si desidera inserire una pausa.

**5** Premere **9 0** una volta terminata l'operazione.

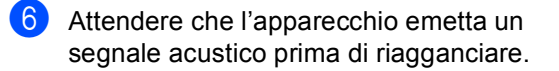

## **Comandi fax remoto <sup>9</sup>**

Usare i comandi indicati di seguito per accedere ovunque alle funzioni del proprio apparecchio. Quando si chiama il proprio apparecchio e si inserisce il Codice di accesso remoto (3 cifre seguite da \*), l'apparecchio emette due segnali acustici brevi per richiedere l'invio di un comando di controllo remoto.

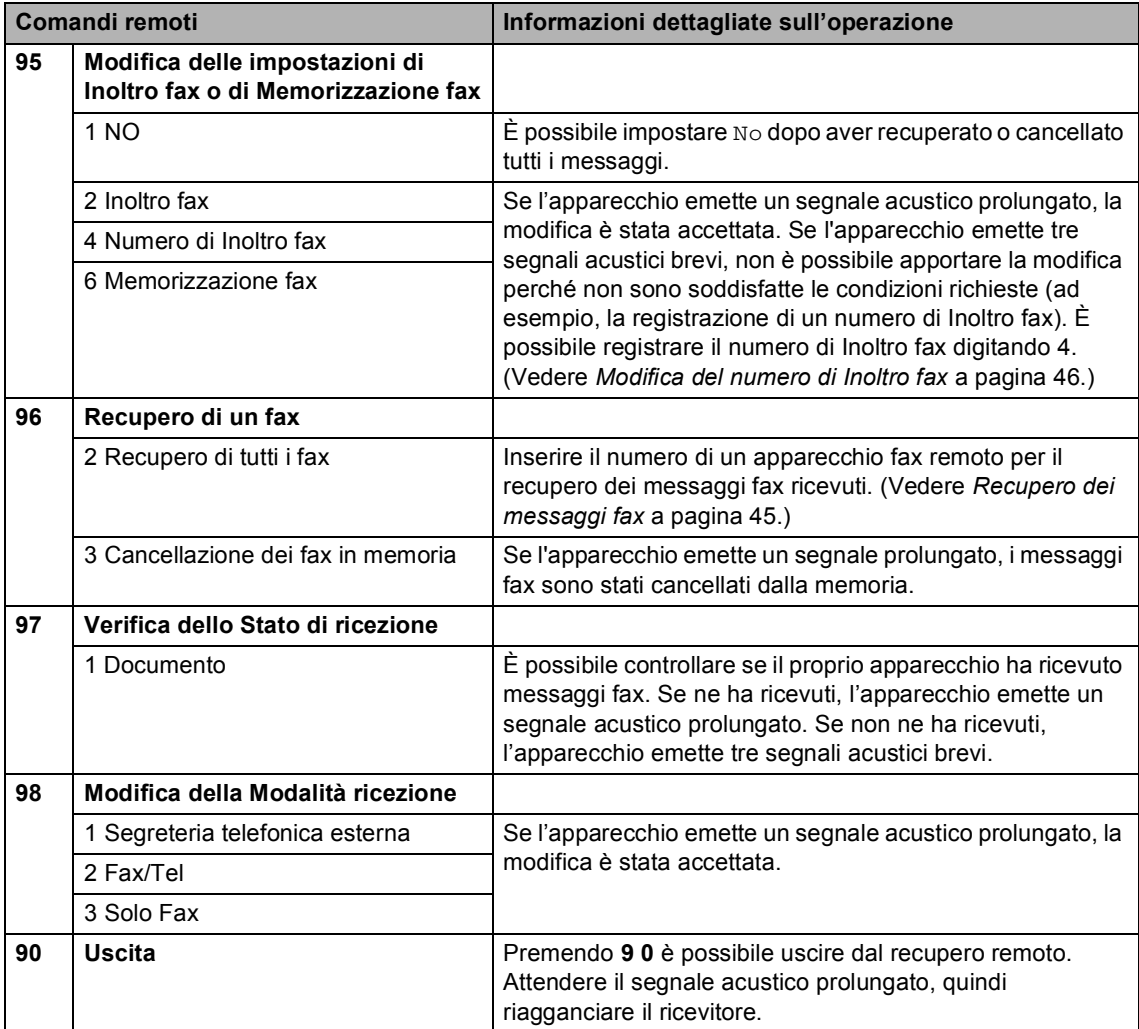

**10 Stampa rapporti <sup>10</sup>**

## **Rapporti fax**

Occorre impostare il Rapporto di verifica trasmissione e il Tempo giornale utilizzando il tasto **Menu**.

## **Rapporto di verifica trasmissione <sup>10</sup>**

È possibile utilizzare il Rapporto di verifica trasmissione come prova dell'invio di un fax. Questo rapporto indica data e ora della trasmissione e conferma che non si siano verificati problemi nell'invio (OK). Selezionando Si o Si+Immagine, l'apparecchio stampa un rapporto ogni volta che si invia un fax.

Se si inviano spesso fax alla stessa destinazione, il semplice numero di operazione può non essere sufficiente per identificare i documenti da ritrasmettere. Selezionando l'opzione Si+Immagine o No+Immagine l'apparecchio stampa sul rapporto anche una sezione della prima pagina dei documenti inviati per facilitarne l'identificazione.

Quando la funzione Rapporto di verifica è impostata su No o No+Immagine,

l'apparecchio stampa un Rapporto solo se si verifica un errore durante la trasmissione e nella colonna RISULTATO viene riportata la dicitura NG.

a Premere **Menu**, **2**, **4**, **1**.

Premere **▲ o ▼** per selezionare No+Immagine, Si, Si+Immagine o  $N<sub>O</sub>$ Premere **OK**.

**Premere Stop/Uscita.** 

## Giornale fax (rapporto attività)

È possibile impostare l'apparecchio in modo che stampi il giornale a intervalli specificati (ogni 50 fax, 6, 12 o 24 ore, 2 o 7 giorni). Se l'intervallo è impostato su No, è possibile stampare il rapporto seguendo le istruzioni in *[Come stampare un rapporto](#page-60-1)* a pagina 49. L'impostazione predefinita è Ogni 50 fax.

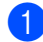

#### a Premere **Menu**, **2**, **4**, **2**.

Premere **▲ o ▼** per selezionare un intervallo. Premere **OK**.

(Se si sceglie di stampare il giornale a intervalli di 7 giorni, il display visualizza il messaggio con la richiesta di selezionare il giorno per il conto alla rovescia.)

■ 6, 12, 24 ore, 2 o 7 giorni

L'apparecchio stampa il rapporto in base all'intervallo stabilito e quindi cancella tutte le operazioni dalla memoria. Se la memoria dell'apparecchio si esaurisce con 200 operazioni prima che sia trascorso l'intervallo selezionato, l'apparecchio stampa il Giornale in anticipo e successivamente cancella tutte le operazioni dalla memoria. Se si desidera un rapporto aggiuntivo prima di quello all'intervallo previsto, è possibile stamparlo senza cancellare le operazioni dalla memoria.

Ogni 50 fax

L'apparecchio stampa il Giornale quando ha memorizzato 50 operazioni.

Digitare l'ora di inizio della stampa usando il formato 24 ore. Premere **OK**. (Ad esempio: digitare 19:45 per le 7:45 di sera.)

4 Premere Stop/Uscita.

Stampa rapporti

## **Rapporti <sup>10</sup>**

Sono disponibili i seguenti tipi di rapporto:

1.Rapporto TX

Stampa un Rapporto di verifica della trasmissione relativo all'ultimo fax inviato.

2.Aiuti

Si tratta di un elenco di aiuto per la programmazione rapida dell'apparecchio.

3.Compos.veloce

Elenca in ordine numerico numeri e nomi memorizzati nella Memoria Chiamata veloce.

4.Giornale Fax

Questo rapporto elenca informazioni relative agli ultimi fax in entrata e in uscita. (TX: Trasmiss.) (RX: Ricez.)

5.Impost.Utente

Elenca le impostazioni.

### <span id="page-60-1"></span><span id="page-60-0"></span>**Come stampare un rapporto**

#### a Premere **Menu**, **4**.

- $\blacksquare$  Effettuare una delle seguenti operazioni:
	- Premere  $\triangle$  o  $\nabla$  per selezionare il rapporto desiderato. Premere **OK**.
	- Digitare il numero del rapporto che si desidera stampare. Per esempio, premere **2** per stampare l'elenco di aiuti.

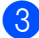

c Premere **Inizio Mono**.

## **11 Polling <sup>11</sup>**

La funzione Polling consente di impostare l'apparecchio in modo che altri utenti possano ricevere i fax inviati, ma con chiamata a loro carico. Inoltre, permette di chiamare l'apparecchio fax di un altro utente e di ricevere fax da tale apparecchio, con chiamata a proprio carico. Occorre impostare la funzione Polling su entrambi gli apparecchi per poterla utilizzare. Non tutti gli apparecchi fax supportano la funzione Polling.

## **Ricezione polling**

La funzione Ricezione polling consente di chiamare un altro apparecchio fax per ricevere un documento.

## **Impostazione per ricezione polling <sup>11</sup>**

- Accertarsi che l'apparecchio sia in modalità Fax  $\mathcal{L}$ b Premere **Menu**, **2**, **1**, **7**. 7.Polling RX **3** Premere **▲ o ▼** per selezionare Standard. Premere **OK**. Comporre il numero di fax
- dell'apparecchio da cui si desidera eseguire il polling.
	- e Premere **Inizio Mono** o **Inizio Colore**.

### **Impostazione per la ricezione polling con un codice di sicurezza11**

La funzione Polling protetto consente di limitare il numero degli utenti che possono prelevare i documenti.

È possibile utilizzare la funzione Polling protetto solo con apparecchi fax Brother. Se si desidera recuperare un fax da un apparecchio Brother protetto occorre inserire il codice di sicurezza.

Accertarsi che l'apparecchio sia in modalità Fax  $\left(\sqrt{\frac{2}{3}}\right)^n$ b Premere **Menu**, **2**, **1**, **7**.

7.Polling RX

- Premere **▲** o ▼ per selezionare Protetto. Premere **OK**.
- Digitare il codice di sicurezza a quattro cifre.

Premere **OK**.

Si tratta del codice di sicurezza dell'apparecchio fax da cui si desidera eseguire il polling.

- **5** Comporre il numero di fax dell'apparecchio da cui si desidera eseguire il polling.
- f Premere **Inizio Mono** o **Inizio Colore**.

## **Impostazione per ricezione polling differito <sup>11</sup>**

La funzione Polling differito consente di programmare l'apparecchio per iniziare la ricezione polling a un'ora specifica. È possibile programmare soltanto una operazione di polling differito.

Accertarsi che l'apparecchio sia in modalità Fax  $\left(\mathcal{A}\right)$ 

- b Premere **Menu**, **2**, **1**, **7**. 7.Polling RX
- Premere **▲ o ▼** per selezionare Differ. Premere **OK**.
- 4 Digitare l'ora di inizio del polling (nel formato 24 ore). Premere **OK**. Ad esempio, digitare 21:45 per le 9:45 di sera.
- **e Comporre il numero di fax** dell'apparecchio da cui si desidera eseguire il polling.
- f Premere **Inizio Mono** o **Inizio Colore**. L'apparecchio effettua la chiamata per la ricezione polling all'ora programmata.

## **Polling sequenziale**

L'apparecchio può richiedere documenti da diversi apparecchi fax in un'unica operazione.

- Accertarsi che l'apparecchio sia in modalità Fax  $\mathbb{R}$
- b Premere **Menu**, **2**, **1**, **7**.
	- 7.Polling RX
- Premere  $\triangle$  o  $\nabla$  per selezionare Standard, Protetto o Differ. Premere **OK**.
- Effettuare una delle seguenti operazioni:
	- Se è stato selezionato Standard, passar[e](#page-62-0) al punto  $\bigcirc$ .
	- Se è stato selezionato Protetto, digitare un numero di quattro cifre, pr[e](#page-62-0)mere  $OK$ , passare al punto  $\bigcirc$ .
	- $\blacksquare$  Se è stato selezionato Differ, inserire l'ora (nel formato 24 ore) dalla quale si desidera iniziare il polling e premere **OK**, passare al punto  $\mathbf{\Theta}$  $\mathbf{\Theta}$  $\mathbf{\Theta}$ .
- <span id="page-62-0"></span>**5** Specificare gli apparecchi di destinazione, dai quali si desidera ricevere fax utilizzando Chiamata veloce, Ricerca, un Gruppo o la tastiera. Occorre premere **OK** tra un numero di fax e l'altro.
- f Premere **Inizio Mono** o **Inizio Colore**. L'apparecchio esegue il polling a turno per ogni numero o gruppo inserito per un documento.

Premere **Stop/Uscita** mentre l'apparecchio compone il numero per annullare la procedura di polling in corso.

Per annullare le operazioni di ricezione polling sequenziale, vedere *[Controllo e](#page-37-1)  [annullamento operazioni in](#page-37-1)  attesa* [a pagina 26](#page-37-1).

## **Trasmissione polling (solo Monocromatico) <sup>11</sup>**

La Trasmissione polling consiste nell'impostare un documento nel proprio apparecchio in modo da consentire a un altro apparecchio fax di effettuare la chiamata per recuperarlo.

## **Impostazione della Trasmissione polling**

- Accertarsi che l'apparecchio sia in modalità Fax  $(\mathcal{A})$ .
	- **Caricare il documento.**

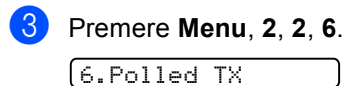

- 4 Premere **▲ o ▼** per selezionare Standard. Premere **OK**.
	- 1.Doc 2.Memoria
- **b** Effettuare una delle seguenti operazioni:
	- **Premere 1 per lasciare i documenti in** attesa nell'ADF.

Se si desidera utilizzare l'ADF prima del polling dell'apparecchio, è necessario annullare il lavoro.

- **Premere 2 per eseguire la scansione** in memoria del documento.
- $\overline{6}$  Il display visualizza:

Segue

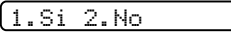

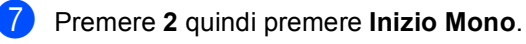

## **Impostazione della trasmissione polling con codice di sicurezza <sup>11</sup>**

La funzione Polling protetto consente di limitare il numero degli utenti che possono prelevare i documenti.

È possibile utilizzare la funzione Polling protetto solo con apparecchi fax Brother. Se un altro utente desidera recuperare un fax dall'apparecchio, deve inserire il codice di sicurezza.

- Accertarsi che l'apparecchio sia in modalità Fax  $\mathbb{R}$
- Caricare il documento.
- c Premere **Menu**, **2**, **2**, **6**. 6.Polled TX
- **Premere ▲ o ▼ per selezionare** Protetto. Premere **OK**.
- **b** Digitare un numero di quattro cifre. Premere **OK**.

1.Doc 2.Memoria

- 6 Effettuare una delle seguenti operazioni:
	- **Premere 1 per lasciare i documenti in** attesa nell'ADF.

Se si desidera utilizzare l'ADF prima del polling dell'apparecchio, è necessario annullare il lavoro.

**Premere 2 per eseguire la scansione** in memoria del documento.

Il display visualizza:

l Seguel

1.Si 2.No

h Premere **2** quindi premere **Inizio Mono**.

## **Sezione III**

# $C$ opia

**[Esecuzione di copie](#page-65-0)** 54

# <span id="page-65-0"></span>**12 Esecuzione di copie 12**

## **Come effettuare le copie**

## **Accesso alla modalità Copia <sup>12</sup>**

Premere (**Copia**) per accedere alla modalità Copia. L'impostazione predefinita è Fax. È possibile modificare il numero di secondi o minuti che il machine rimane in modalità Copia. (Vedere *[Modalità Timer](#page-28-0)* a pagina 17.)

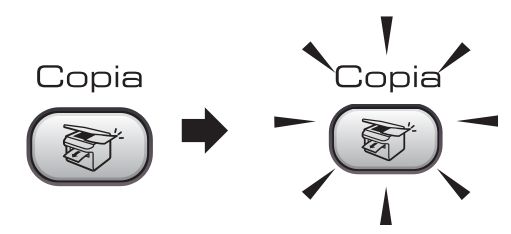

Il display visualizza l'impostazione di copia predefinita:

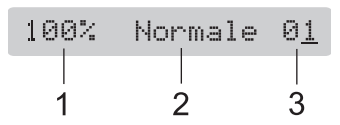

- **1 Percentuale di ridimensionamento della copia**
- **2 Qualità**
- **3 N. di copie**

## **Esecuzione di una sola copia**

- Accertarsi che l'apparecchio sia in modalità Copia (
- Caricare il documento.
- c Premere **Inizio Mono** o **Inizio Colore**.

## **Esecuzione di più copie**

Accertarsi che l'apparecchio sia in modalità Copia  $\left( \frac{1}{\sqrt{2}}\right)$ 

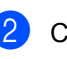

Caricare il documento.

- Utilizzare la tastiera per inserire il numero di copie (massimo 99).
- 
- d Premere **Inizio Mono** o **Inizio Colore**.

#### **Nota**

Per ordinare le copie, premere **Opzioni Copia**. (Vedere *[Ordinamento](#page-68-0)  [copie utilizzando l'ADF \(solo](#page-68-0)  [Monocromatico\)](#page-68-0)* a pagina 57.)

## **Interruzione dell'esecuzione**  di copie

Per interrompere l'operazione di copia, premere **Stop/Uscita**.

## **Opzioni copia**

Se si desidera modificare temporaneamente in maniera rapida le impostazioni di copia per la copia successiva, utilizzare i tasti Copia.

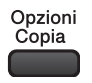

L'apparecchio ripristina le impostazioni predefinite 30 secondi dopo avere concluso l'operazione di copia o se la modalità timer ripristina la modalità Fax. Per ulteriori informazioni, vedere *[Modalità](#page-28-0)  Timer* [a pagina 17](#page-28-0).

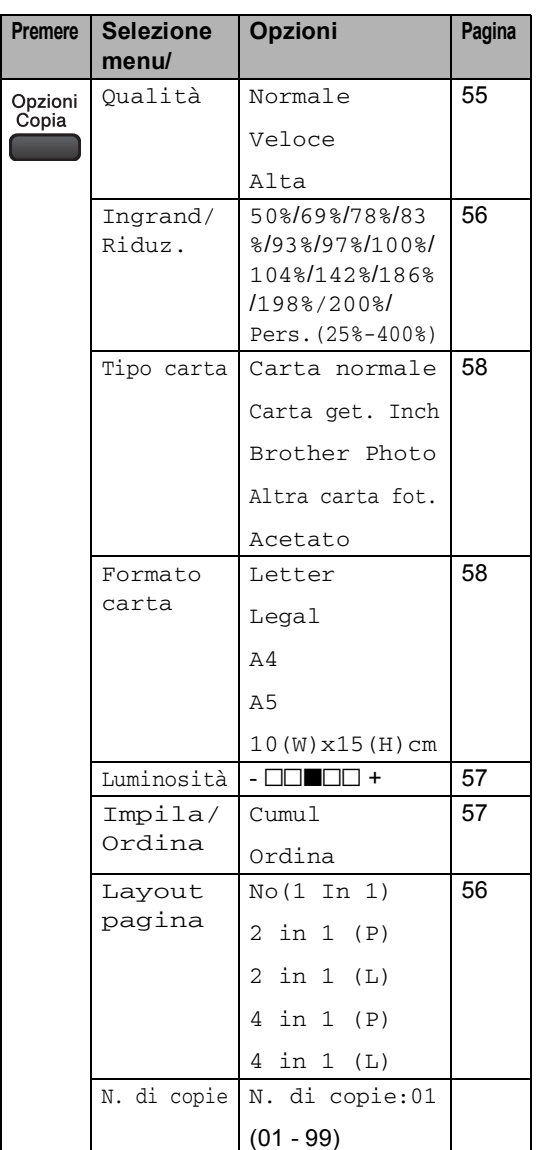

## **Nota**

È possibile salvare le impostazioni di copia che si utilizzano più frequentemente impostandole come predefinite. Le istruzioni per eseguire queste operazioni si trovano nelle sezioni relative a ciascuna funzione.

## <span id="page-66-0"></span>**Modifica della velocità e qualità della copia <sup>12</sup>**

È possibile scegliere tra una gamma di impostazioni di qualità. L'impostazione predefinita è Normale.

Per modificare temporaneamente le impostazioni della qualità, procedere come segue:

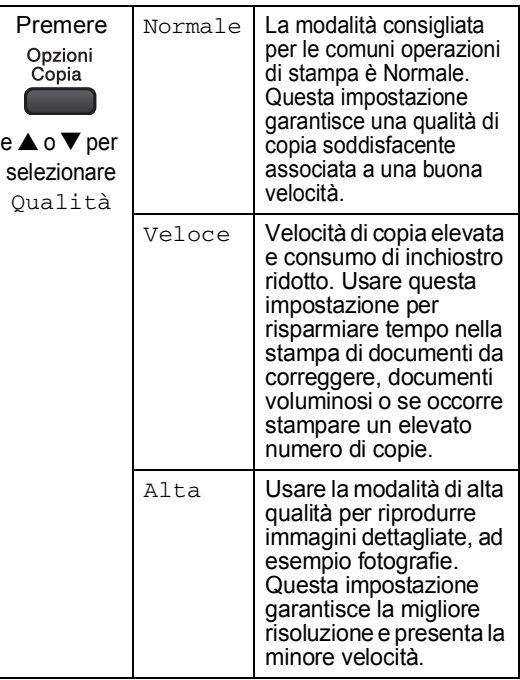

- a Accertarsi che l'apparecchio sia in modalità Copia (
- Caricare il documento.
- **3** Utilizzare la tastiera per inserire il numero di copie (massimo 99).
	- Premere Opzioni Copia e **A** o  $\blacktriangledown$ per selezionare Qualità. Premere **OK**.
- Premere  $\triangle$  o  $\nabla$  per selezionare Normale, Veloce o Alta. Premere **OK**.
	- e Premere **Inizio Mono** o **Inizio Colore**.

Per modificare l'impostazione predefinita seguire le istruzioni riportate qui di seguito:

a Premere **Menu**, **3**, **1**. 1.Qualità

- Premere  $\triangle$  o  $\nabla$  per selezionare Normale, Veloce o Alta. Premere **OK**.
- c Premere **Stop/Uscita**.

### <span id="page-67-0"></span>**Ingrandimento o riduzione dell'immagine copiata <sup>12</sup>**

È possibile selezionare i seguenti rapporti di ingrandimento o riduzione:

Pers.(25%-400%) consente di programmare un rapporto compreso tra 25% e 400%.

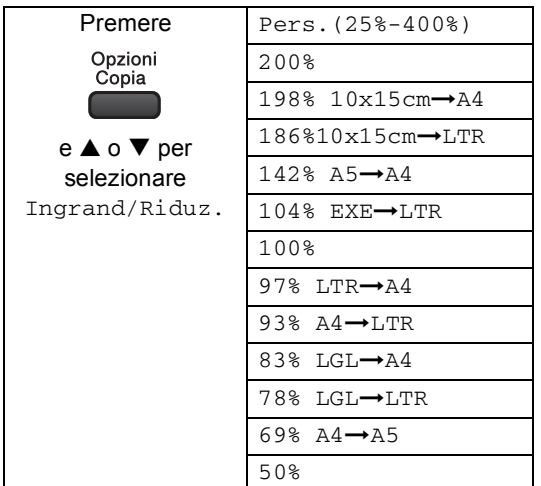

Per ingrandire o ridurre la copia successiva, procedere come segue:

Accertarsi che l'apparecchio sia in modalità Copia (

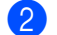

Caricare il documento.

- c Utilizzare la tastiera per inserire il numero di copie (massimo 99).
- Premere **Opzioni Copia** e **▲** o ▼ per selezionare Ingrand/Riduz... Premere **OK**.
- Effettuare una delle seguenti operazioni:
	- $\blacksquare$  Utilizzare  $\blacktriangle$  o  $\nabla$  per selezionare la percentuale di ingrandimento o di riduzione desiderata. Premere **OK**.
	- $\blacksquare$  Utilizzare  $\blacktriangle$  o  $\nabla$  per selezionare Pers.(25%-400%). Premere **OK**. Utilizzare la tastiera per inserire una percentuale di ingrandimento o di riduzione compresa tra 25% e 400%. (Ad esempio, premere **5**, **3** per inserire 53%.) Premere **OK**.

f Premere **Inizio Mono** o **Inizio Colore**.

#### **Nota**

Le opzioni di layout di pagina 2 in 1(P), 2 in 1(L), 4 in 1(P) o 4 in 1(L) *non* sono disponibili con Ingrandimento/Riduzione.

## <span id="page-67-1"></span>**Esecuzione di copie N in 1**

La funzione di copia N in 1 può essere utile per risparmiare carta consentendo di copiare due o quattro pagine in una.

#### **Importante <sup>12</sup>**

- Accertarsi di aver impostato il Formato carta su Letter o A4.
- Non è possibile utilizzare l'impostazione Ingrandimento/Riduzione con la funzione N in 1.
- Le copie a colori N in 1 non sono disponibili.
- $\blacksquare$  (P) indica Verticale (Portrait) e (L) indica Orizzontale (Landscape).
- Accertarsi che l'apparecchio sia in modalità Copia (

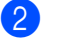

Caricare il documento.

Utilizzare la tastiera per inserire il numero di copie (massimo 99).

4 Premere Opzioni Copia e **A** o ▼ per selezionare Layout pagina. Premere **OK**.

**b** Premere  $\triangle$  o  $\nabla$  per selezionare No(1 In 1), 2 in 1 (P), 2 in 1 (L), 4 in 1 (P), o 4 in 1 (L). Premere **OK**.

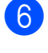

f Premere **Inizio Mono** per eseguire la scansione del documento.

**Nota**

Se viene selezionata carta fotografica come impostazione di Formato carta per copie N in 1, le immagini verranno stampate come se fosse stata selezionata carta normale.

Posizionare il documento con la faccia stampata rivolta verso il basso nella direzione indicata di seguito:

■ 2 in 1 (P)

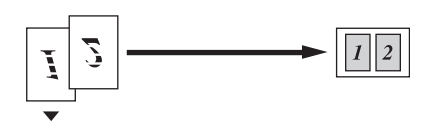

**2 in 1 (L)**

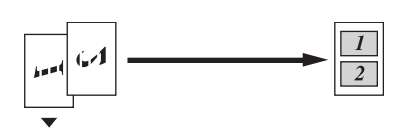

**4 in 1 (P)**

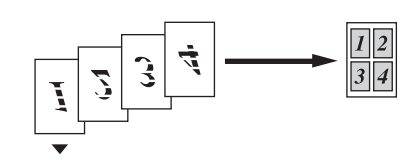

**4 in 1 (L)**

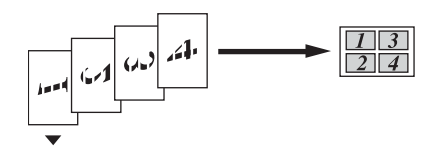

## <span id="page-68-0"></span>**Ordinamento copie utilizzando l'ADF (solo Monocromatico) <sup>12</sup>**

È possibile ordinare copie multiple. Le pagine verranno impilate nel'ordine 1 2 3, 1 2 3, 1 2 3, e così via.

**Accertarsi che l'apparecchio sia in** 

modalità Copia (

- Caricare il documento.
- Utilizzare la tastiera per inserire il numero di copie (massimo 99).
- **4** Premere o Opzioni Copia e ▲ o ▼ per selezionare Impila/Ordina. Premere **OK**.
- Premere  $\triangle$  o  $\nabla$  per selezionare Ordina. Premere **OK**.
- f Premere **Inizio Mono**.

## **Regolazione di Luminosità, Contrasto e Colore**

#### <span id="page-68-1"></span>**Luminosità <sup>12</sup>**

Per modificare temporaneamente l'impostazione della luminosità, procedere come segue:

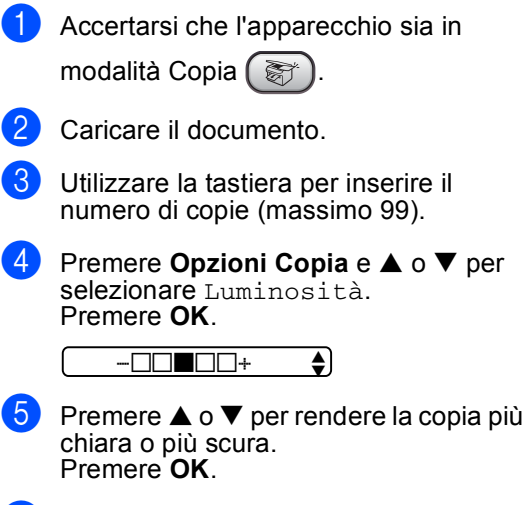

f Premere **Inizio Mono** o **Inizio Colore**.

**12**

Per modificare l'impostazione predefinita seguire le istruzioni riportate qui di seguito:

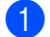

a Premere **Menu**, **3**, **2**.

Premere  $\triangle$  o  $\nabla$  per rendere la copia più chiara o più scura. Premere **OK**.

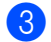

c Premere **Stop/Uscita**.

#### **Contrasto <sup>12</sup>**

Regolare il contrasto per ottenere immagini più nitide e più vivaci.

Per modificare l'impostazione predefinita seguire le istruzioni riportate qui di seguito:

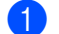

a Premere **Menu**, **3**, **3**.

3.Contrasto

- Premere  $\triangle$  o  $\nabla$  per modificare il contrasto. Premere **OK**.
- c Premere **Stop/Uscita**.

#### **Colore saturazione <sup>12</sup>**

È possibile modificare la saturazione del colore soltanto attraverso l'impostazione predefinita.

a Premere **Menu**, **3**, **4**.

4.Regola colore

- <span id="page-69-2"></span>Premere  $\triangle$  o  $\nabla$  per selezionare 1. Rosso, 2.Verde o 3.Blu. Premere **OK**.
- Premere  $\triangle$  o  $\nabla$  per modificare la saturazione del colore. Premere **OK**.
- Effettuare una delle seguenti operazioni:
	- $\blacksquare$  $\blacksquare$  $\blacksquare$  Tornare al punto  $\spadesuit$  per selezionare il colore successivo.
	- Premere Stop/Uscita.

## **Opzioni carta <sup>12</sup>**

#### <span id="page-69-0"></span>**Tipo carta**

Se si stanno effettuando copie su carta speciale, accertarsi di selezionare il tipo di carta in uso per ottenere la migliore qualità di stampa.

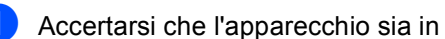

modalità Copia (

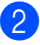

- Caricare il documento.
- Utilizzare la tastiera per inserire il numero di copie (massimo 99).
- 4 Premere Opzioni Copia e **A** o ▼ per selezionare Tipo carta. Premere **OK**.
- **b** Premere  $\triangle$  o  $\nabla$  per selezionare il tipo di carta in uso, (Carta normale, Carta get. Inch, Brother Photo, Altra carta fot. o Acetato). Premere **OK**.

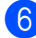

f Premere **Inizio Mono** o **Inizio Colore**.

#### **Nota**

Per modificare le impostazioni predefinite relative al tipo di carta, vedere *[Tipo](#page-28-1)  carta* [a pagina 17.](#page-28-1)

#### <span id="page-69-1"></span>**Formato carta**

Se si stanno realizzando copie su carta con formato diverso dal formato A4, è necessario modificare le impostazioni del formato carta. È possibile effettuare copie su carta di formato Letter, Legal, A4, A5 o Carta fotografica 10 cm  $(L) \times 15$  cm  $(A)$ .

Accertarsi che l'apparecchio sia in

modalità Copia (

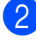

- Caricare il documento.
- Utilizzare la tastiera per inserire il numero di copie (massimo 99).
- 4 Premere Opzioni Copia e **A** o ▼ per selezionare Formato carta. Premere **OK**.

#### **b** Premere  $\triangle$  o  $\nabla$  per selezionare il formato carta in uso, Letter, Legal, A4, A5 **o** 10 (W) x 15 (H) cm. Premere **OK**.

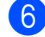

#### f Premere **Inizio Mono** o **Inizio Colore**.

## **Nota**

Per modificare le impostazioni predefinite relative al tipo di carta, vedere *[Formato](#page-28-2)  carta* [a pagina 17.](#page-28-2)

Capitolo 12
# **Sezione IV**

# **Software**

**[Funzioni software](#page-73-0)** 62

<span id="page-73-0"></span>**13 Funzioni software <sup>13</sup>**

Il CD-ROM contiene la Guida software dell'utente per le funzioni disponibili quando l'apparecchio è collegato a un computer (ad esempio, stampa e scansione). La guida presenta collegamenti di facile utilizzo, che, quando vengono cliccati, conducono direttamente a una sezione specifica.

È possibile trovare informazioni sulle seguenti funzioni:

- Stampa
- Scansione
- ControlCenter3 (per Windows<sup>®</sup>)
- ControlCenter2 (per Macintosh<sup>®</sup>)
- Impostazione remota
- Invio di fax dal computer

#### **Come consultare la Guida dell'utente in formato HTML <sup>13</sup>**

Di seguito sono fornite brevi indicazioni per l'uso della Guida dell'utente in formato HTML.

#### **(Per Windows®)**

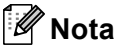

Se il software non è stato installato, vedere *[Consultazione della](#page-13-0)  [Documentazione](#page-13-0)* a pagina 2.

a Dal menu **Avvia**, selezionare **Brother**, **MFC-3360C** dal gruppo programmi, quindi fare clic su **Guida dell'Utente**.

Fare clic su

**GUIDA SOFTWARE DELL'UTENTE** dal menu in alto.

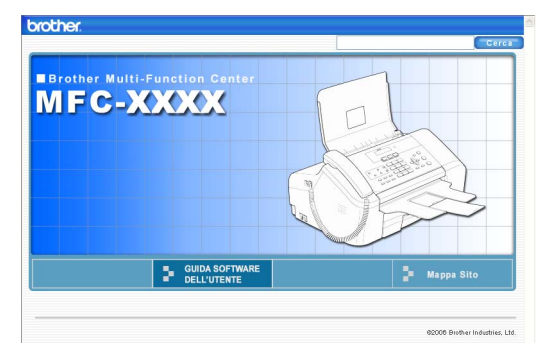

Fare clic sul titolo della sezione che si desidera consultare dall'elenco situato a sinistra della finestra.

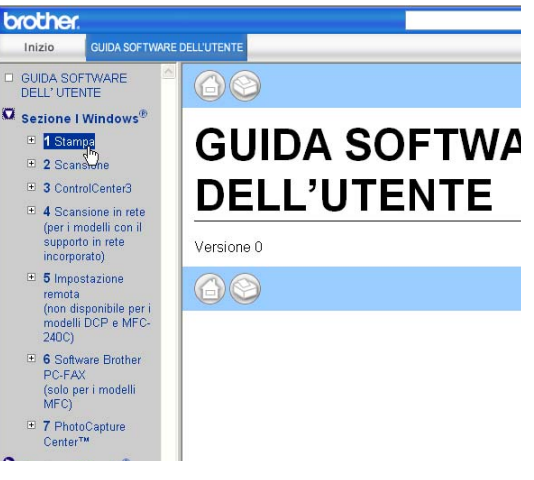

#### **(Per Macintosh®)**

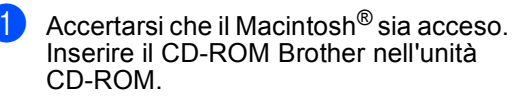

Fare doppio clic sull'icona della **Documentation**.

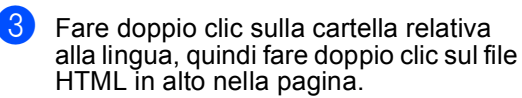

 $\left| \frac{4}{1} \right|$  Fare clic su **GUIDA SOFTWARE DELL'UTENTE** nel menu in alto, quindi fare clic sul titolo della sezione che si desidera consultare dall'elenco a sinistra della finestra.

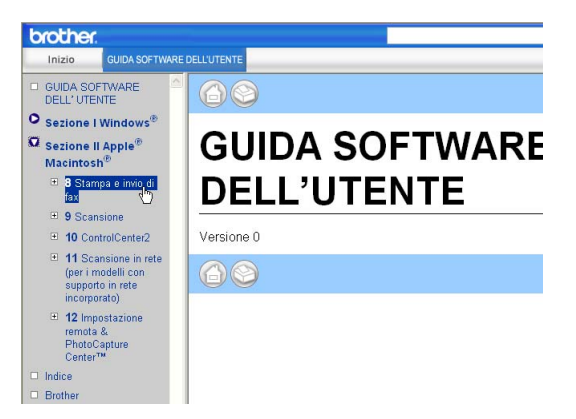

# **Sezione V**

# **Appendice**

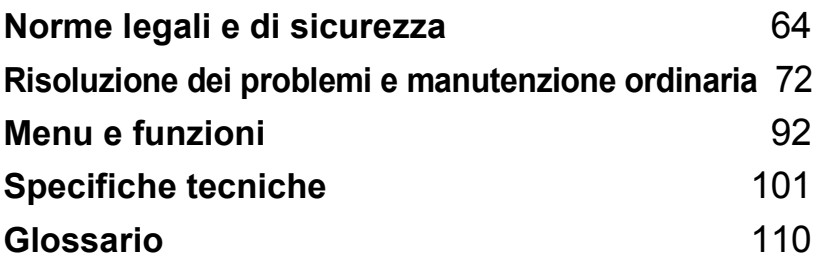

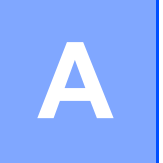

# <span id="page-75-0"></span>**Norme legali e di sicurezza**

# **Scelta del luogo di installazione**

Posizionare l'apparecchio su una superficie piana e stabile, non soggetta a vibrazioni o urti, ad esempio una scrivania. Collocare l'apparecchio vicino a una presa telefonica e a una normale presa elettrica provvista di messa a terra. Scegliere un luogo di installazione in cui la temperatura rimanga compresa tra 10 $^{\circ}$  e 35 $^{\circ}$  C (50 $^{\circ}$  F e 95 $^{\circ}$  F).

#### **ATTENZIONE**

- Evitare di installare l'apparecchio in punti molto trafficati.
- Evitare di posizionare l'apparecchio sulla moquette.
- NON installare l'apparecchio vicino a fonti di calore, condizionatori d'aria, frigoriferi, apparecchiature mediche, sostanze chimici o acqua.
- NON esporre l'apparecchio alla luce solare diretta, a calore eccessivo, umidità o polvere.
- NON collegare l'apparecchio a prese elettriche azionate da interruttori a muro o temporizzatori automatici.
- In caso di interruzione dell'erogazione di corrente, l'apparecchio può cancellare tutti i dati presenti in memoria.
- NON collegare l'apparecchio a prese elettriche sullo stesso circuito condiviso con grandi elettrodomestici o altri dispositivi che possono determinare interruzioni dell'alimentazione elettrica.
- Evitare fonti di interferenze, quali altri telefoni cordless o altoparlanti.

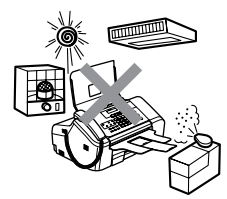

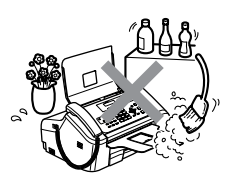

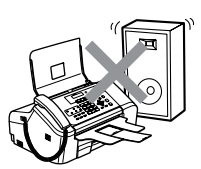

# **Per utilizzare l'apparecchio in modo sicuro**

Fare riferimento a queste istruzioni per una consultazione futura e leggere le istruzioni prima di procedere a qualsiasi intervento di manutenzione.

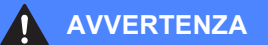

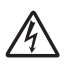

L'apparecchio contiene elettrodi ad alta tensione. Prima di procedere alla pulizia della parte interna dell'apparecchio, accertarsi innanzitutto di avere scollegato il cavo della linea telefonica e successivamente il cavo di alimentazione dalla presa elettrica. Questa operazione eviterà il rischio di scosse elettriche.

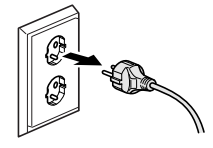

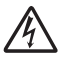

NON maneggiare la spina con le mani bagnate. Questo potrebbe provocare una scossa elettrica.

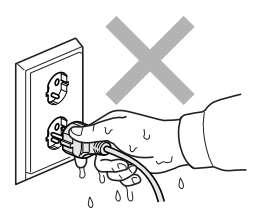

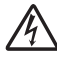

NON tirare il cavo di alimentazione CA dalla parte centrale. Questo potrebbe provocare una scossa elettrica.

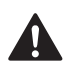

NON mettere le mani sul bordo dell'apparecchio, sotto il coperchio del pannello o toccare i rulli di alimentazione del documento. Questo potrebbe provocare lesioni personali.

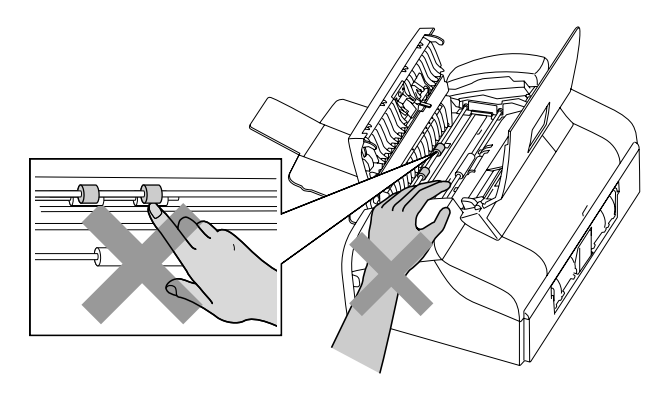

NON mettere le mani sul bordo del vassoio della carta, sotto il coperchio del vassoio di uscita della carta. Questo potrebbe provocare lesioni personali.

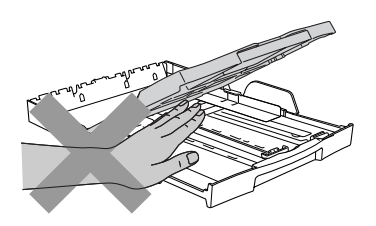

NON toccare il rullo di alimentazione della carta. Questo potrebbe provocare lesioni personali.

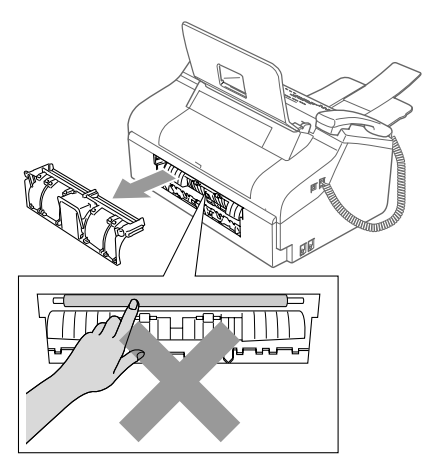

NON toccare la zona evidenziata nella figura. Questo potrebbe provocare lesioni personali.

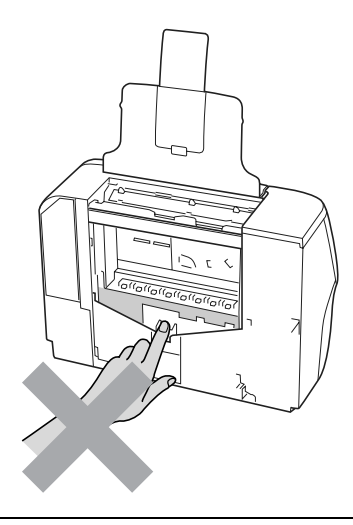

Quando si sposta l'apparecchio, occorre sollevarlo dalla base tenendolo con le mani entrambi i lati come illustrato nella figura.

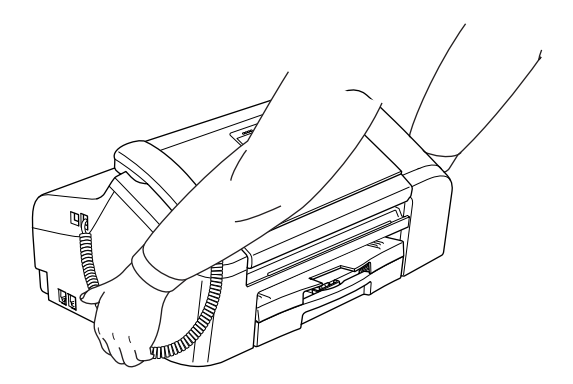

Se l'apparecchio si surriscalda, emette fumo o genera odori sgradevoli, staccare immediatamente la spina dalla presa elettrica. Contattare il proprio rivenditore Brother.

Se nell'apparecchio penetrano eventuali oggetti metallici, acqua o altri liquidi, staccare immediatamente la spina dalla presa elettrica. Contattare il proprio rivenditore Brother.

#### **AVVERTENZA**

- Usare cautela durante l'installazione o la modifica delle linee telefoniche. Non toccare mai fili o terminali non isolati a meno che la linea telefonica non sia scollegata dalla presa a muro. Non collegare mai cavi telefonici durante un temporale. Non installare mai una presa telefonica a muro in un ambiente bagnato.
- Questo prodotto deve essere installato vicino a una presa elettrica facilmente accessibile. In caso di emergenza, occorre scollegare il cavo di alimentazione dalla presa elettrica in modo da escludere completamente l'alimentazione.
- Accertarsi sempre che la spina sia completamente inserita.

#### **AVVERTENZA**

#### **ISTRUZIONI IMPORTANTI PER LA SICUREZZA**

Durante l'utilizzo del proprio apparecchio telefonico, per ridurre il rischio di incendi, scosse elettriche e lesioni personali, è importante osservare sempre le precauzioni basilari di sicurezza, comprese quelle seguenti:

- 1 NON utilizzare l'apparecchio vicino all'acqua, ad esempio vicino a una vasca da bagno, a un lavandino, a un acquaio o a una vasca per la biancheria, in uno scantinato umido o vicino a una piscina.
- 2 Evitare di utilizzare questo prodotto durante un temporale. Esiste il rischio, seppure improbabile, di scosse elettriche dovute ai fulmini.
- 3 NON utilizzare questo prodotto per comunicare la presenza di una perdita di gas nelle vicinanze della perdita stessa.

#### **Istruzioni importanti di sicurezza**

- 1 Leggere tutte queste istruzioni.
- 2 Conservarle per successive consultazioni.
- 3 Seguire tutte le avvertenze e le istruzioni riportate sul prodotto.
- 4 Scollegare l'apparecchio dalla presa a muro prima di pulirne la parte interna. Non usare detergenti liquidi o spray. Pulire con un panno umido.
- 5 Non usare questo prodotto vicino all'acqua.
- 6 Non collocare questo prodotto su un carrello, base o tavolo instabili. In caso di caduta accidentale, l'apparecchio può danneggiarsi gravemente.
- 7 Le fessure e le aperture presenti sul corpo e sul retro o sul fondo dell'apparecchio servono alla ventilazione. Per garantire che l'apparecchio funzioni in modo affidabile e per evitare che si surriscaldi, tali aperture non devono essere ostruite o coperte. Non bloccare mai le aperture collocando l'apparecchio su un letto, divano, tappeto o altre superfici simili. Non collocare mai l'apparecchio vicino o sopra radiatori o caloriferi. Non installare l'apparecchio a incasso, a meno che non si garantisca un'adeguata ventilazione.
- 8 Questo prodotto deve essere collegato a una fonte di alimentazione conforme alle specifiche indicate sulla targhetta. In caso di dubbi sul tipo di alimentazione erogata, rivolgersi al rivenditore Brother o alla società elettrica locale.
- 9 Usare solo il cavo di alimentazione fornito con l'apparecchio.
- 10 Questo prodotto è dotato di una spina tripolare con messa a terra, ossia una spina con un terzo polo per la messa a terra. Questa spina si inserisce solo in una presa dotata di messa a terra. Si tratta di una misura di sicurezza. Se la presa non è adatta alla spina, rivolgersi ad un elettricista che possa sostituire la presa desueta. Non manomettere la spina dotata di messa a terra.
- 11 Evitare di posizionare oggetti sopra il cavo di alimentazione. Non collocare questo prodotto dove il cavo possa essere calpestato.
- 12 Non collocare nulla davanti all'apparecchio che possa bloccare i fax in arrivo. Non mettere nulla sul percorso dei fax in arrivo.
- 13 Attendere che le pagine siano uscite dall'apparecchio prima di raccoglierle.
- 14 Scollegare l'apparecchio dalla presa elettrica e rivolgersi al personale di assistenza autorizzato Brother qualora si verificasse una delle seguenti condizioni:
	- il cavo alimentazione è danneggiato o usurato;
	- è penetrato liquido all'interno dell'apparecchio;
	- l'apparecchio è stato esposto alla pioggia o all'acqua.
	- Se l'apparecchio non funziona normalmente pur avendo seguito le istruzioni per l'uso, intervenire solo sui comandi trattati nelle istruzioni per l'uso. L'intervento non corretto su altri comandi può danneggiare l'apparecchio e richiedere interventi ingenti da parte di personale tecnico qualificato per ripristinare le normali condizioni di funzionamento dell'apparecchio.
	- Se l'apparecchio è caduto o il telaio mostra segni di danneggiamento.
	- Se l'apparecchio mostra un evidente cambiamento nelle prestazioni, indicante la necessità di manutenzione.
- 15 Per proteggere l'apparecchio dai picchi temporanei di tensione si raccomanda l'uso di un apposito dispositivo di protezione.
- 16 Per ridurre il rischio di incendi, scosse elettriche e lesioni personali, osservare le seguenti istruzioni:
	- Non usare l'apparecchio nelle vicinanze di elettrodomestici che usano acqua, vicino a una piscina o in uno scantinato umido.
	- Non utilizzare l'apparecchio durante un temporale (vi è la remota possibilità di scosse elettriche) o per comunicare la presenza di una perdita di gas nelle vicinanze della perdita stessa.

#### **IMPORTANTE - Per la vostra sicurezza**

Per garantire il funzionamento sicuro, la spina tripolare in dotazione con l'apparecchio deve essere inserita esclusivamente in una presa elettrica idonea, dotata di messa a terra e collegata al normale impianto elettrico domestico.

Il fatto che l'apparecchio funzioni in maniera soddisfacente non implica che sia collegato alla messa a terra e che l'installazione sia del tutto sicura. Per ragioni di sicurezza, in caso di dubbi sull'effettiva messa a terra, si raccomanda di rivolgersi a un elettricista qualificato.

#### **Avvertenza - Questa macchina deve essere collegata a terra <sup>A</sup>**

I cavi nel terminale della corrente di rete sono colorati in linea con i seguenti codici:

- **Verde e Giallo: Terra**
- **Blu: Neutro**
- Marrone: Sotto tensione

In caso di dubbi, contattare un elettricista qualificato.

#### **Direttiva EU 2002/96/EC e EN50419 <sup>A</sup>**

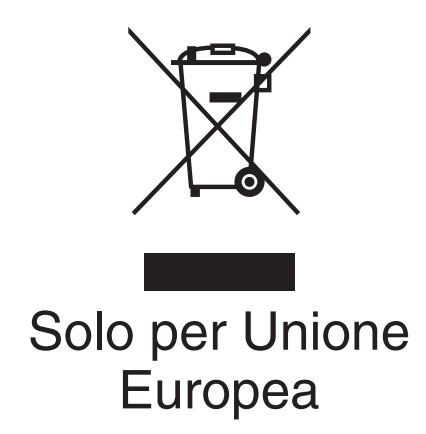

Questa apparecchiatura riporta il seguente simbolo di riciclaggio. Esso significa che a fine vita questo prodotto dovrà essere smaltito separatamente in appropriati luoghi di raccolta e non insieme ai normali rifiuti domestici. Un beneficio per l'ambiente a vantaggio di tutti. (Solo per Unione Europea)

#### **Restrizioni legali per l'esecuzione di copie**

La copia di alcuni articoli o documenti con l'intento di commettere una frode costituisce reato. Questo memorandum costituisce una guida più che un elenco completo.

Nel caso di dubbi relativi a un particolare articolo o documento, si consiglia di verificare presso le autorità legali competenti.

Gli esempi riportati qui di seguito elencano documenti la cui riproduzione è vietata dalla legge:

- Denaro
- Titoli e altri certificati di indebitamento
- Certificati di deposito
- Documenti di servizio o coscrizione nelle Forze Armate
- Passaporti
- Francobolli postali (utilizzati e non)
- Documenti d'immigrazione
- Documenti di assistenza sociale
- Assegni o tratte emessi da enti statali
- Documenti d'identificazione, distintivi o mostrine
- Patenti e libretti d'immatricolazione di veicoli

Le opere coperte da diritto d'autore non possono essere copiate. È possibile copiare alcune sezioni di un'opera coperta da diritto d'autore per 'fair dealing' (uso legittimo). La loro riproduzione in più copie costituisce pertanto un'infrazione.

Le opere d'arte sono protette dal diritto d'autore.

Patenti e libretti d'immatricolazione di veicoli non possono essere riprodotti ai sensi di alcune leggi statali/provinciali.

#### **Marchi di fabbrica**

Il logo Brother è un marchio registrato di Brother Industries, Ltd.

Brother è un marchio registrato di Brother Industries, Ltd.

Multi-Function Link è un marchio registrato di Brother International Corporation.

© 2006 Brother Industries, Ltd. Tutti i diritti riservati.

Windows e Microsoft sono marchi registrati di Microsoft negli Stati Uniti e negli altri Paesi.

Macintosh e TrueType sono marchi registrati di Apple Computer, Inc.

PaperPort è un marchio registrato di ScanSoft, Inc.

Presto! PageManager è un marchio registrato di NewSoft Technology Corporation.

Tutte le società i cui programmi software sono citati nel presente manuale hanno un contratto di licenza software specifico per i rispettivi programmi proprietari.

**Tutti gli altri marchi e nomi di prodotti citati nella presente Guida dell'utente e nella Guida software dell'utente sono marchi registrati delle rispettive società.**

# **B**

# <span id="page-83-0"></span>**Risoluzione dei problemi e manutenzione ordinaria**

# **Risoluzione dei problemi <sup>B</sup>**

Se si ritiene che vi sia un problema con l'apparecchio, consultare la tabella qui di seguito e seguire i suggerimenti per la risoluzione dei problemi.

La maggior parte dei problemi è facilmente risolvibile autonomamente. Se si rende necessario un aiuto supplementare, il Brother Solutions Center fornisce le FAQ (domande più frequenti) più aggiornate e consigli per la risoluzione dei problemi. Visitare il sito all'indirizzo <http://solutions.brother.com>.

## **In caso di problemi con l'apparecchio <sup>B</sup>**

#### **Stampa**

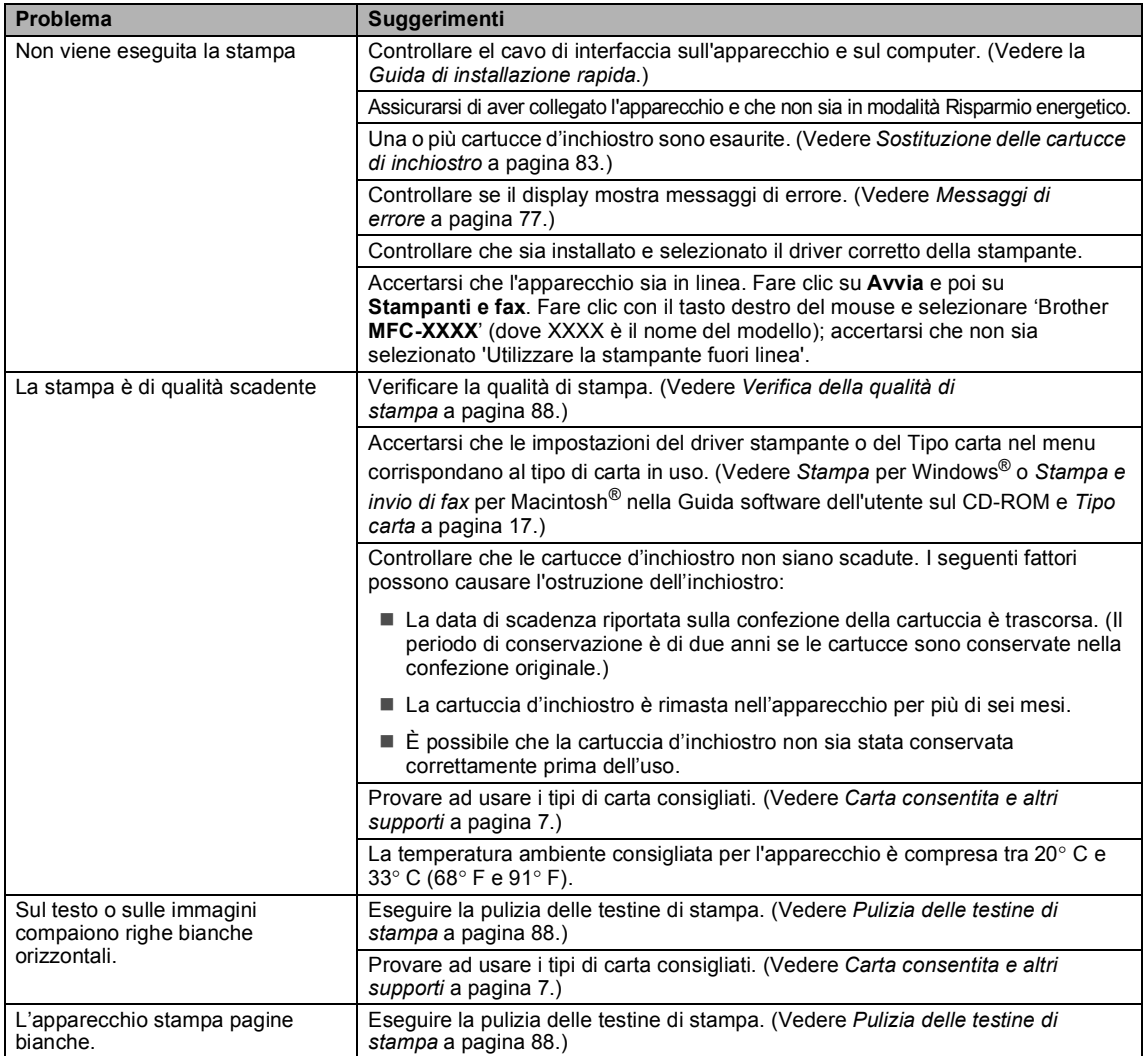

## **Stampa (Continua)**

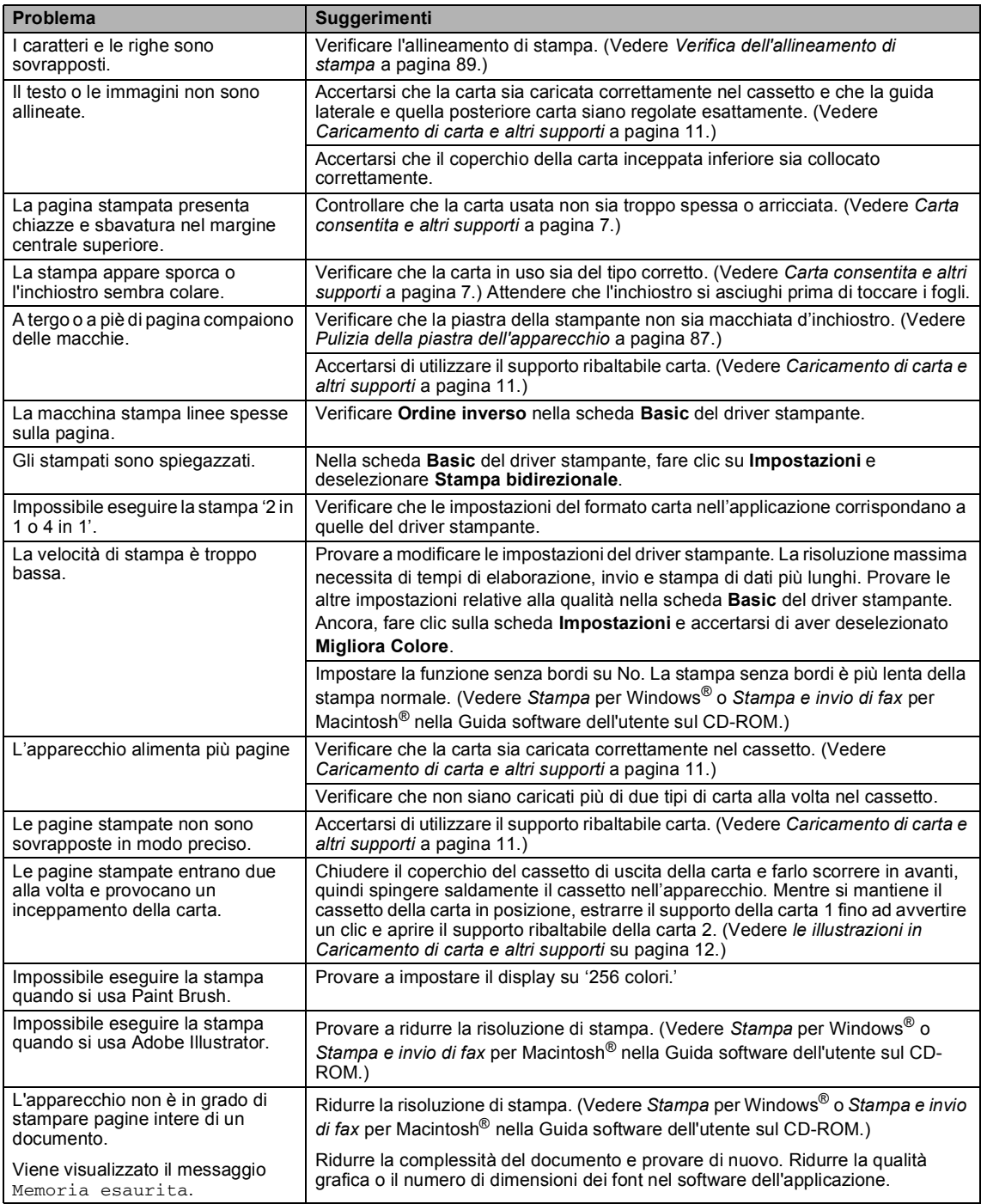

#### **Stampa di fax ricevuti**

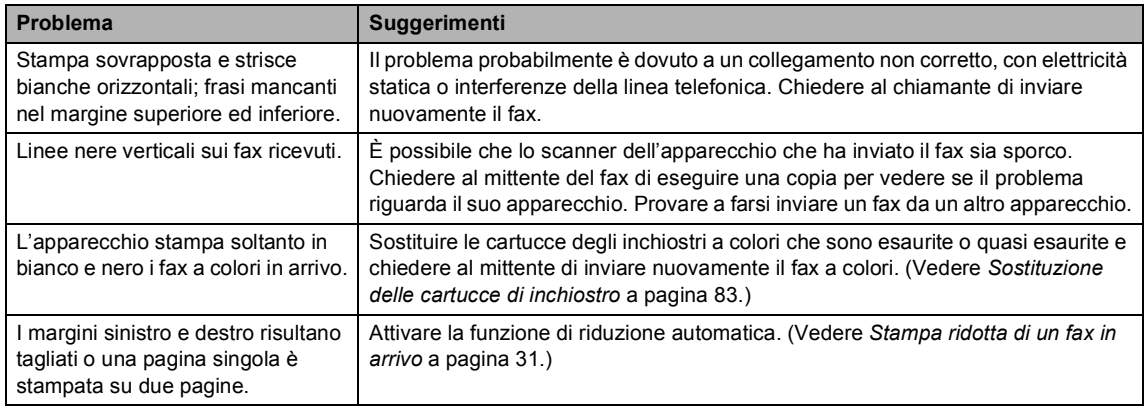

#### **Linea telefonica o collegamenti**

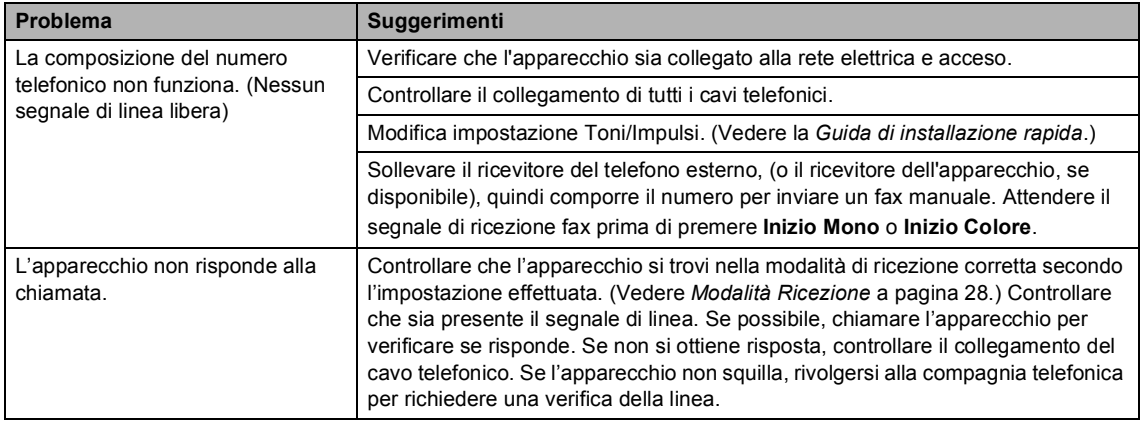

#### **Ricezione di fax**

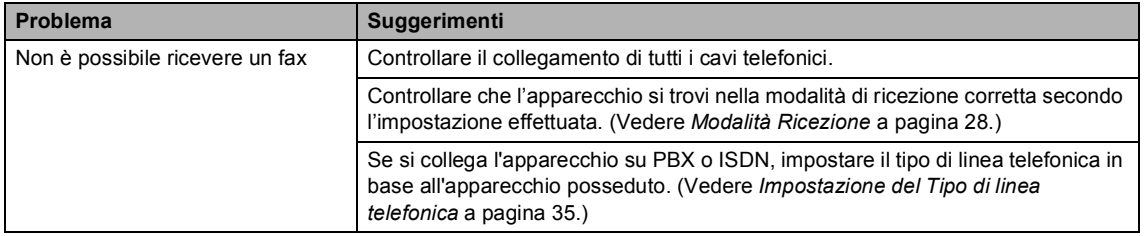

#### **Invio di fax**

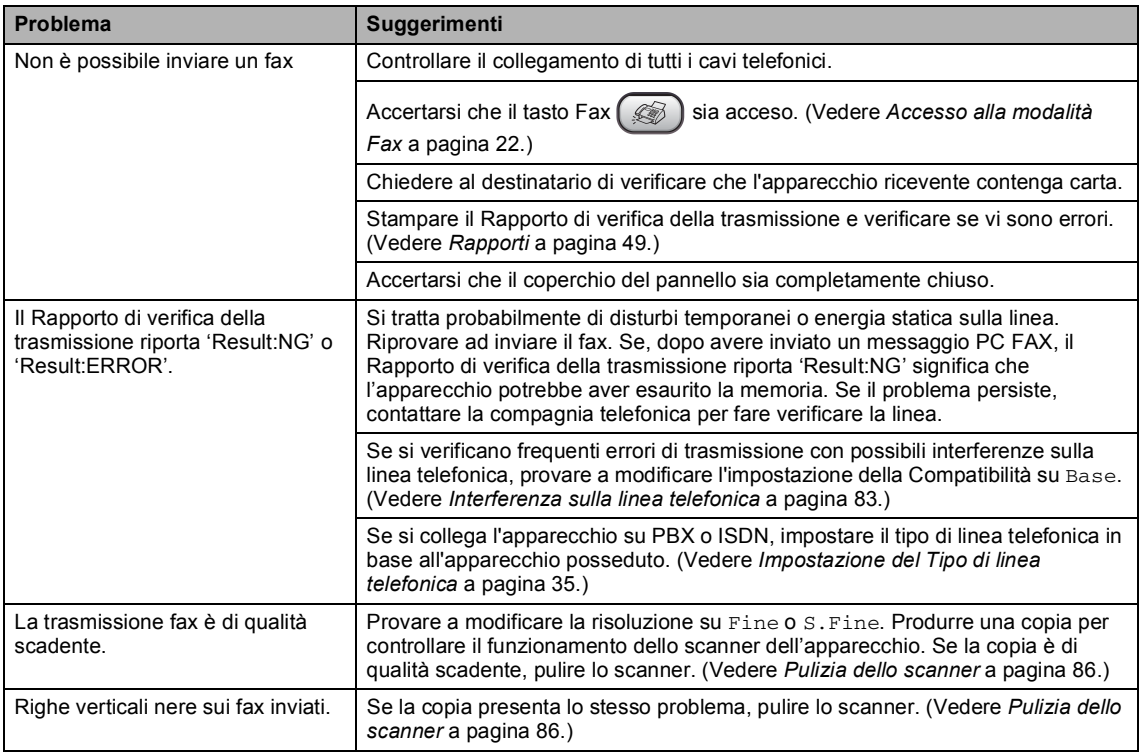

#### **Gestione delle chiamate in arrivo**

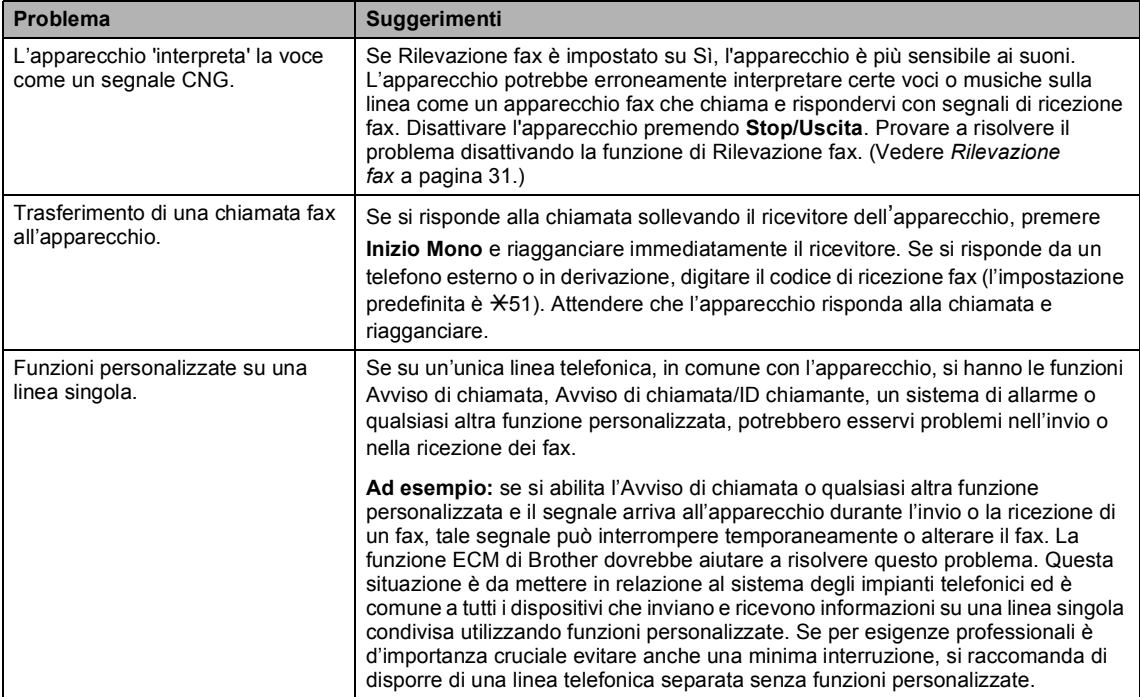

#### **Problema nell'impostazione del menu**

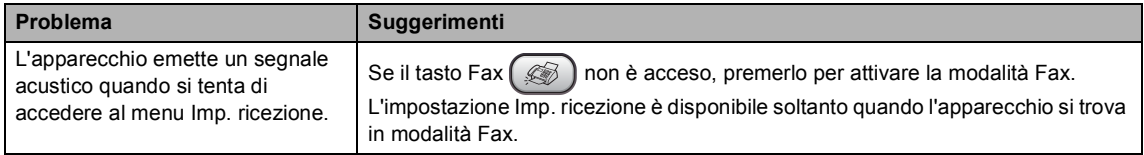

#### **Problema nell'esecuzione di copie**

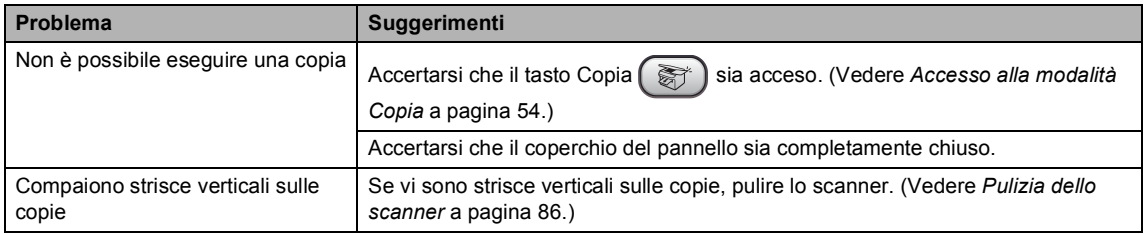

#### **Problema nella scansione**

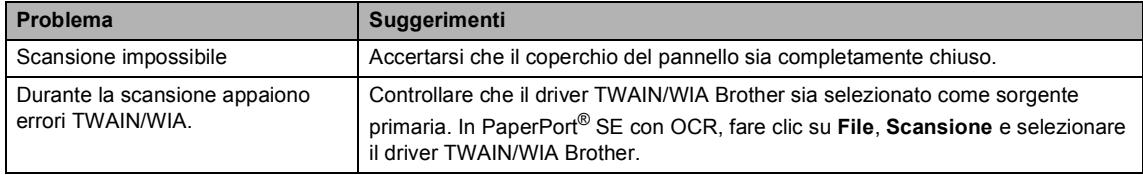

#### **Problema di software**

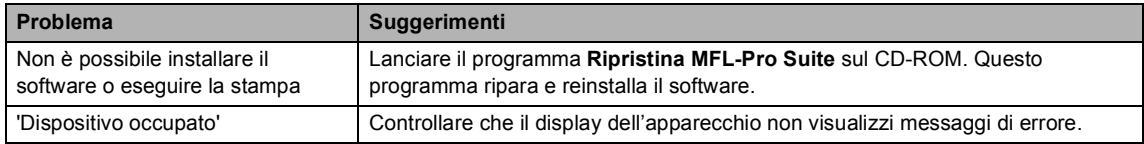

# <span id="page-88-0"></span>**Messaggi di errore**

Come ogni altro apparecchio da ufficio che si avvale di una tecnologia avanzata, questo prodotto potrebbe a volte presentare problemi di funzionamento. Se ciò si verifica, l'apparecchio individua l'errore e visualizza un messaggio d'errore sul display. Di seguito sono riportati i messaggi d'errore più comuni.

È possibile risolvere autonomamente la maggior parte degli errori. Se si rende necessario un ulteriore aiuto, il Brother Solutions Center fornisce le FAQ (domande più frequenti) aggiornate e i consigli per la risoluzione dei problemi.

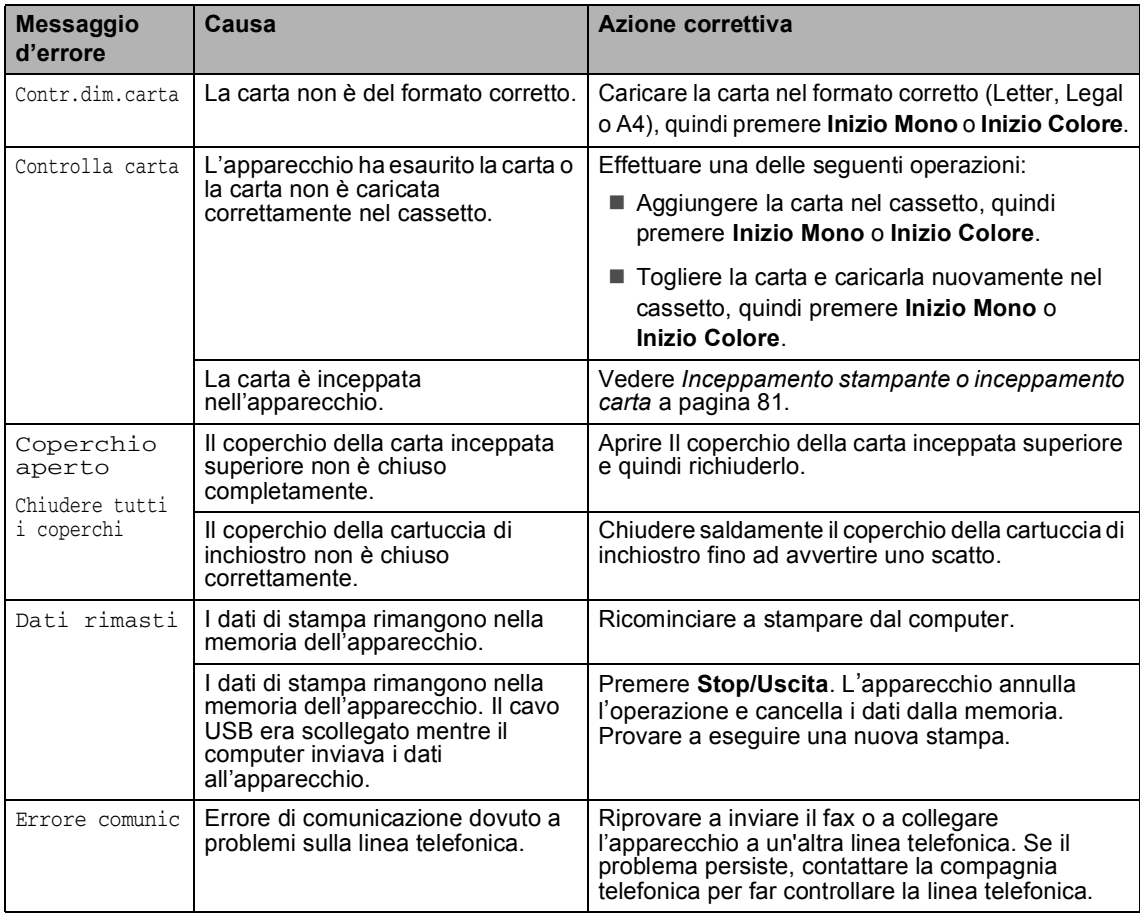

Visitare il sito all'indirizzo [http://solutions.brother.com.](http://solutions.brother.com)

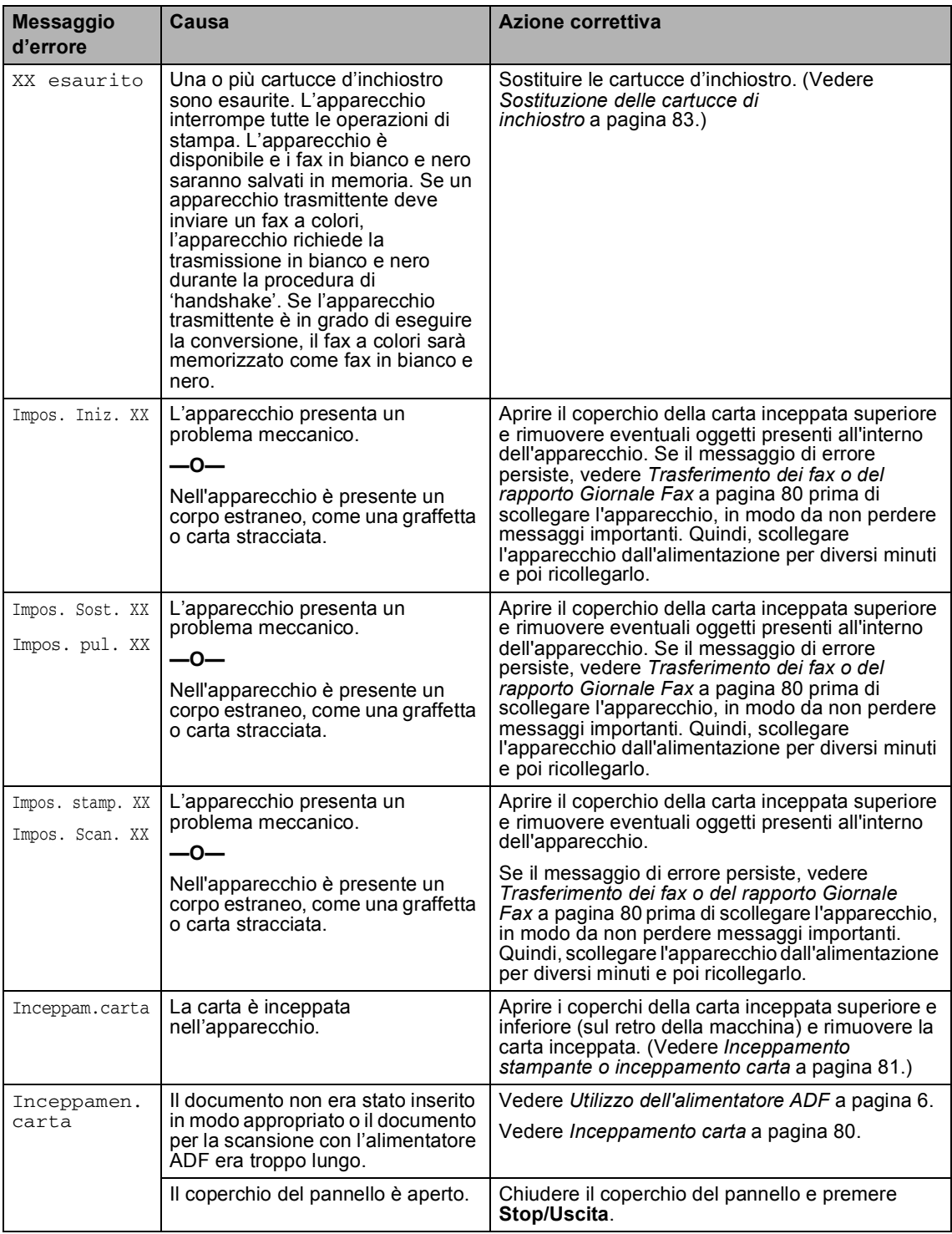

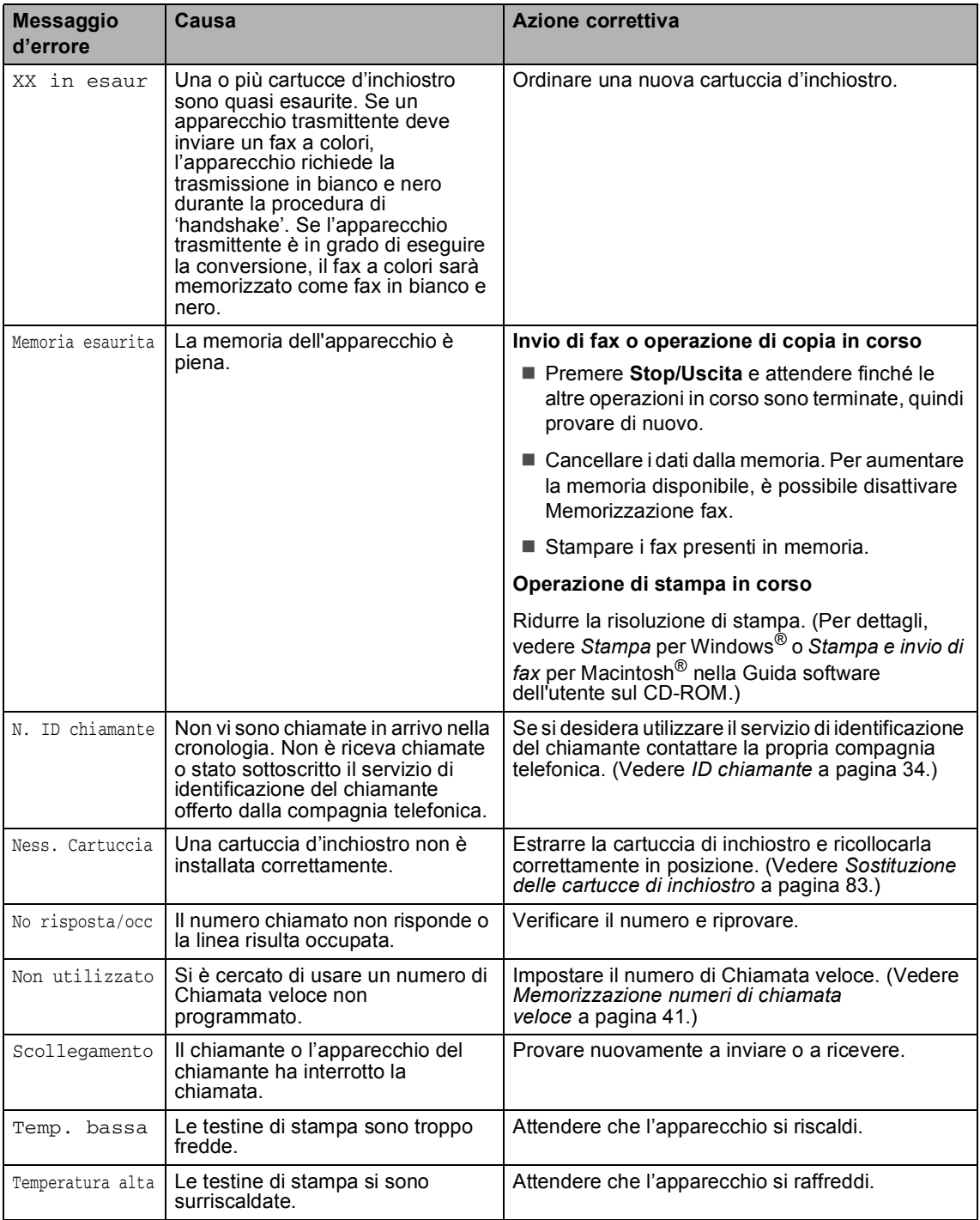

#### <span id="page-91-0"></span>**Trasferimento dei fax o del rapporto Giornale Fax**

Se il display visualizza:

- Impos. Sost. XX
- Impos. pul. XX
- Impos. Iniz. XX
- Impos. stamp. XX
- Impos. Scan. XX

Si consiglia di trasferire i fax in un altro apparecchio fax. (Vedere *[Trasferimento dei](#page-91-2)  [fax a un altro apparecchio](#page-91-2)* a pagina 80.)

È possibile inoltre trasferire il Rapporto Giornale Fax per verificare se ci sono fax da trasferire. (Vedere *[Trasferimento del](#page-91-3)  [Rapporto Giornale Fax a un altro](#page-91-3)  [apparecchio fax](#page-91-3)* a pagina 80.)

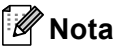

Se il display dell'apparecchio visualizza un messaggio d'errore, una volta trasferiti i fax, scollegare l'apparecchio dall'alimentazione per diversi minuti, quindi ricollegarlo.

#### <span id="page-91-2"></span>**Trasferimento dei fax a un altro apparecchio <sup>B</sup>**

Se non è stato impostato il numero identificativo, non è possibile inserire la modalità di trasferimento fax.

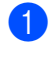

a Premere **Stop/Uscita** per interrompere l'errore temporaneamente.

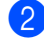

b Premere **Menu**, **9**, **0**, **1**.

Effettuare una delle seguenti operazioni:

■ Se il display visualizza Non ci sono dati, non vi sono fax nella memoria dell'apparecchio.

#### Premere **Stop/Uscita**.

- Se il display visualizza Inserire N. Fax, immettere il numero di fax al quale i fax verranno inoltrati.
- Premere **Inizio Mono**.

#### <span id="page-91-3"></span>**Trasferimento del Rapporto Giornale Fax a un altro apparecchio fax**

Se non è stato impostato il numero identificativo, non è possibile inserire la modalità di trasferimento fax.

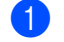

- a Premere **Menu 9**, **0**, **2**.
- 

Immettere il numero di fax al quale verrà inoltrato il Rapporto Giornale Fax.

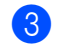

c Premere **Inizio Mono**.

#### <span id="page-91-1"></span>**Inceppamento carta B**

I documenti si possono inceppare se non sono inseriti o caricati correttamente, oppure se sono troppo lunghi. Procedere nel modo seguente per eliminare l'inceppamento della carta.

#### **Il documento si è inceppato all'interno della parte anteriore dell'apparecchio.B**

- Rimuovere prima la carta non inceppata dall'ADF (1).
- Estrarre il documento inceppato verso la parte anteriore dell'apparecchio.

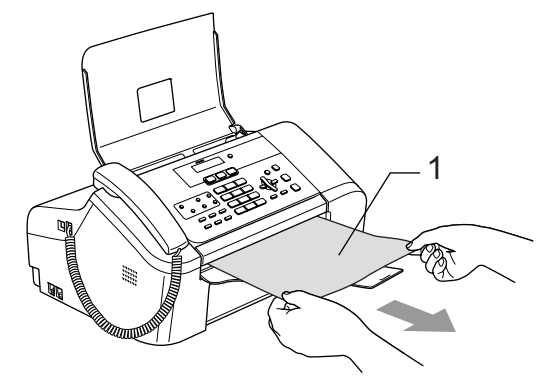

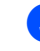

Premere Stop/Uscita.

#### **Documento inceppato all'interno del coperchio del pannello <sup>B</sup>**

- Rimuovere prima la carta non inceppata.
	- Aprire il coperchio del pannello.
- Estrarre il documento inceppato.

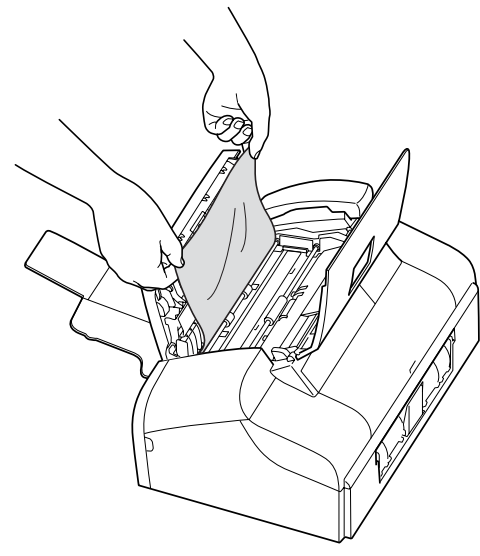

- 4 Chiudere il coperchio del pannello.
- **6** Premere Stop/Uscita.

#### <span id="page-92-0"></span>**Inceppamento stampante o inceppamento carta <sup>B</sup>**

Rimuovere la carta inceppata come indicato in base al punto di inceppamento nell'apparecchio. Aprire e chiudere il coperchio della carta inceppata superiore per eliminare l'errore.

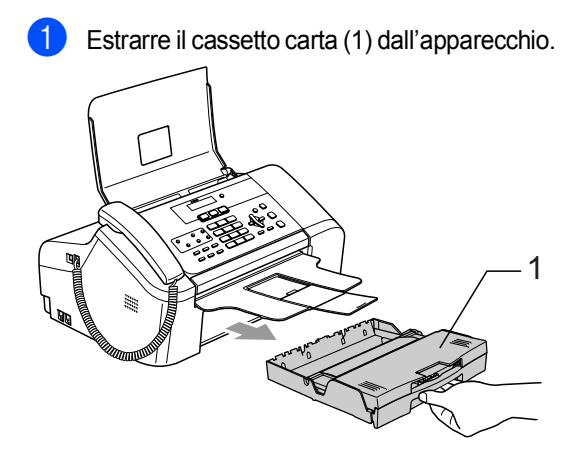

Estrarre la carta inceppata (1).

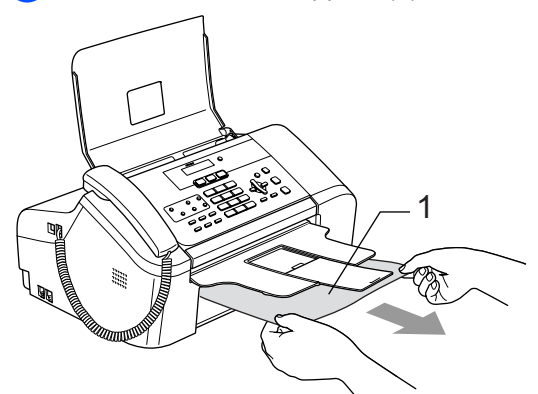

- Se non è possibile rimuovere la carta inceppata dal lato anteriore o il messaggio di errore persiste sul display dopo che la carta è stata rimossa, passare al punto successivo.
- Rimuovere il coperchio carta inceppata inferiore (1) dal retro dell'apparecchio. Estrarre la carta inceppata dall'apparecchio.

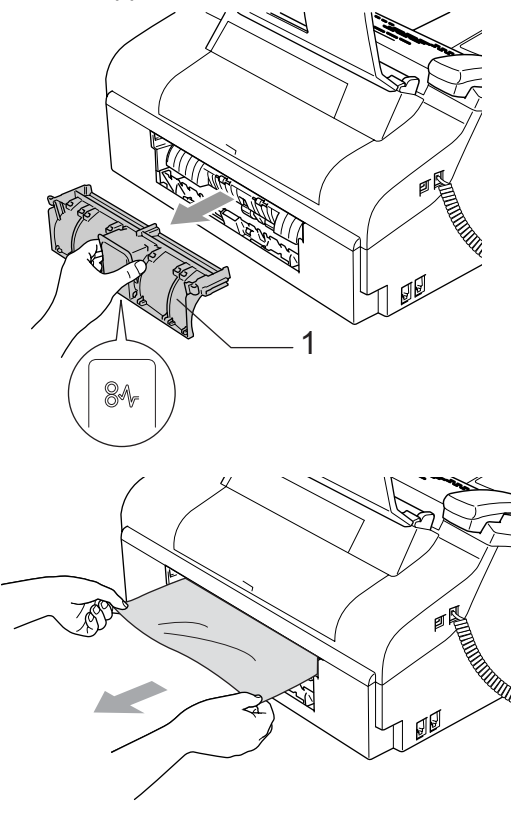

Collocare nuovamente il coperchio carta inceppata inferiore in posizione. Accertarsi che il coperchio sia collocato correttamente.

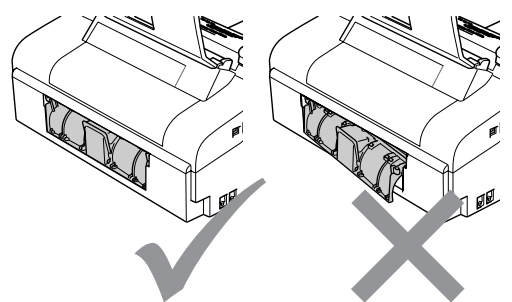

5 Aprire il coperchio carta inceppata superiore (1). Accertarsi che non rimanga carta inceppata negli angoli dell'apparecchio.

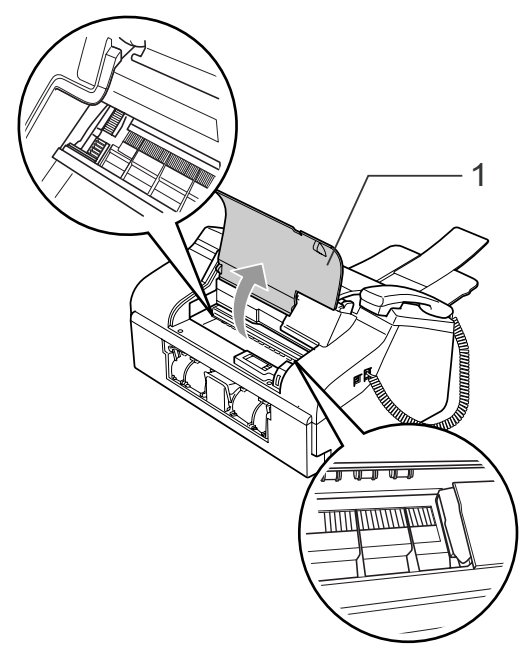

#### **Nota**

Se la carta è inceppata sotto le testine di stampa, scollegare l'apparecchio dall'alimentazione, quindi spostare le testine di stampa per eliminare l'inceppamento.

Chiudere il coperchio carta inceppata superiore.

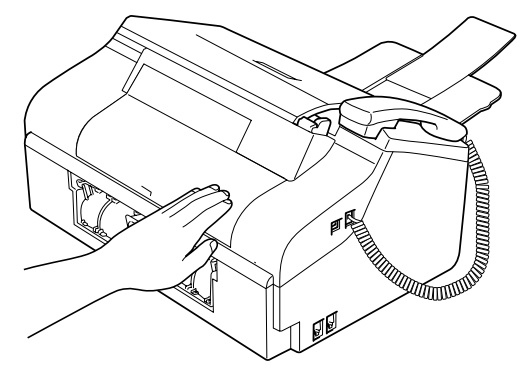

Reinserire saldamente il cassetto carta nell'apparecchio. Mentre si mantiene il cassetto della carta in posizione, estrarre il supporto della carta 1 fino ad avvertire un clic e aprire il supporto ribaltabile della carta 2. (Vedere le illustrazioni in *[Caricamento di carta e](#page-22-0)  [altri supporti](#page-22-0)* a pagina 11.)

## **Rilevazione linea libera**

Quando si invia un fax automaticamente, l'apparecchio è preimpostato per attendere un certo periodo di tempo prima di iniziare a comporre il numero. Se si modifica l'impostazione di Linea libera in Rilevazione, l'apparecchio compone il numero non appena rileva il segnale di linea libera. Questa impostazione può far risparmiare un po' di tempo quando si invia un fax a tanti numeri diversi. Se dopo la modifica dell'impostazione si verificano dei problemi di composizione, ritornare all'impostazione predefinita No rilevazione.

- a Premere **Menu**, **0**, **5**.
- **2** Premere **▲** o ▼ per selezionare Rilevazione o No rilevazione. Premere **OK**.
	- c Premere **Stop/Uscita**.

#### <span id="page-94-1"></span>**Interferenza sulla linea telefonica <sup>B</sup>**

Se si hanno problemi nell'inviò o nella ricezione di un fax a causa di possibili interferenze sulla linea telefonica, si consiglia di regolare l'equalizzazione affinché sia compatibile con la linea telefonica.

#### a Premere **Menu**, **2**, **0**, **2**.

- Premere▲ o ▼ per selezionare Normale, Base(o Alta)
	- Base riduce la velocità del modem a 9,600 bps. A meno che i problemi di interferenza siano persistenti sulla linea telefonica, è preferibile utilizzarla solo quando è necessario.
	- Normale imposta la velocità del modem a 14,400 bps.
	- Alta imposta la velocità del modem a 33,600 bps. (Impostazione predefinita)

Premere **OK**.

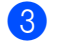

c Premere **Stop/Uscita**.

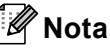

Quando si modifica la compatibilità in Base, la funzione EMC è disponibile soltanto per l'invio di fax a colori.

# **Manutenzione ordinaria**

#### <span id="page-94-0"></span>**Sostituzione delle cartucce di inchiostro**

L'apparecchio è dotato di un sensore ottico. Il sensore ottico verifica automaticamente il livello d'inchiostro di ciascuna delle 4 cartucce. Quando l'apparecchio rileva che una cartuccia sta per esaurirsi, il display dell'apparecchio visualizza un messaggio di avviso.

Il display informa se l'inchiostro nella cartuccia sta per esaurirsi o se la cartuccia deve essere sostituita. Seguire le istruzioni sul display per sostituire le cartucce di colore nell'ordine corretto.

Sebbene l'apparecchio informi che la cartuccia d'inchiostro è esaurita, rimane sempre una piccola quantità di inchiostro all'interno di essa. È necessario tenere dell'inchiostro nella cartuccia per evitare che l'aria si secchi e si causino danni al gruppo delle testine di stampa.

- Aprire il coperchio delle cartucce d'inchiostro. Se una o più cartucce sono esaurite, ad esempio quella del nero, il display visualizza Nero esaurito e Sostituire ink.
- b Tirare la leva di rilascio del blocco ed estrarre la cartuccia di inchiostro del colore visualizzato sul display.

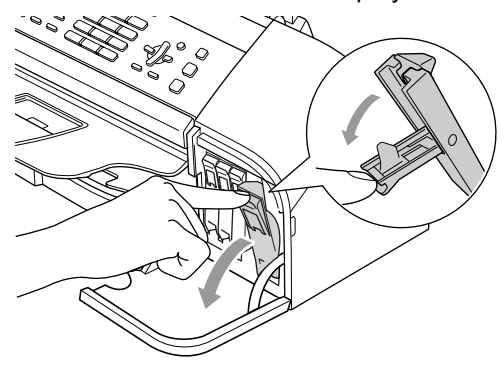

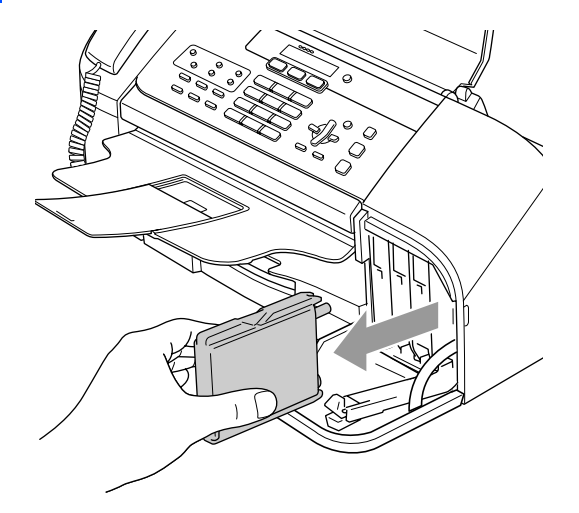

- c Aprire la bustina contenente la nuova cartuccia d'inchiostro del colore corrispondente a quello visualizzato sul display ed estrarre la cartuccia.
- Rimuovere il coperchio giallo di protezione (1).

1

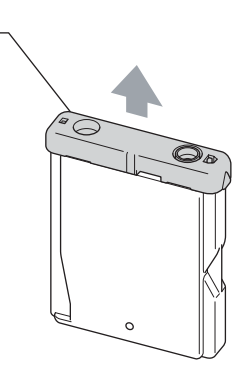

#### **Installazione errata**

NON toccare la zona indicata nella figura seguente.

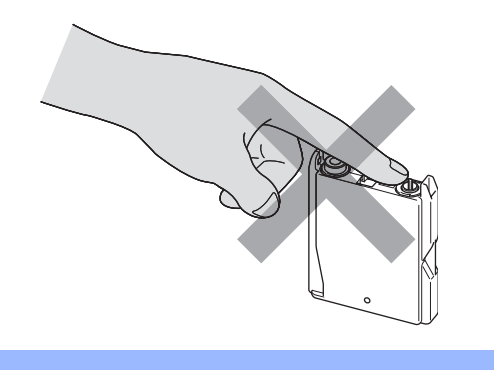

#### **Nota**

Se il coperchio di protezione giallo si stacca quando si apre l'involucro, la cartuccia non verrà danneggiata.

5 A ogni colore è assegnata una posizione ben precisa. Inserire la cartuccia d'inchiostro nella direzione indicata dalla freccia sull'etichetta.

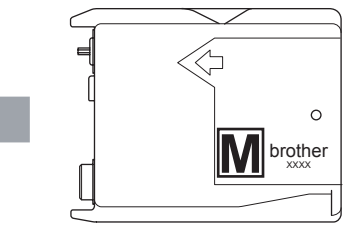

Sollevare la leva di rilascio del blocco e spingerla delicatamente fino ad avvertire uno scatto, quindi chiudere il coperchio della cartuccia d'inchiostro.

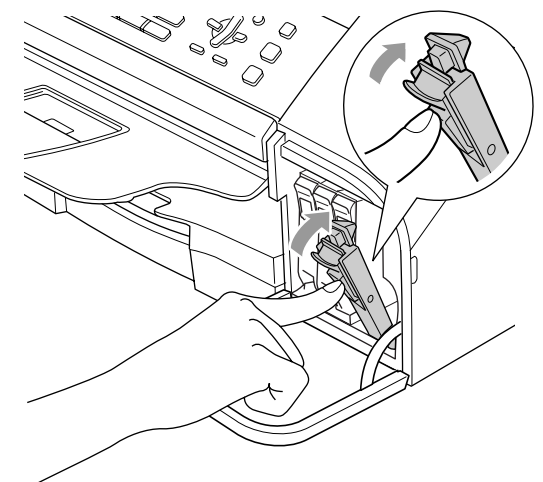

Se è stata sostituita una cartuccia d'inchiostro, il display potrebbe chiedere di verificare che la cartuccia fosse effettivamente nuova. (Ad esempio, Sostituito Nero?) Per ogni cartuccia nuova installata, premere **1** (Si) per resettare automaticamente il sensore ottico per quel colore. Se la cartuccia d'inchiostro installata non è nuova, accertarsi di premere **2** (No). Se si attende fino a quando il display visualizza XX in esaur o XX esaurito, l'apparecchio resetta automaticamente il sensore ottico.

### **Nota**

Se, dopo avere installato le cartucce d'inchiostro, sul display appare il messaggio Ness. Cartuccia controllare che le cartucce siano installate correttamente.

#### **AVVERTENZA**

Se l'inchiostro dovesse venire a contatto con gli occhi, lavarli immediatamente con acqua e, se necessario, chiamare un medico.

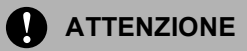

NON rimuovere le cartucce d'inchiostro se non si devono sostituire. Rimuovendole è possibile che si riduca la quantità d'inchiostro e l'apparecchio non sarà più in grado di calcolare la quantità di inchiostro rimasta nella cartuccia.

NON toccare gli alloggiamenti per l'inserimento delle cartucce. In caso contrario, è possibile macchiarsi d'inchiostro.

In caso di macchie d'inchiostro sulla pelle o sugli indumenti, lavare immediatamente con sapone o detergente.

Se si mescolano i colori installando una cartuccia d'inchiostro nella posizione errata, pulire le testine di stampa diverse volte dopo aver ripristinato la posizione di installazione corretta della cartuccia.

Una volta aperta, installare la cartuccia d'inchiostro nell'apparecchio e usarla entro sei mesi dall'installazione. Usare le cartucce non ancora aperte entro la data di scadenza indicata sull'involucro.

NON smontare o manomettere la cartuccia d'inchiostro per evitare fuoriuscite d'inchiostro.

Gli apparecchi multifunzione Brother sono studiati per funzionare con inchiostri di una particolare specifica e per lavorare a un livello di prestazioni ottimale quando utilizzati con cartucce d'inchiostro Brother originali. Brother non può garantire tale prestazione ottimale se vengono utilizzati inchiostri o cartucce d'inchiostro di diversa specifica. Per questo motivo, Brother consiglia di non utilizzare per questo apparecchio cartucce diverse dalle originali Brother e di non rigenerare le cartucce vecchie con inchiostro proveniente da altre fonti. Nel caso in cui le testine di stampa o altre parti dell'apparecchio risultassero danneggiate dall'uso d'inchiostri o di cartucce d'inchiostro diversi dai prodotti originali Brother, a causa dell'incompatibilità o dell'inidoneità di tali prodotti all'utilizzo con questo apparecchio, qualsiasi riparazione necessaria non sarà coperta dalla garanzia.

#### **Pulizia della parte esterna dell'apparecchio <sup>B</sup>**

#### **ATTENZIONE**

Utilizzare detergenti neutri. Eseguire la pulizia con liquidi volatili, come ad esempio un solvente o benzina, danneggerà la superficie esterna dell'apparecchio.

NON utilizzare prodotti detergenti contenenti ammoniaca.

NON utilizzare alcol isopropilico per pulire il pannello dei comandi. Potrebbe provocare la rottura del pannello.

#### **Pulire della parte esterna dell'apparecchio nel modo seguente: <sup>B</sup>**

**i** Estrarre completamente il cassetto carta (1) dall'apparecchio.

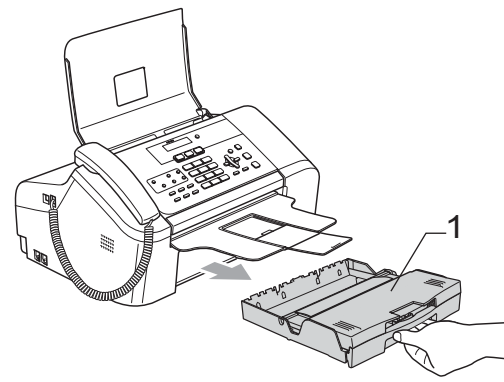

**2** Utilizzare un panno morbido per rimuovere la polvere dalla parte esterna dell'apparecchio.

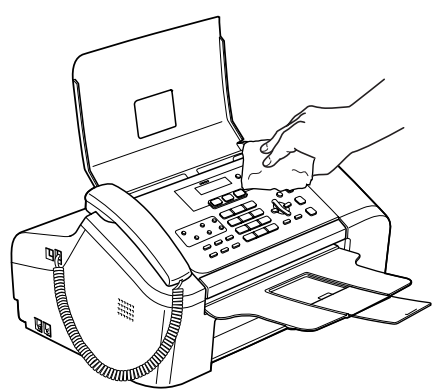

**6** Rimuovere qualsiasi oggetto bloccato all'interno del cassetto carta.

4 Sollevare il coperchio del cassetto di uscita della carta e pulire l'interno e l'esterno del cassetto con un panno morbido per rimuovere la polvere.

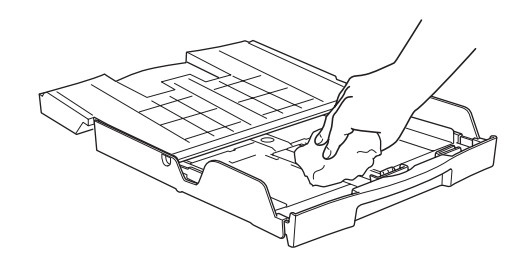

e Chiudere il coperchio del cassetto di uscita della carta e reinserire saldamente il cassetto nell'apparecchio.

#### <span id="page-97-0"></span>**Pulizia dello scanner**

**a Staccare la spina all'apparecchio, aprire** il coperchio del pannello (1). Pulire la barra bianca (2) e la striscia di vetro (3) con alcol isopropilico e un panno morbido privo di sfilacciature.

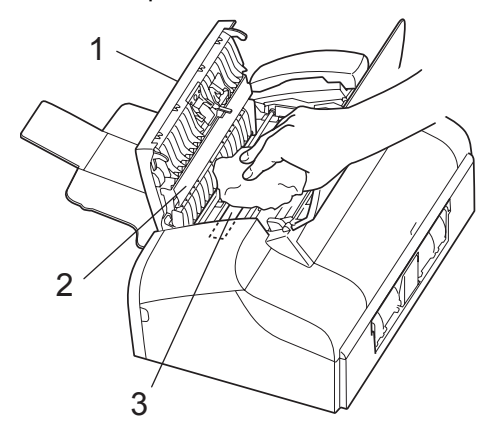

#### <span id="page-98-0"></span>**Pulizia della piastra dell'apparecchio <sup>B</sup>**

**AVVERTENZA**

Scollegare l'apparecchio dalla presa elettrica prima di pulire la piastra della stampante (1).

**1** Pulire la piastra della stampante dell'apparecchio (1) e l'area attorno ad essa, eliminando ogni traccia di inchiostro con un panno morbido *asciutto* e privo di sfilacciature.

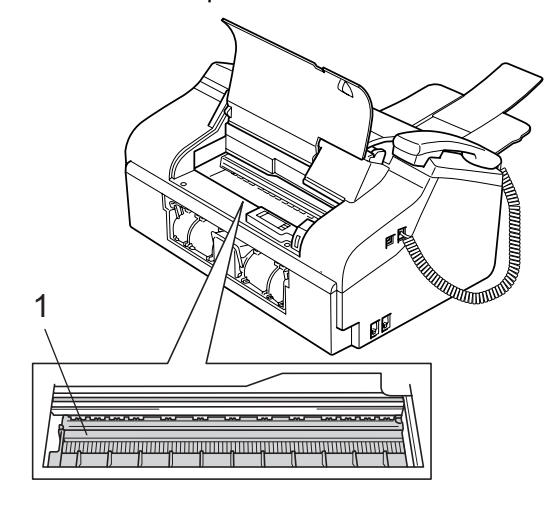

#### **Pulizia del rullo di scorrimento carta**

- Estrarre il cassetto carta dall'apparecchio.
- Scollegare l'apparecchio dalla presa elettrica e rimuovere il coperchio della carta inceppata inferiore(1).

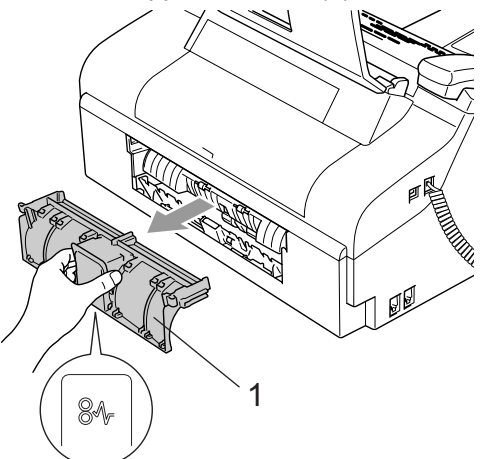

Pulire il rullo di scorrimento carta (1) con un batuffolo di cotone imbevuto di alcol isopropilico.

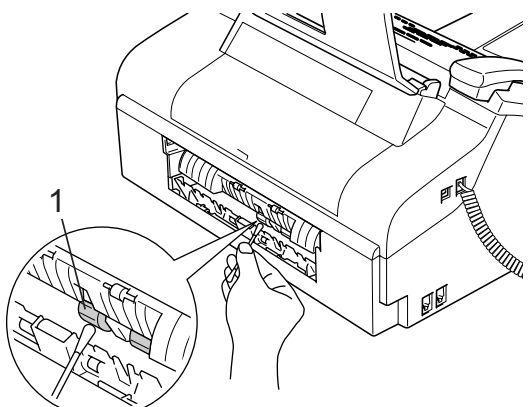

- Collocare nuovamente il coperchio carta inceppata inferiore in posizione. Accertarsi che il coperchio sia collocato correttamente.
- e Inserire correttamente il cassetto carta nell'apparecchio.
- 6 Collegare nuovamente il cavo di alimentazione.

#### <span id="page-99-1"></span>**Pulizia delle testine di stampa**

Per mantenere una buona qualità di stampa, l'apparecchio effettua regolarmente la pulizia delle testine di stampa. L'operazione di pulizia può essere avviata manualmente quando è necessario.

Pulire le testine di stampa se appare una riga orizzontale nel testo o sulle immagini dei documenti stampati. È possibile effettuare la pulizia solo del Nero, di 3 colori alla volta (Giallo/Ciano/Magenta) o di tutti e quattro i colori contemporaneamente.

La pulizia delle testine di stampa consuma inchiostro. La pulizia troppo frequente costituisce uno spreco d'inchiostro.

#### **ATTENZIONE**

NON toccare le testine di stampa. Toccando le testine di stampa si rischia di danneggiarle in modo permanente e invalidarne la garanzia.

- a Premere **Gestione Inchiostri**.
- Premere **▲ o ▼** per selezionare Pulizia. Premere **OK**.
- **3** Premere **▲ o ▼** per selezionare Nero, Colore o Tutto. Premere **OK**.

L'apparecchio esegue la pulizia delle testine di stampa. Al termine della pulizia, l'apparecchio torna automaticamente in modalità standby.

## **Nota**

Se la qualità di stampa non migliora dopo avere effettuato cinque cicli di pulizia delle testine di stampa, rivolgersi al proprio rivenditore Brother per assistenza.

#### <span id="page-99-0"></span>**Verifica della qualità di stampa <sup>B</sup>**

Se i colori e il testo della stampa appaiono sbiaditi o presentano strisce, è possibile che alcuni ugelli siano ostruiti. È possibile verificare lo schema di verifica ugelli stampando la Pagina di verifica della qualità di stampa.

#### a Premere **Gestione Inchiostri**.

Premere **▲** o ▼ per selezionare Test di stampa. Premere **OK**.

- Premere  $\triangle$  o  $\nabla$  per selezionare Qual.di stampa. Premere **OK**.
- 4 Premere **Inizio Colore**. L'apparecchio inizia a stampare la pagina di verifica della qualità di stampa.
- <span id="page-99-2"></span>**6** Controllare la qualità dei quattro blocchi di colore stampati sul foglio.

Qualità OK?

1.Si 2.No

6 Effettuare una delle seguenti operazioni:

- Se tutte le righe sono chiare e visibili, premere **1** per selezionare Si. Premere **Stop/Uscita**.
- Se si nota l'assenza di alcuni tratti, come di seguito illustrato, premere **2** per selezionare No.

OK Scadente

- andre de la partie de la partie de la partie de la partie de la partie de la partie de la partie de la partie<br>La partie de la partie de la partie de la partie de la partie de la partie de la partie de la partie de la par an Tin Berger -------------<br>-------------<u>est film</u>
- Per il nero e per ogni colore, il messaggio sul display chiede di confermare se la qualità di stampa è soddisfacente.

Nero OK?

1.Si 2.No

Premere **1** (Si) o **2** (No).

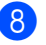

8 Il messaggio sul display chiede se si desidera eseguire la pulizia.

Inizio pulizia

1.Si 2.No

Premere **1** (Si). L'apparecchio esegue la pulizia delle testine di stampa.

**9** Al termine del ciclo di pulizia, premere **Inizio Colore**.

L'apparecchio stampa nuovamente la pagina di verifica della qualità di stampa, quindi torna a  $\bigcirc$ .

**iii** Premere Stop/Uscita.

Se si ripete questa procedura almeno cinque volte e la qualità di stampa continua a essere scadente, sostituire la cartuccia d'inchiostro del colore che mostra problemi.

Una volta sostituita la cartuccia d'inchiostro, controllare la qualità di stampa. Se il problema persiste, ripetere per almeno cinque volte le procedure di pulizia e di controllo stampa per la nuova cartuccia. Se continua a mancare inchiostro, contattare il proprio rivenditore Brother.

#### **ATTENZIONE**

NON toccare le testine di stampa. Toccando le testine di stampa si rischia di danneggiarle in modo permanente e invalidarne la garanzia.

## **Nota**

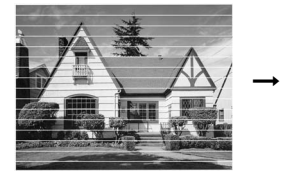

In caso di ostruzione di un ugello delle testine di stampa, la prova di stampa appare in questo modo.

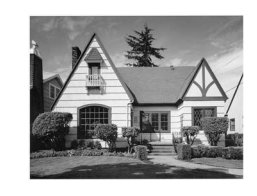

Una volta effettuata la pulizia dell'ugello delle testine di stampa, la stampa non presenta più righe orizzontali.

#### <span id="page-100-0"></span>**Verifica dell'allineamento di stampa <sup>B</sup>**

Qualora il testo stampato o le immagini dovessero apparire sfocate o sbiadite dopo aver trasportato l'apparecchio, potrebbe essere necessario regolare l'allineamento di stampa.

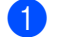

a Premere **Gestione Inchiostri**.

Premere **▲ o ▼** per selezionare Test di stampa. Premere **OK**.

- **3** Premere **▲** o ▼ per selezionare Allineamento. Premere **OK**.
	- d Premere **Inizio Mono** o **Inizio Colore**. L'apparecchio inizia a stampare la pagina di verifica dell'allineamento.

Allineamento OK?

1.Si 2.No

- **b** Verificare le prove di stampa a 600 dpi e a 1200 dpi per vedere se il numero 5 corrisponde esattamente al numero 0.
	- Se le prove di stampa numero 5 con risoluzione 600 dpi e 1200 dpi sono quelle che corrispondono meglio, premere **1** (Si) per terminare la verifica di allineamento e passare al punto  $\mathbf{\odot}$  $\mathbf{\odot}$  $\mathbf{\odot}$ .
	- Se un altro numero di prova di stampa risulta più simile per 600 dpi o 1200 dpi, premere **2** (No) per selezionarlo.
	- f Per 600 dpi, premere il numero di prova di stampa (1-8) più simile all'esempio numero 0.

Regol.600dpi

Selez. num.test 5

Per 1200 dpi, premere il numero di prova di stampa (1-8) più simile all'esempio numero 0.

Regol.1200dpi

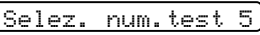

<span id="page-101-0"></span>**8** Premere Stop/Uscita.

#### **Verifica del volume d'inchiostro <sup>B</sup>**

È possibile verificare la quantità d'inchiostro rimasta nella cartuccia.

a Premere **Gestione Inchiostri**.

Premere **▲ o ▼** per selezionare Quant.inch. Premere **OK**. Il display visualizza il livello d'inchiostro.

 $\lceil$ Quant.inch  $\triangleq$ 

 $(N.:-\square\square\square\square\square\square\square\square+$ 

**3** Premere **▲** o ▼ per selezionare il colore di cui si desidera verificare la quantità.

Premere Stop/Uscita.

#### **Nota**

È possibile verificare la quantità d'inchiostro dal proprio computer. (Vedere *Stampa* per Windows® o *Stampa e invio di fax* per Macintosh® nella Guida software dell'utente sul CD-ROM.)

# **Informazioni**   $s$ ull'apparecchio

### **Controllo del numero di serie**

È possibile visualizzare il numero di serie dell'apparecchio sul display.

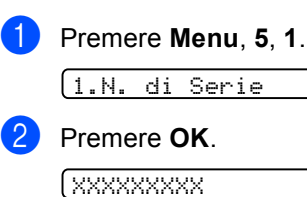

**3** Premere Stop/Uscita.

# **Imballaggio e spedizione dell'apparecchio <sup>B</sup>**

Ogni volta che si trasporta l'apparecchio, è essenziale riporlo nell'imballaggio originale fornito con l'apparecchio. Se l'apparecchio non viene correttamente imballato è possibile che se ne invalidi la garanzia.

#### **ATTENZIONE**

È importante permettere all'apparecchio di 'parcheggiare' le testine di stampa dopo un'operazione di stampa. Prima di scollegare l'alimentazione, accertarsi che non si sentano rumori di tipo meccanico provenienti dall'apparecchio. Se non si permette all'apparecchio di completare questo processo di 'parcheggio', è possibile che si verifichino problemi di stampa e danni alle testine.

Aprire il coperchio delle cartucce d'inchiostro.

b Abbassare le leve di rilascio del blocco ed estrarre tutte le cartucce d'inchiostro. **3** Installare le parti gialle di protezione, sollevare ciascuna leva di rilascio del blocco e spingerla fino ad avvertire uno scatto, quindi chiudere il coperchio delle cartucce d'inchiostro.

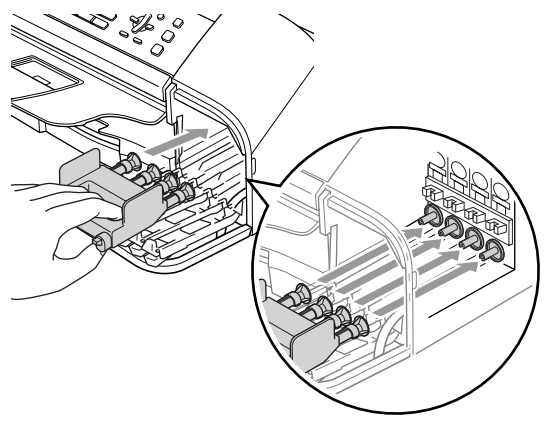

#### **ATTENZIONE**

Se le parti gialle di protezione non si trovano, NON rimuovere le cartucce d'inchiostro prima della spedizione. È essenziale spedire l'apparecchio con la parte gialla di protezione o con la cartuccia d'inchiostro già montata. Shipping without them will cause damage to your machine and may void your warranty.

- Scollegare l'apparecchio dalla presa telefonica a muro e rimuovere il cavo telefonico dall'apparecchio.
- **6** Scollegare l'apparecchio dalla presa elettrica.
- 6 Scollegare il cavo di interfaccia dall'apparecchio, se collegato.
- $\overline{z}$  Se l'apparecchio presenta un ricevitore, rimuovere questo e il suo cavo arricciato.

h Avvolgere l'apparecchio nell'involucro di plastica e confezionarlo nell'imballaggio originale.

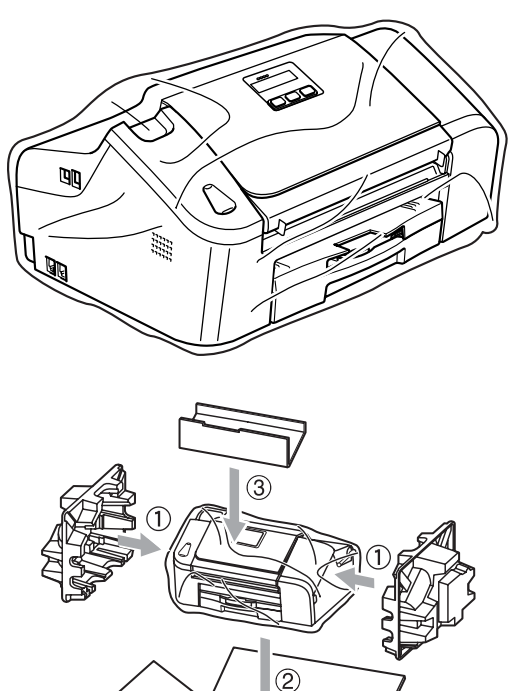

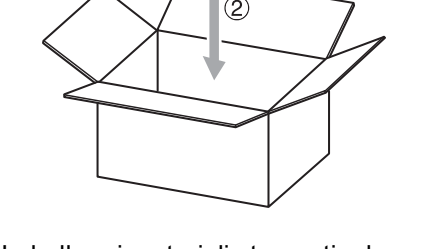

**9** Imballare i materiali stampati e le parti aggiuntive nella scatola originale come indicato di seguito. NON imballare le cartucce d'inchiostro usate nella scatola.

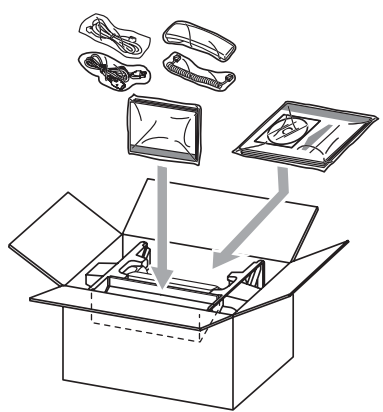

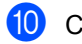

Chiudere la scatola e sigillarla.

**C**

# <span id="page-103-0"></span>**nd** Menu e funzioni

# **Programmazione a**  display

Questo apparecchio si avvale della programmazione su schermo e dei tasti menu per garantire un utilizzo semplice. Questo tipo di programmazione risulta facile e intuitiva e consente all'utente di sfruttare al massimo le funzioni dell'apparecchio.

Poiché la programmazione avviene tramite il display, abbiamo creato apposite istruzioni su schermo per guidare l'utente passo dopo passo nella programmazione dell'apparecchio. Basta seguire le istruzioni per la selezione dei menu e le opzioni di programmazione.

### **Tabella Menu <sup>C</sup>**

È possibile programmare l'apparecchio utilizzando la tabella Menu che inizia a [pagina 94.](#page-105-0) In questa pagina sono elencate le selezioni e le opzioni disponibili nei menu.

Premere **Menu** seguito dai numeri del menu per programmare l'apparecchio.

Per esempio, per impostare il volume del segnale acustico su Basso.

a Premere **Menu**, **1**, **4**, **2**.

- **Premere ▲ o ▼ per selezionare Basso.**
- **Premere OK.**

### **Memorizzazione <sup>C</sup>**

Anche in caso di interruzione di corrente, le impostazioni del menu non verranno perse dal momento che vengono memorizzate in maniera permanente. Le impostazioni provvisorie (come Contrasto, modalità Overseas e così via) verranno perse. È possibile che si debbano reimpostare la data e l'ora.

# **Tasti menu**

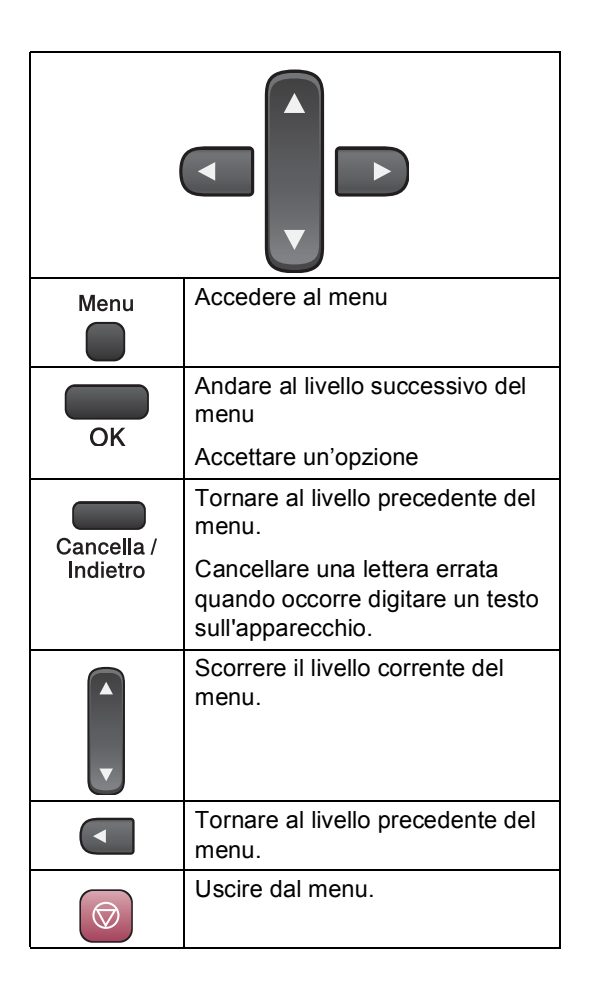

Per accedere alla modalità menu:

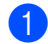

**1** Premere Menu.

- 2 Selezionare un'opzione.
	- **Premere 1 per il menu di** Impostazione generale.
	- Premere 2 per il menu Fax.
	- **Premere 3 per il menu Copia.**

**Premere 0** per l'Impostazione iniziale.

È possibile scorrere rapidamente ogni livello del menu premendo **a** o **b** per spostarsi nella direzione desiderata.

- **63** Premere **OK** quando l'opzione viene visualizzata sul display. Il display visualizzerà il livello successivo del menu.
- **4** Premere **A** o ▼ per scorrere alla selezione successiva del menu.
- 

#### **6** Premere OK.

Al termine dell'impostazione di un'opzione, il display visualizza Accettato.

# <span id="page-105-0"></span>**Tabella Menu**

Queste pagine aiutano a comprendere le selezioni dei menu e le opzioni disponibili nei programmi dell'apparecchio. Le impostazioni di fabbrica sono riportate in grassetto con un asterisco.

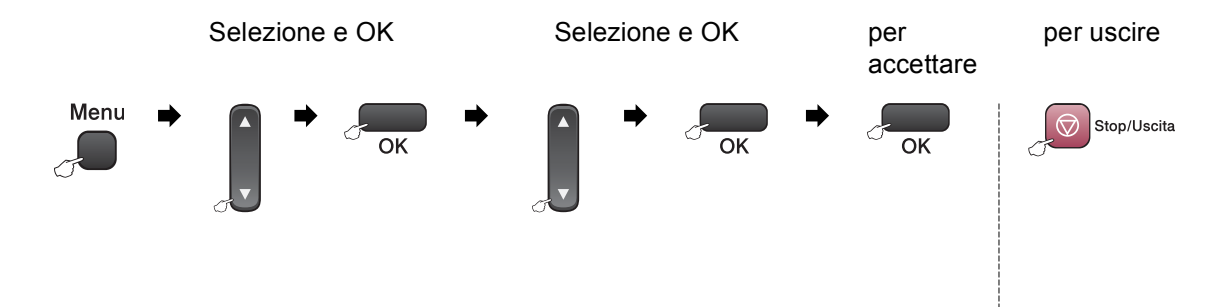

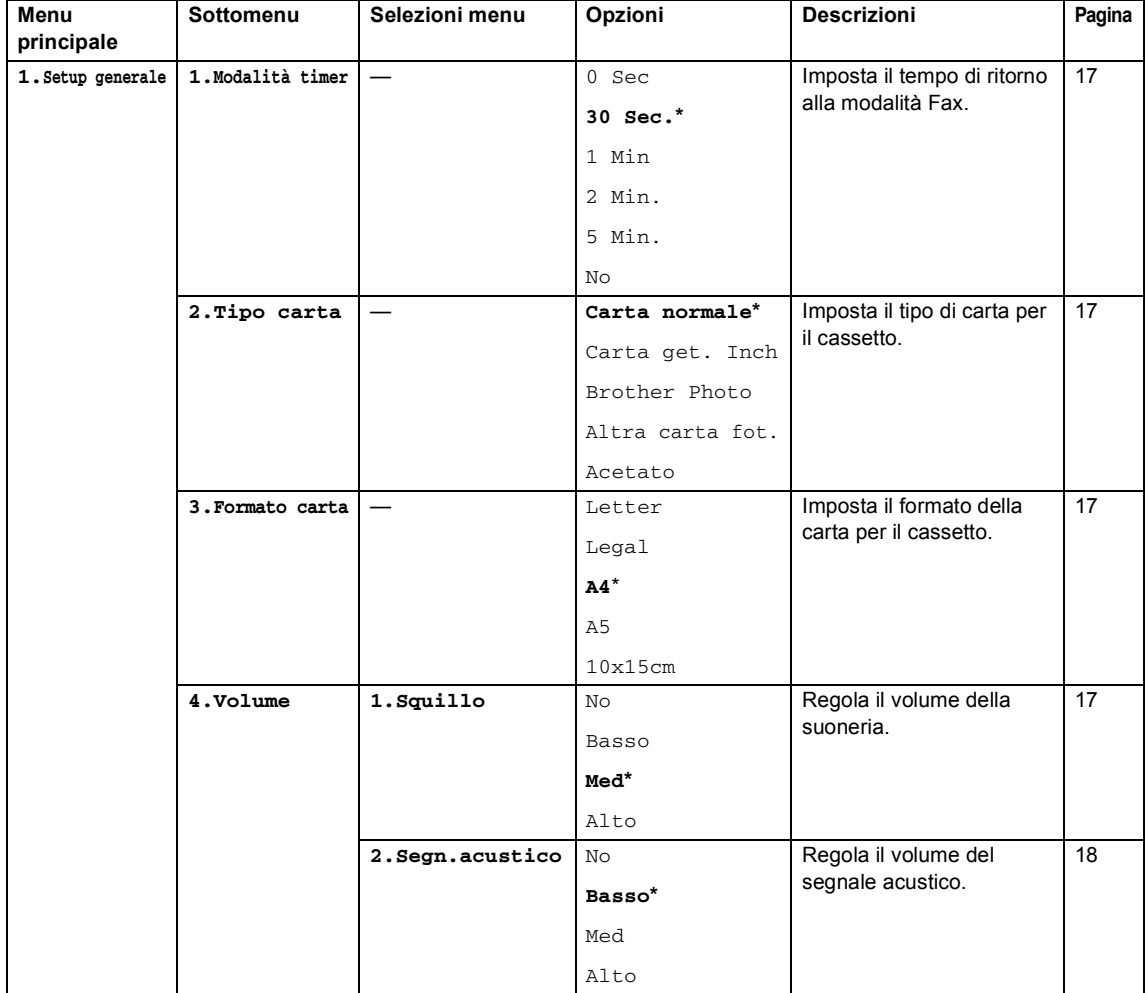

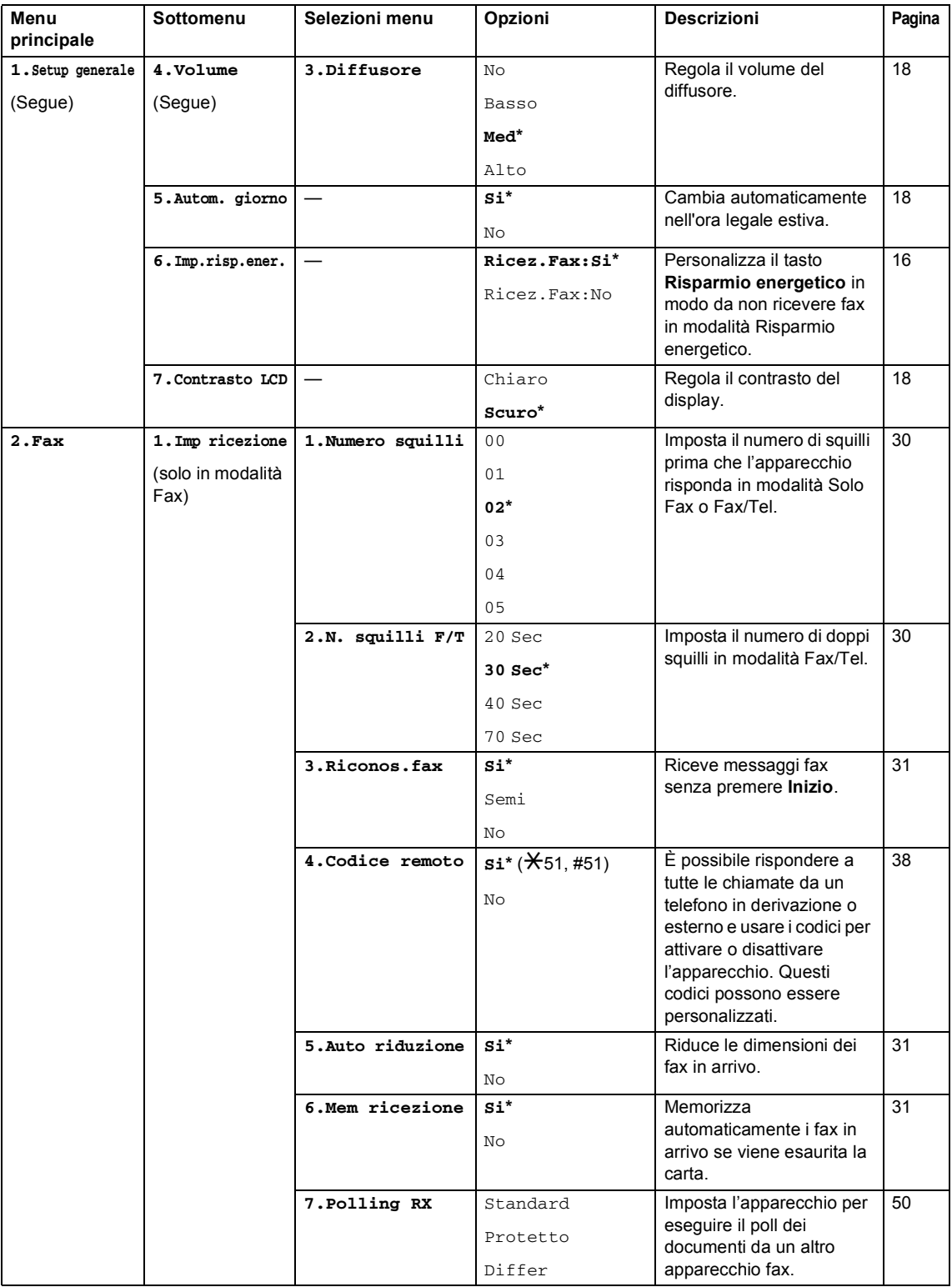

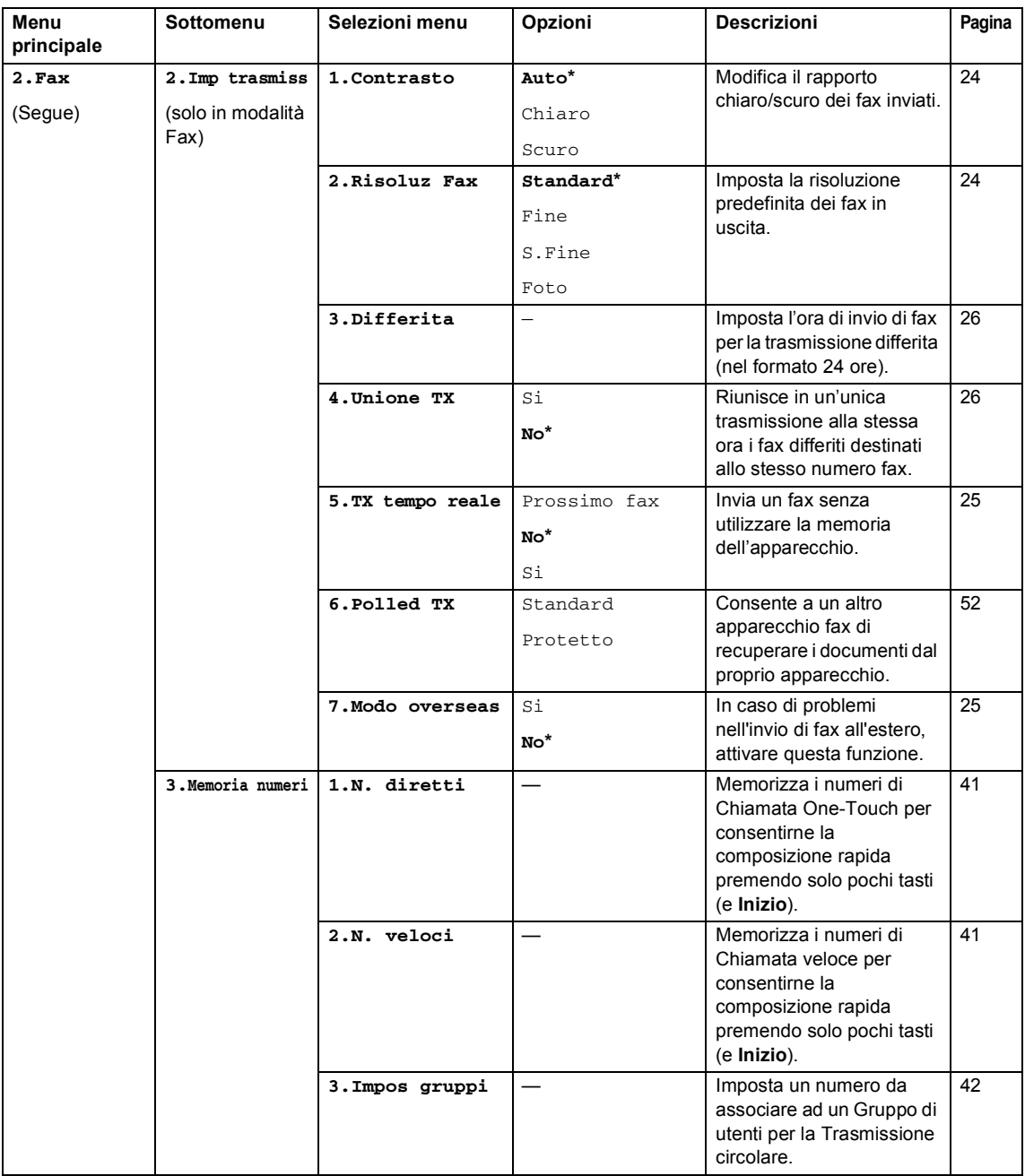
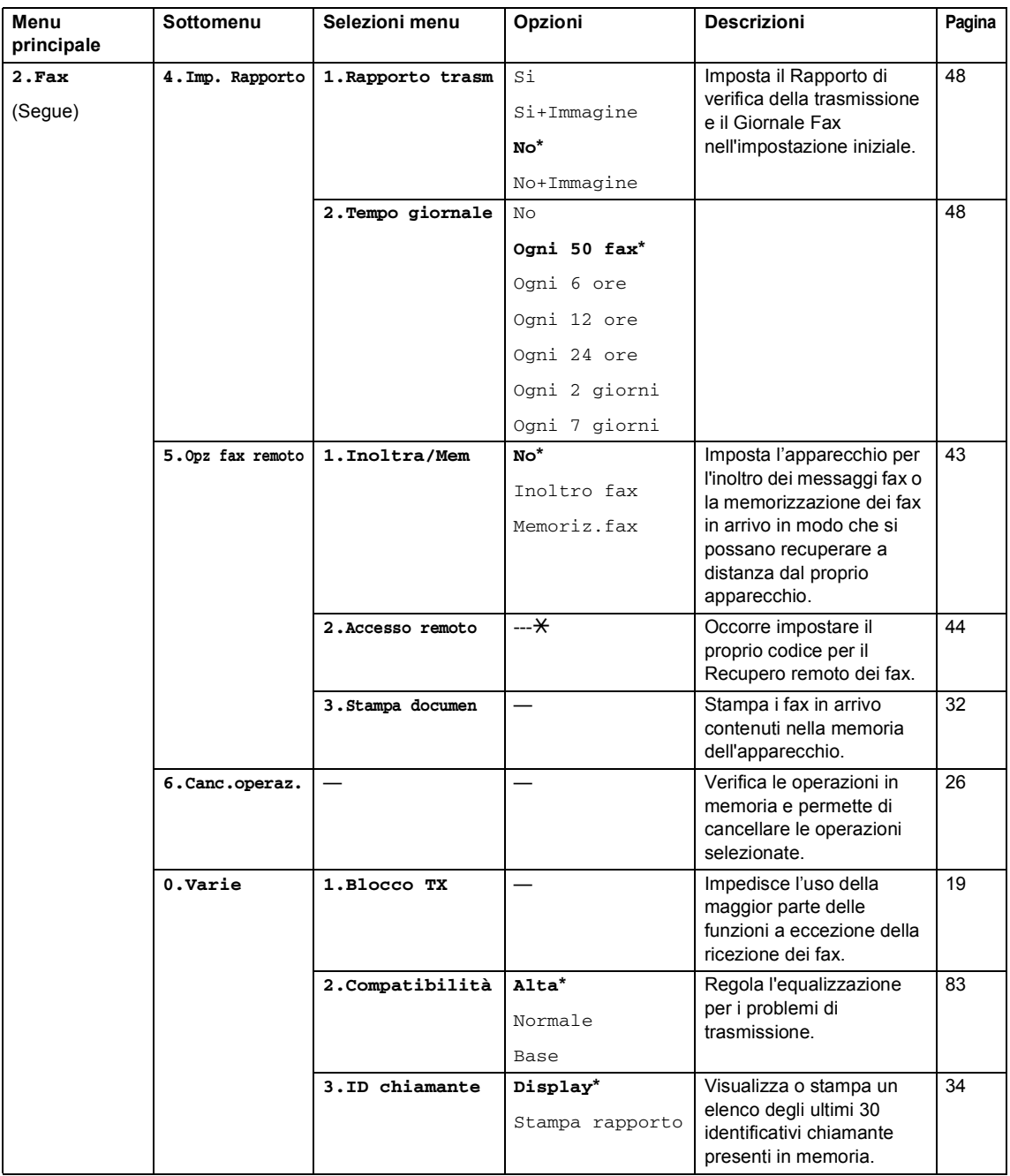

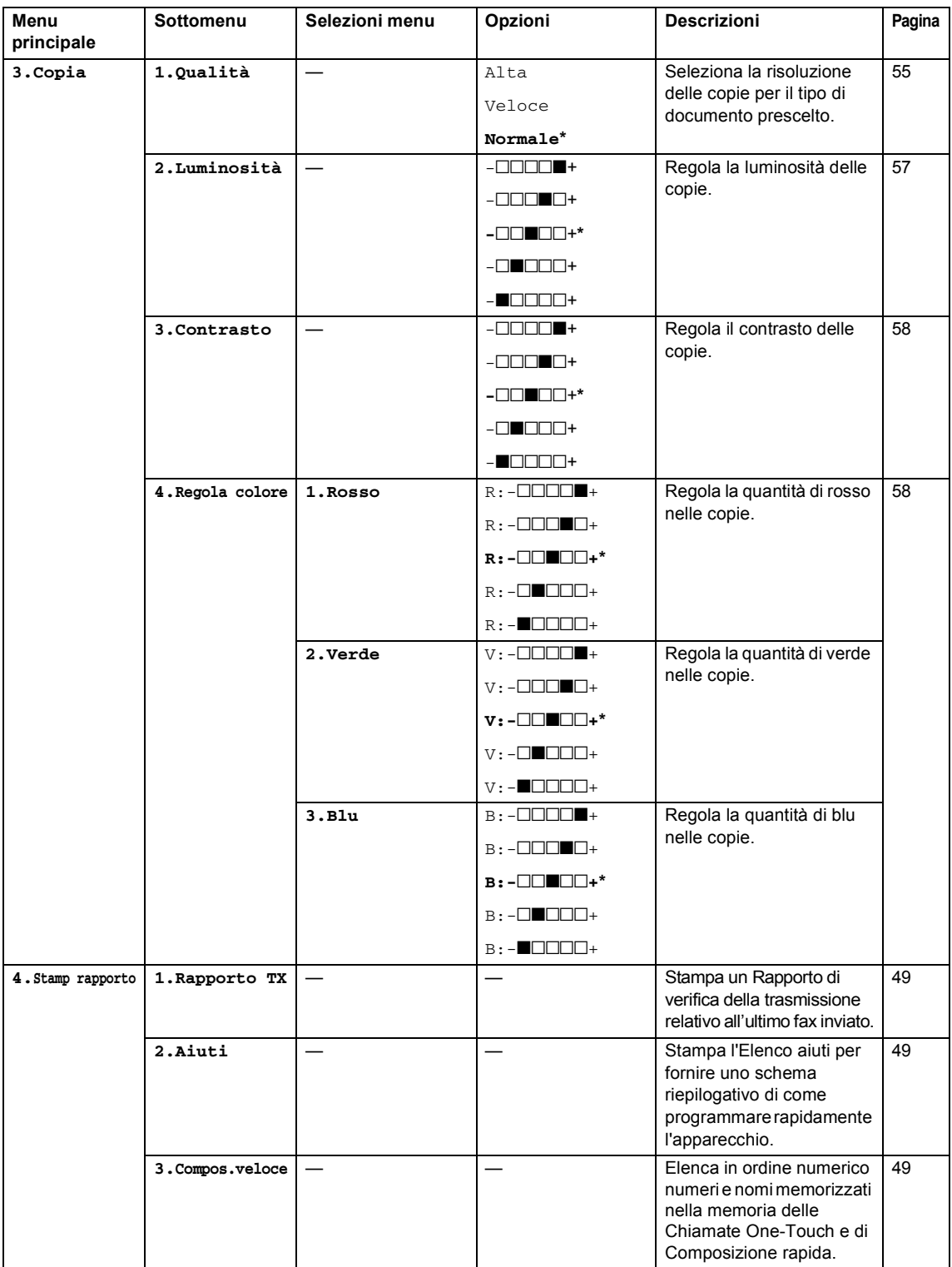

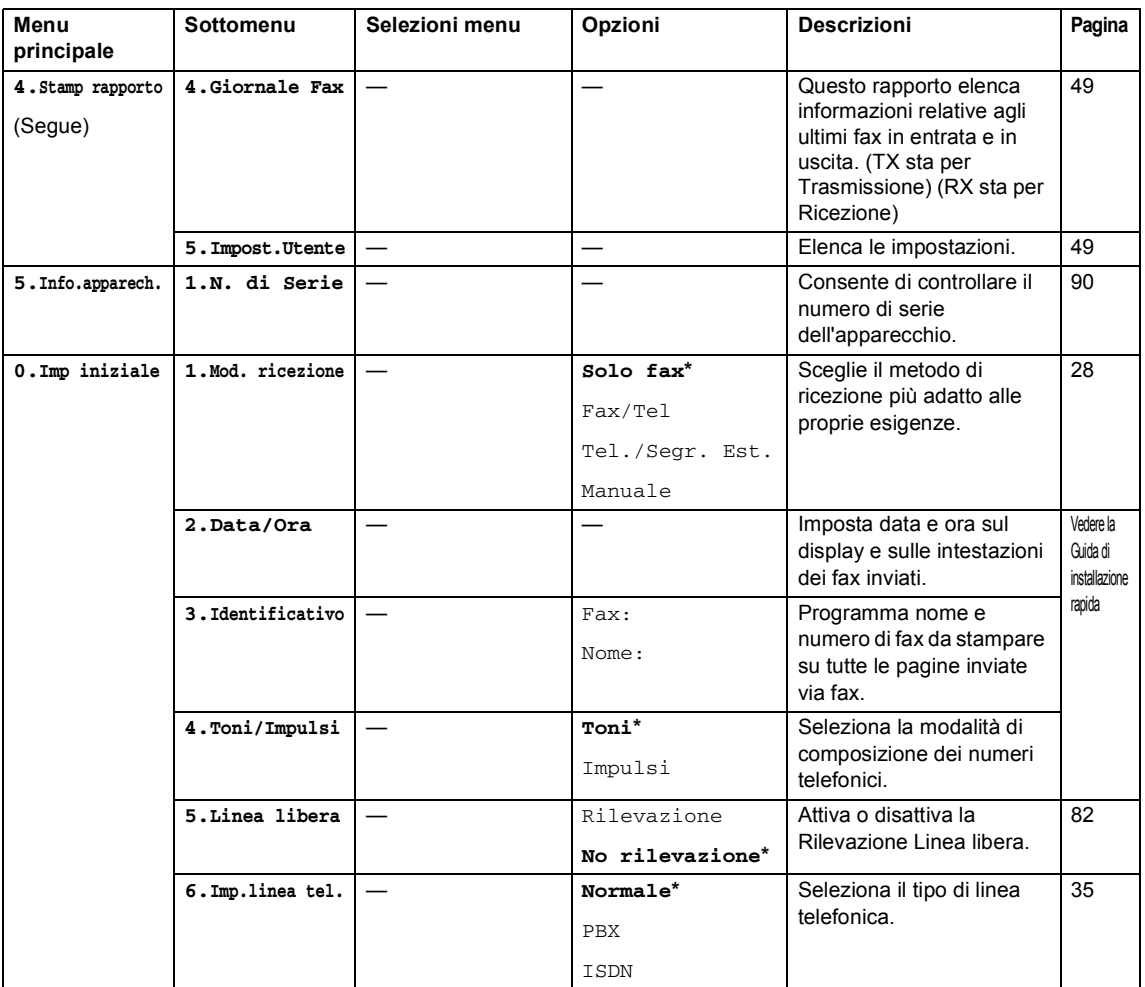

### <span id="page-111-0"></span>**Digitazione testo**

Quando si stanno impostando alcune selezioni del menu, come l'Identificativo, è necessario digitare il testo nell'apparecchio. Sopra la maggior parte delle tastiere sono stampate tre o quattro lettere. I tasti con **0**, **#** e **l** non hanno lettere associate perché servono per inserire caratteri speciali.

Premendo più volte il tasto corretto è possibile inserire il carattere desiderato.

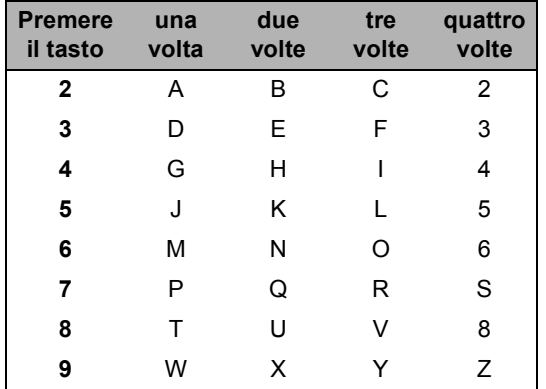

#### **Inserimento di spazi <sup>C</sup>**

Per inserire uno spazio nel numero di fax, premere **c** una volta tra i numeri. Per inserire uno spazio nel nome, premere **c** due volte tra i caratteri.

#### **Correzioni <sup>C</sup>**

Per modificare una lettera inserita per errore, premere **d** per spostare il cursore sotto il carattere errato. Quindi premere **Cancella/Indietro**. Digitare nuovamente il carattere corretto. È inoltre possibile tornare indietro con il cursore e digitare lettere.

#### **Ripetizione di lettere**

Per digitare un carattere assegnato allo stesso tasto del carattere precedente, premere **c** per spostare il cursore verso destra prima di premere nuovamente il tasto.

#### <span id="page-111-1"></span>**Caratteri speciali e simboli C**

Premere  $\angle$ , #  $\circ$  0, quindi premere  $\triangleleft$  o  $\triangleright$  per spostare il cursore sotto il carattere speciale o il simbolo desiderato. Quindi premere **OK** per selezionarlo.

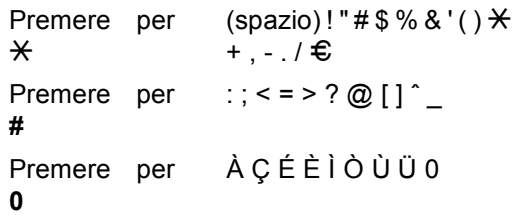

**D**

# **Specifiche tecniche**

### **Generale**

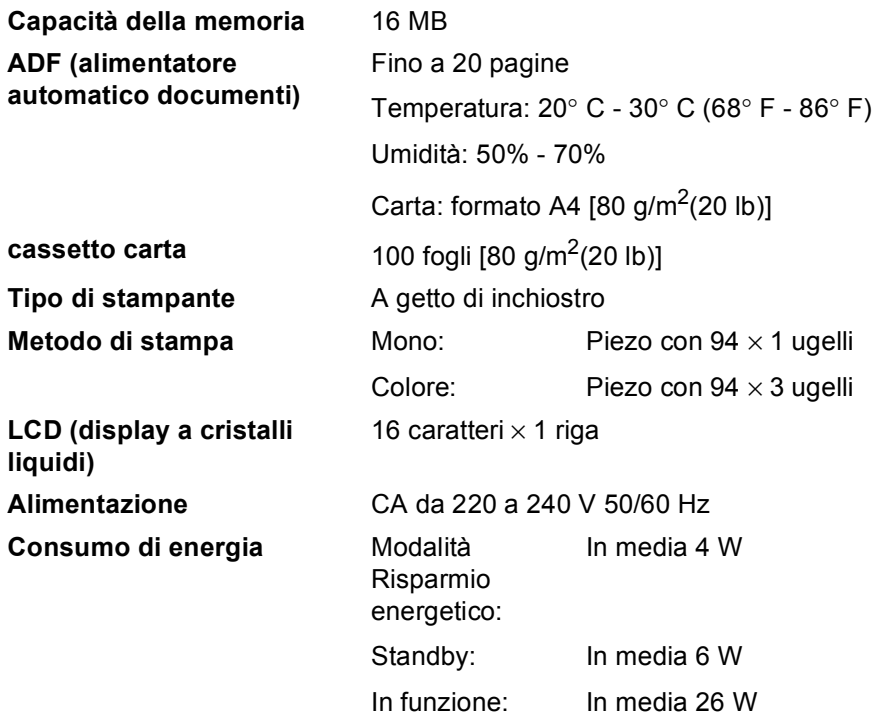

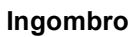

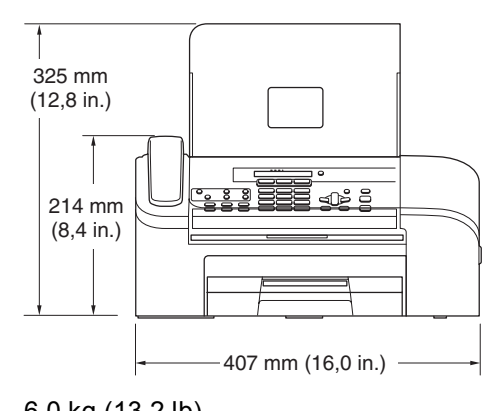

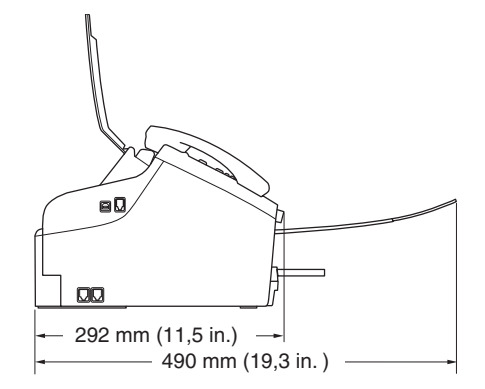

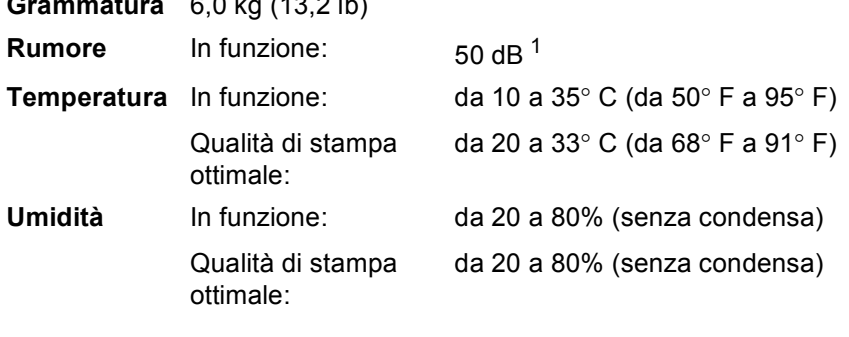

<span id="page-113-0"></span><sup>1</sup> Dipende dalle condizioni di stampa

### **Supporti di stampa**

<span id="page-114-3"></span>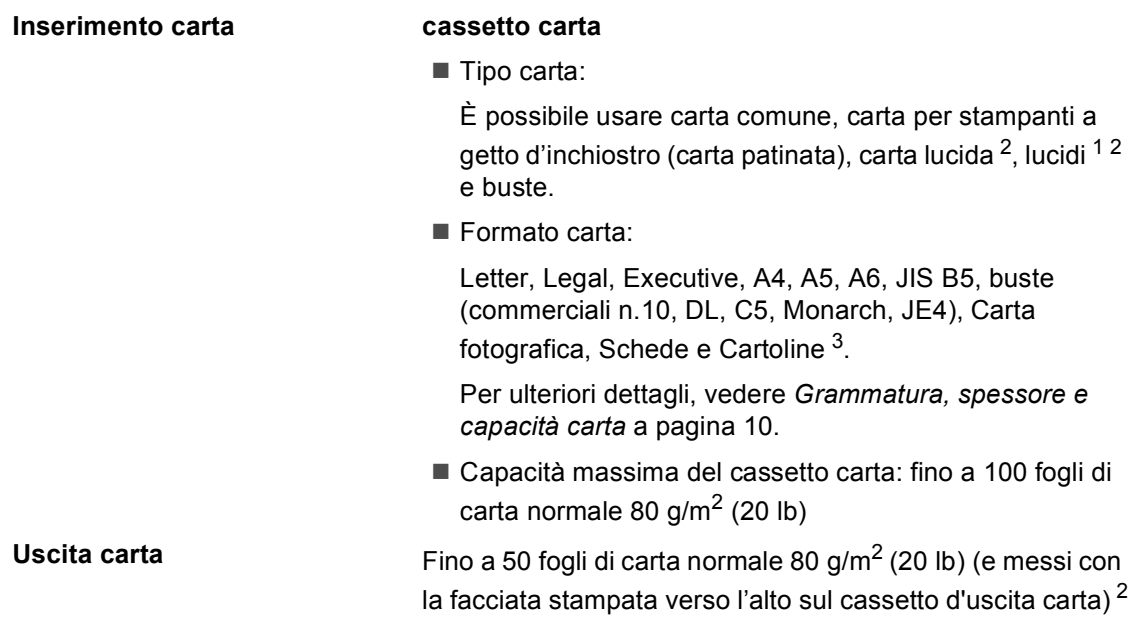

- <span id="page-114-1"></span><sup>1</sup> Utilizzare solo lucidi consigliati per la stampa a getto d'inchiostro.
- <span id="page-114-0"></span><sup>2</sup> Per evitare sbavature d'inchiostro, si consiglia di rimuovere immediatamente i fogli di carta lucida e i lucidi, non appena vengono espulsi dal cassetto d'uscita carta.
- <span id="page-114-2"></span><sup>3</sup> Vedere *[Tipo e formato carta per ciascuna funzione](#page-20-0)* a pagina 9.

### <span id="page-115-2"></span>**Fax <sup>D</sup>**

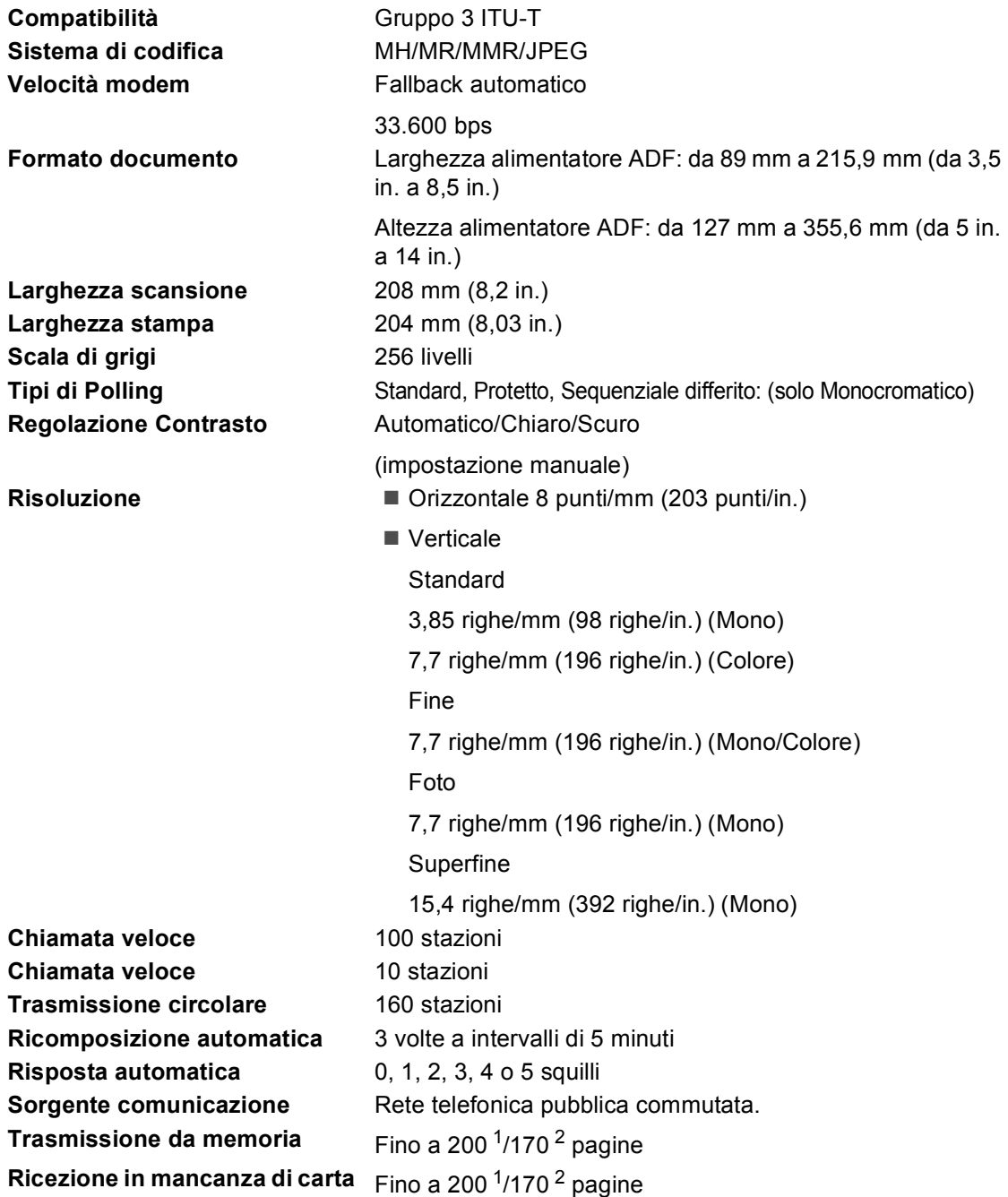

<span id="page-115-0"></span><sup>1</sup> Il termine 'Pagine' si riferisce alla 'Brother Standard Chart No. 1' (lettera commerciale tipica, risoluzione standard e codifica MMR). Le specifiche e i materiali stampati sono soggetti a modifica senza preavviso.

<span id="page-115-1"></span><sup>2</sup> Il termine 'Pagine' si riferisce alla 'Tabella di prova ITU-T n. 1' (lettera commerciale tipica, risoluzione standard e codifica MMR). Le specifiche e i materiali stampati sono soggetti a modifica senza preavviso.

### <span id="page-116-1"></span> $C$ opia

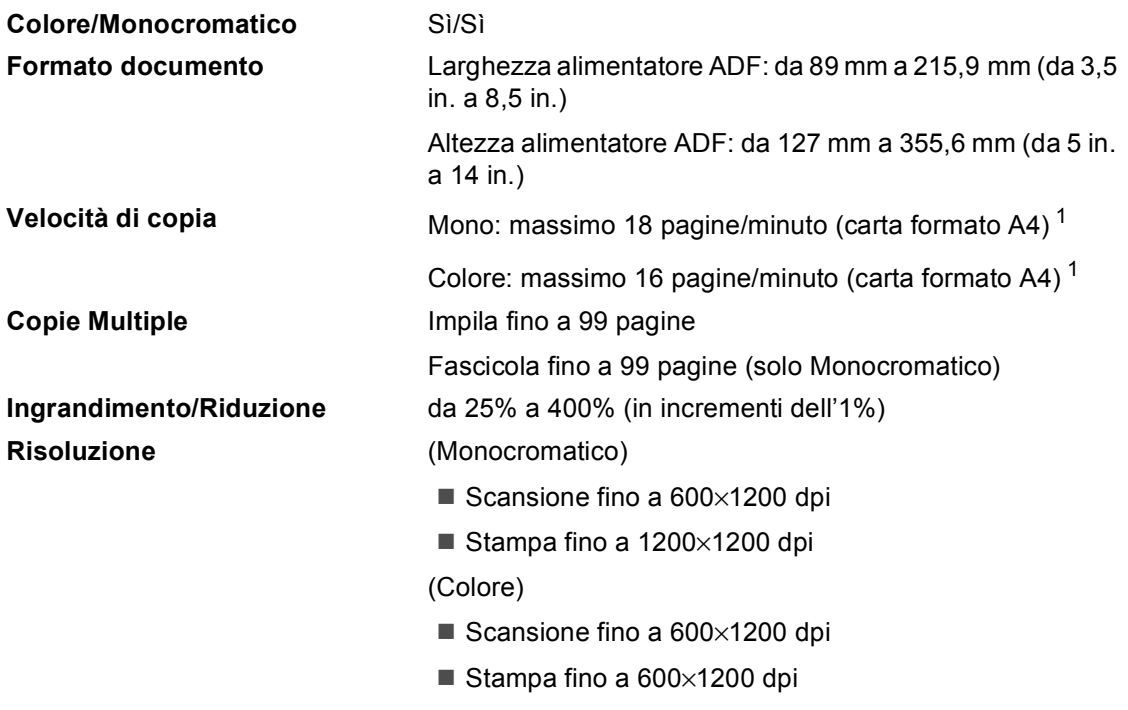

<span id="page-116-0"></span><sup>1</sup> In base a un modello standard Brother. (Modalità veloce/Impila risma) La velocità di copia varia in base alla complessità del documento.

### <span id="page-117-2"></span>**Scanner**

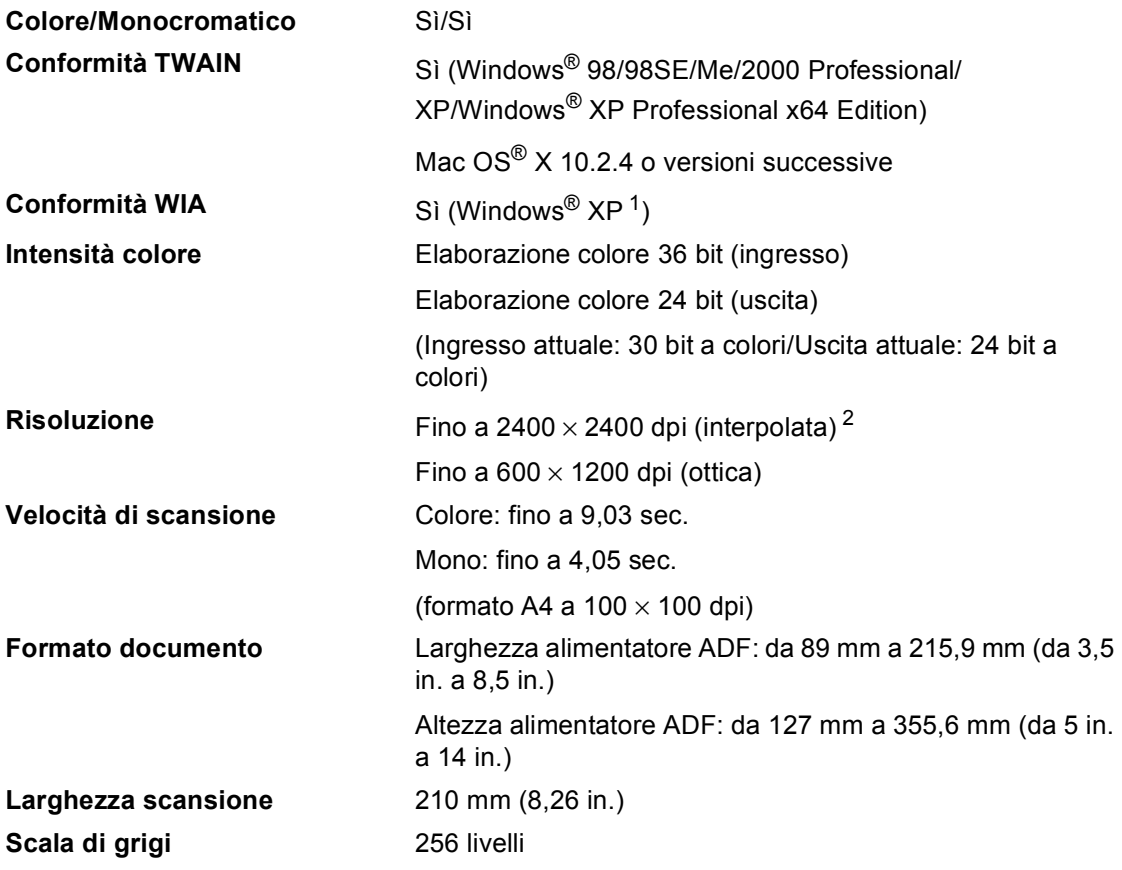

<span id="page-117-3"></span><span id="page-117-0"></span><sup>1</sup> Windows<sup>®</sup> XP in questa Guida dell'utente include Windows<sup>®</sup> XP Home Edition, Windows<sup>®</sup> XP Professional e Windows® XP Professional x64 Edition.

<span id="page-117-1"></span><sup>2</sup> Massimo 1200 × 1200 dpi per la scansione quando si utilizza il Driver WIA per Windows<sup>®</sup> XP.

### <span id="page-118-7"></span>**Stampante**

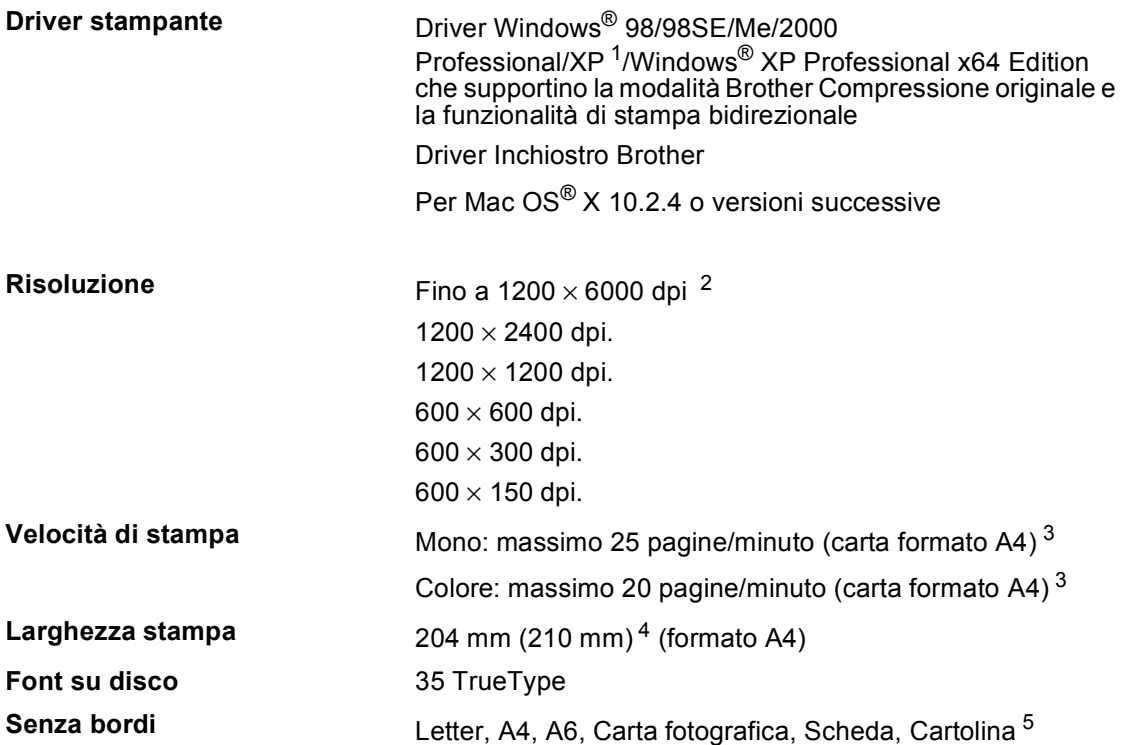

- <span id="page-118-0"></span><sup>1</sup> Windows<sup>®</sup> XP in questa Guida dell'utente include Windows<sup>®</sup> XP Home Edition, Windows<sup>®</sup> XP Professional e Windows® XP Professional x64 Edition.
- <span id="page-118-1"></span><sup>2</sup> La qualità dell'immagine stampata varia a seconda di molti fattori tra cui, ma non solo, la risoluzione e la qualità dell'immagine sorgente e il tipo di supporto di stampa.
- <span id="page-118-2"></span><sup>3</sup> In base a un modello standard Brother. Formato A4 in modalità bozza.
- <span id="page-118-3"></span><sup>4</sup> Quando si imposta la funzione senza bordi su Sì.
- <span id="page-118-4"></span><sup>5</sup> Vedere *[Tipo e formato carta per ciascuna funzione](#page-20-0)* a pagina 9.

### **Interfacce**

**USB** Un cavo di interfaccia USB 2.0 non più lungo di 2,0 m (6 piedi). [1](#page-118-5) [2](#page-118-6)

- <span id="page-118-5"></span><sup>1</sup> L'apparecchio dispone di un'interfaccia USB 2.0 ad alta velocità. L'interfaccia è compatibile con l'USB 2,0; tuttavia, la velocità massima di trasferimento dati sarà 12 Mbit/s. È possibile collegare l'apparecchio a un computer con interfaccia USB 1.1.
- <span id="page-118-6"></span><sup>2</sup> Parti USB di terzi non sono supportate per Macintosh®.

## **Requisiti del computer**

<span id="page-119-2"></span><span id="page-119-1"></span><span id="page-119-0"></span>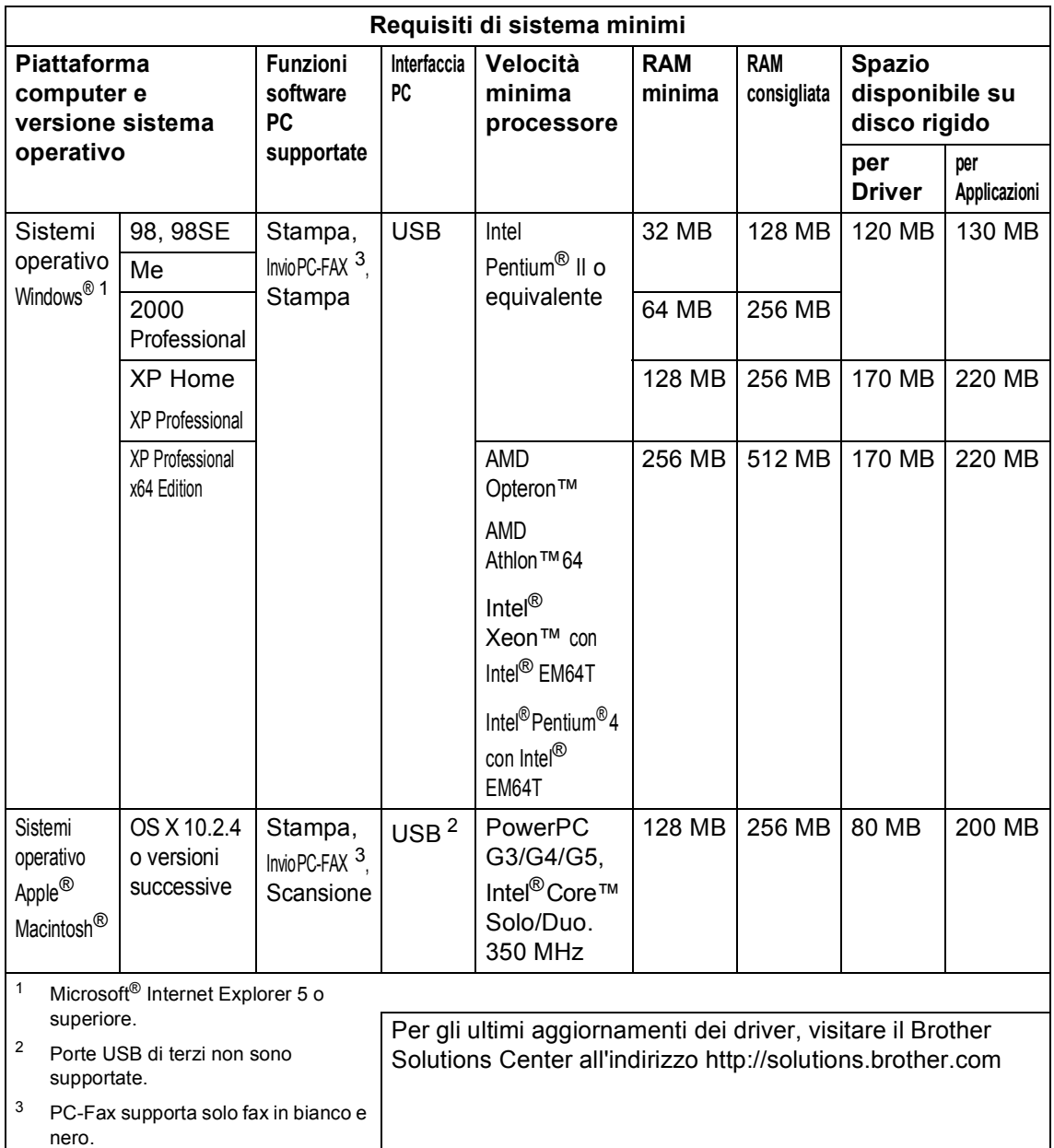

### <span id="page-120-0"></span>**Consumabili <sup>D</sup>**

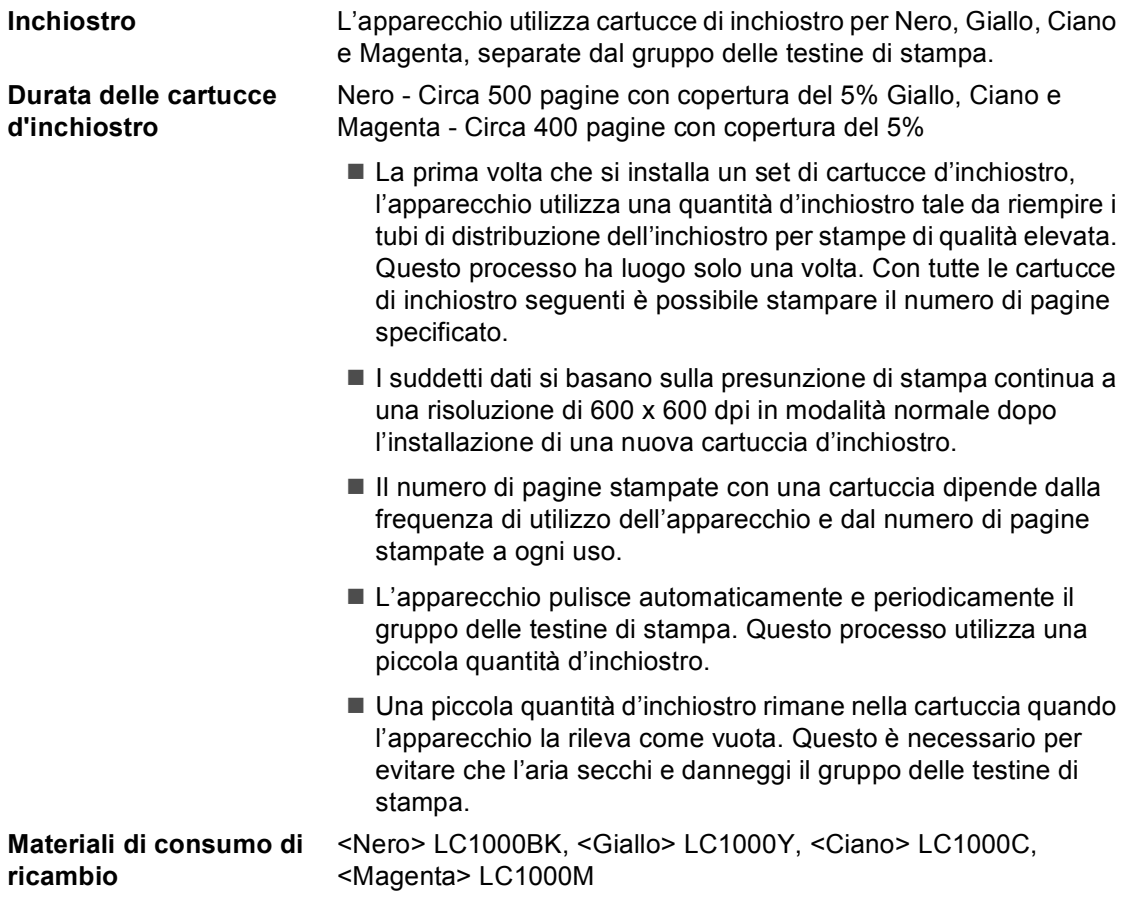

**Glossario <sup>E</sup>**

L'elenco riporta una lista completa di funzioni e termini che compaiono nei manuali Brother. La disponibilità di tali funzioni varia a seconda del modello acquistato.

#### **A impulsi**

**E**

Un tipo di composizione dei numeri di telefono che utilizza un disco combinatore.

#### **A toni**

Un modo di comporre i numeri di telefono con apparecchi a tasti.

#### **Accesso al recupero remoto**

Consente di accedere all'apparecchio da una posizione remota mediante un telefono con composizione a toni.

#### **Accesso duplice**

L'apparecchio può eseguire la scansione dei fax in uscita o delle operazioni programmate in memoria mentre invia un fax memorizzato o riceve o stampa un fax in arrivo.

#### **ADF (alimentatore automatico documenti)**

Il documento può essere collocato nell'ADF e la scansione viene eseguita automaticamente una pagina alla volta.

#### **Annullamento di un'operazione**

Annulla un'operazione programmata, come Fax differito o Polling.

#### **Auto riduzione**

Riduce le dimensioni dei fax in arrivo.

#### **Chiamata veloce**

Un numero programmato precedentemente per semplificarne la composizione. Occorre premere **Ricerca/Chiam.Veloce**, **#**, digitare il codice a due cifre, quindi premere **Inizio Mono** o **Inizio Colore** per iniziare l'operazione di composizione.

#### **Codice di accesso remoto**

Il codice personale a quattro cifre  $(-\rightarrow \hspace{-.07cm} \times)$ che consente di chiamare l'apparecchio e accedervi da una posizione remota.

#### **Codice ricezione fax**

Premere questo codice ( $\angle$  5 1) quando si risponde a una chiamata fax da un telefono in derivazione o esterno.

#### **Codice di ricezione telefonica (Solo Modalità Fax/Tel)**

Se l'apparecchio rileva una chiamata vocale, emette il doppio squillo. Può sollevare da un telefono in derivazione premendo (**# 5 1**).

#### **Contrasto**

Impostazione che compensa il chiaro e lo scuro dei documenti, schiarendo nei fax o nelle copie i documenti scuri e scurendo quelli chiari.

#### **Display (display a cristalli liquidi)**

Lo schermo dell'apparecchio che mostra i messaggi interattivi durante la Programmazione su schermo e riporta la data e l'ora di quando l'apparecchio non è in uso.

#### **ECM (Modalità correzione errore)**

Rileva gli errori durante la trasmissione dei fax e invia nuovamente le pagine del documento che avevano presentato un errore.

#### **Elenco aiuti**

Uno stampato della tabella completa dei Menu che è possibile utilizzare per programmare l'apparecchio quando non si ha la Guida dell'utente a portata di mano.

#### **Elenco di composizione rapida**

Elenca in ordine numerico numeri e nomi memorizzati nella memoria dei numeri diretti e di Chiamata veloce.

#### **Errore di comunicazione (Errore comunic.)**

Un errore durante l'invio o la ricezione di fax, causato di solito da disturbi o elettricità statica sulla rete.

#### **Fax differito**

Invia il fax in un secondo momento all'ora specificata.

#### **Fax manuale**

Su alcuni modelli è possibile comporre un numero di fax e ascoltare la risposta del fax ricevente prima di premere

**Inizio Mono** o **Inizio Colore** per iniziare l'invio del fax.

#### **Fax/Tel**

Si possono ricevere fax e telefonate. Non usare questa modalità se si sta utilizzando un dispositivo di segreteria telefonica (TAD).

#### **Giornale Fax**

Elenca i dati degli ultimi 200 fax in entrata e in uscita. TX sta per Trasmissione. RX sta per Ricezione.

#### **Gruppo di compatibilità**

La possibilità di un apparecchio fax di comunicare con un altro. La compatibilità è assicurata tra i Gruppi ITU-T.

#### **ID chiamante**

Servizio acquistabile dall'azienda di telefonia che consente la visualizzazione sull'apparecchio del numero (o del nome) della persona che ha effettuato la chiamata.

#### **Identificativo**

I dati memorizzati che compaiono sul margine superiore delle pagine inviate via fax. Comprende il nome e il numero fax del mittente.

#### **Impostazioni provvisorie**

È possibile selezionare alcune opzioni per ciascuna trasmissione fax e copia senza modificare le impostazioni predefinite.

#### **Impostazioni utente**

Un rapporto stampato che mostra le impostazioni attuali dell'apparecchio.

#### **Inoltro fax**

Invia un fax ricevuto dalla memoria ad un altro numero di fax preprogrammato.

#### **Luminosità**

Modificando la luminosità, l'intera immagine diventa più chiara o più scura.

#### **Memorizzazione fax**

Consente di salvare i fax ricevuti in memoria.

#### **Metodo di codifica**

Metodo per codificare le informazioni contenute in un documento. Tutti gli apparecchi fax devono utilizzare uno standard minimo di Modified Huffman (MH). L'apparecchio è in grado di utilizzare sistemi di compressione maggiore, Modified Read (MR), Modified Modified Read (MMR) e JPEG, se l'apparecchio ricevente è dotato delle stesse capacità.

#### **Modalità menu**

Modalità di programmazione per modificare le impostazioni dell'apparecchio.

#### **Modalità overseas**

Modifica provvisoriamente i segnali fax per tener conto di disturbi ed elettricità statica sulle linee telefoniche di comunicazione intercontinentali (overseas).

#### **N. squilli F/T**

La durata degli squilli emessi dall'apparecchio Brother (quando la modalità Ricezione è impostata su Fax/Tel) per avvisare di rispondere a una chiamata vocale in arrivo.

#### **Numero diretto**

Tasto sul pannello dei comandi dell'apparecchio che consente di memorizzare dei numeri per semplificarne la composizione. Se si preme contemporaneamente Shift e il tasto Chiamata veloce, per ogni tasto è possibile memorizzare un secondo numero.

#### **Numero Gruppo**

La combinazione dei numeri diretti e di Chiamata veloce che sono memorizzati su un tasto Chiamata veloce o una posizione di Chiamata veloce per la Trasmissione circolare.

#### **Numero squilli**

Il numero di squilli prima che l'apparecchio risponda in modalità Solo fax e Fax/Tel.

#### **OCR (riconoscimento ottico dei caratteri)**

#### **(Solo MFC-3360C)**

Il software applicativo in dotazione (ScanSoft® Paperport® SE con OCR o Presto!® PageManager) converte un'immagine di testo in testo modificabile.

#### **Operazioni rimanenti**

Si può controllare quali operazioni sono in attesa nella memoria ed eventualmente annullarle individualmente.

#### **Pausa**

Consente di interporre una pausa di 3,5 secondi nella sequenza di composizione dei numeri diretti e di Chiamata veloce. Premere **Rich/Pausa** il numero desiderato di volte, per ottenere una pausa più lunga.

#### **Polling**

L'operazione in cui un apparecchio fax chiama un altro apparecchio per recuperare un fax in attesa.

#### **Ricerca**

Un elenco elettronico in ordine alfabetico dei numeri memorizzati come numeri diretti, di Chiamata veloce o di Gruppo.

#### **Ricezione in mancanza di carta**

Per ricevere i fax nella memoria dell'apparecchio quando l'apparecchio ha esaurito la carta.

#### **Ricomposizione automatica**

Funzione che consente all'apparecchio di ricomporre l'ultimo numero fax dopo cinque minuti se il documento non era stato trasmesso perché la linea era occupata.

#### **Rilevazione fax**

Consente all'apparecchio di rispondere ai segnali di chiamata CNG se si interrompe una chiamata fax al momento della risposta.

#### **Risoluzione**

Il numero di linee verticali e orizzontali per pollice. Vedere: Standard, Fine, Super Fine e Foto.

#### **Risoluzione Fine**

Questa risoluzione è pari a 203  $\times$  196 dpi. Viene utilizzata per la stampa di caratteri piccoli e di grafici.

#### **Risoluzione standard**

 $203 \times 97$  dpi. Viene utilizzata per un testo di dimensione normale e per la trasmissione più veloce.

#### **Risoluzione Super fine**

 $392 \times 203$  dpi. Ideale per caratteri di stampa molto piccoli e grafica lineare.

#### **Scala di grigi**

Le sfumature di grigio disponibili per eseguire la copia, la scansione e l'invio di fotografie via fax.

#### **Scansione**

L'operazione di invio al computer dell'immagine elettronica di un documento cartaceo.

#### **Segnali di chiamata CNG**

I segnali speciali (segnali acustici) inviati dagli apparecchi fax durante la trasmissione automatica per informare l'apparecchio ricevente che un apparecchio fax sta effettuando una chiamata.

#### **Segnali fax**

I segnali emessi dagli apparecchi telefax quando inviano o ricevono i fax mentre comunicano informazioni.

#### **Stampa di backup**

L'apparecchio stampa una copia di ogni fax ricevuto e memorizzato. Si tratta di una funzione di sicurezza per non perdere i messaggi qualora si verificasse un'interruzione di corrente.

#### **TAD (segreteria telefonica)**

È possibile collegare una segreteria telefonica esterna all'apparecchio.

#### **Telefono esterno**

Una segreteria telefonica (TAD) o un telefono collegato alla presa telefonica dell'apparecchio.

#### **Telefono in derivazione**

Un telefono che utilizza la stessa linea del fax ma che è collegato a una presa a muro separata.

Glossario

#### **Tempo giornale**

L'intervallo di tempo programmato precedentemente tra i Rapporti Giornale Fax stampati automaticamente. Si può stampare il Giornale Fax a richiesta senza interrompere il ciclo.

#### **Trasmissione**

L'operazione di invio fax, utilizzando le linee telefoniche dall'apparecchio a un apparecchio fax ricevente.

#### **Trasmissione circolare**

La possibilità d'inviare lo stesso messaggio fax a più di un destinatario.

#### **Trasmissione cumulativa**

(Solo per i fax in bianco e nero) Come misura di risparmio, tutti i file differiti inviati allo stesso numero possono essere spediti in un'unica trasmissione.

#### **Trasmissione fax automatica**

Invio di fax senza alzare il ricevitore di un telefono esterno.

#### **Trasmissione in tempo reale**

Quando la memoria è esaurita, si possono inviare i documenti in tempo reale.

#### **Volume del segnale acustico**

Impostazione del volume del segnale acustico quando si preme un tasto o si commette un errore.

#### **Volume squilli**

L'impostazione del volume degli squilli dell'apparecchio.

#### **Xmit Report (Rapporto di verifica della trasmissione)**

Un elenco di ogni fax inviato, che ne riporta la data, l'ora e il numero.

# **Indice**

### **A**

**F**

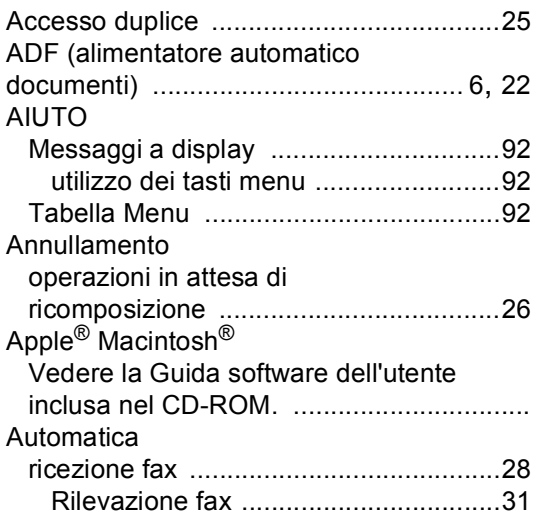

### **B**

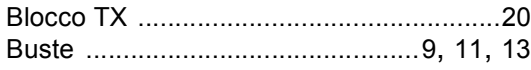

#### **C**

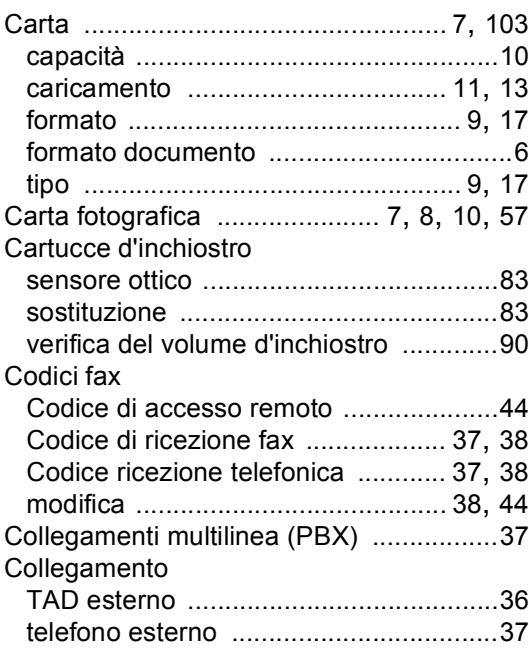

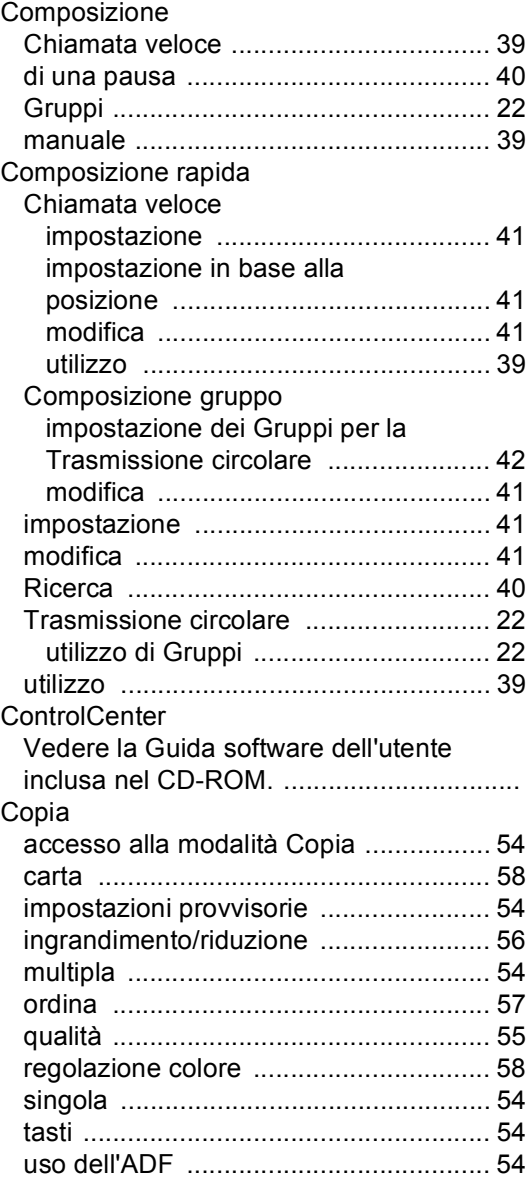

### **F**

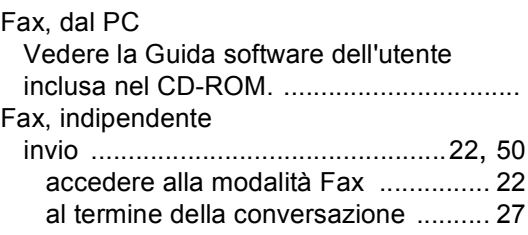

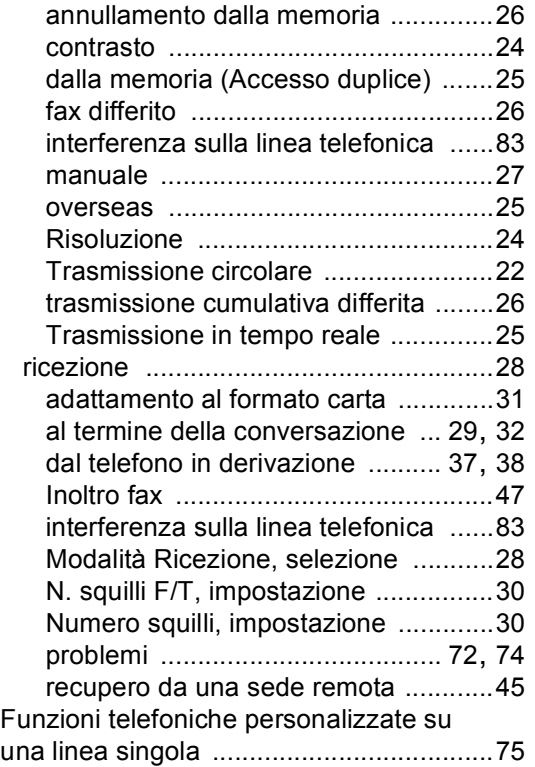

#### **G**

Gruppi per la Trasmissione circolare [.......42](#page-53-0)

#### **I**

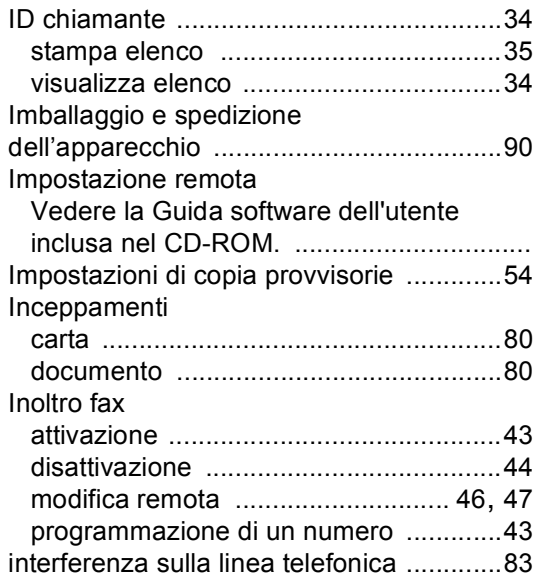

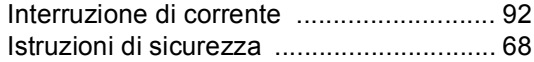

### **J**

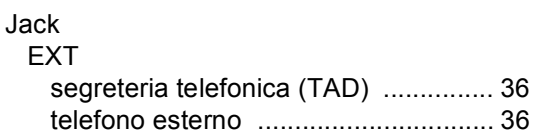

#### **L**

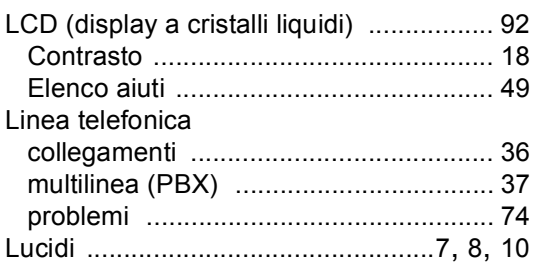

#### **M**

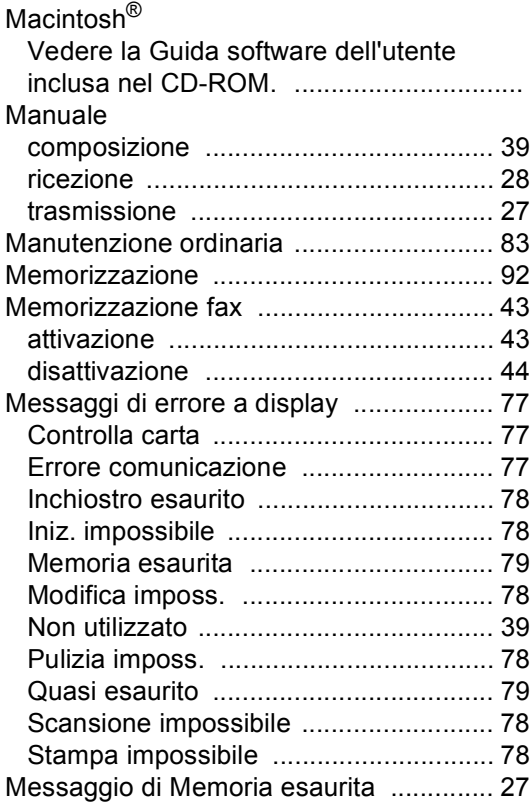

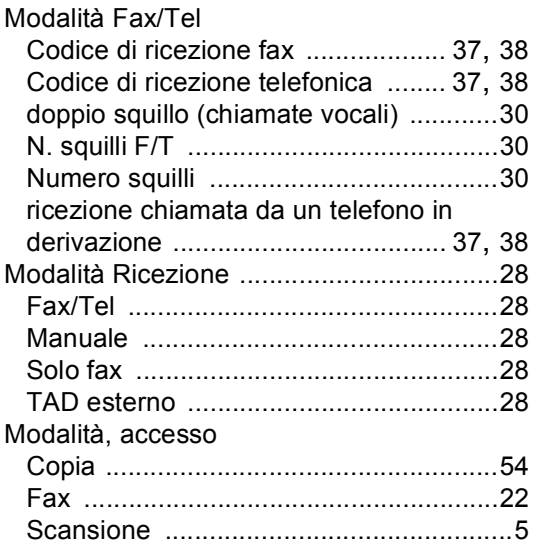

### **N**

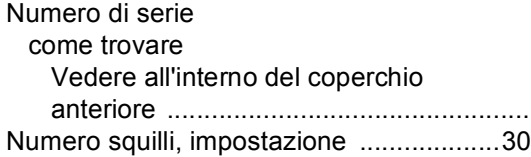

### **P**

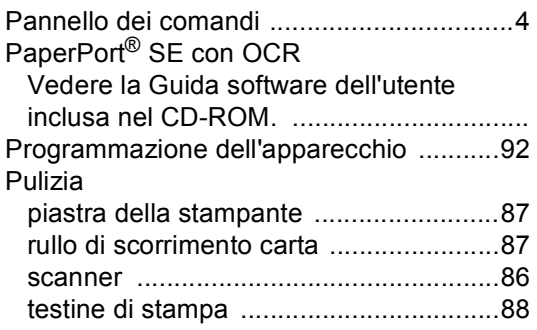

### **R**

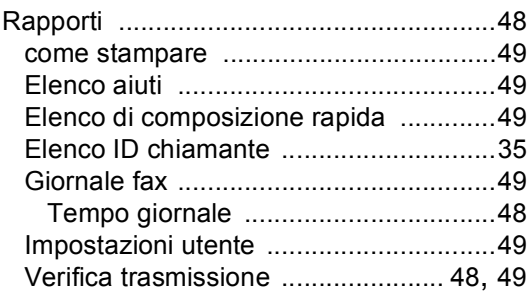

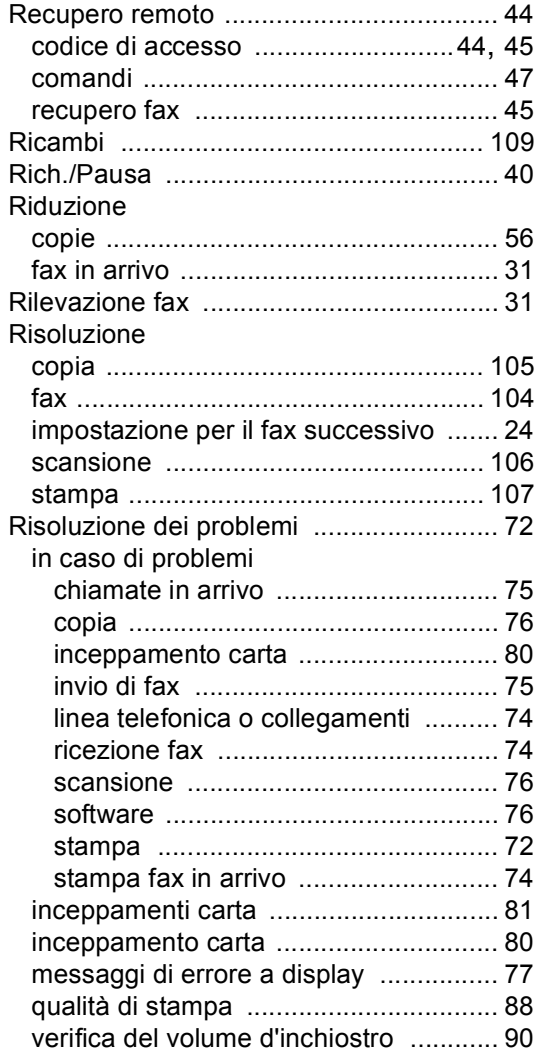

### **S**

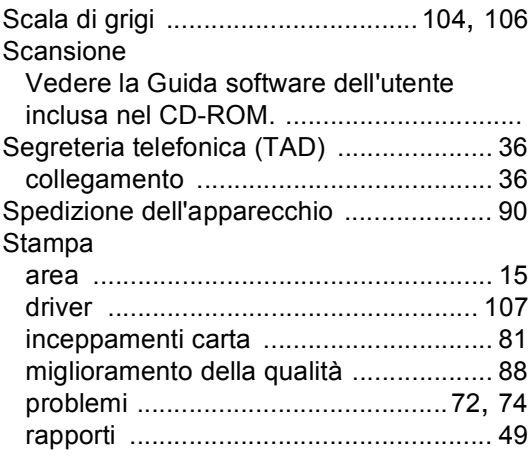

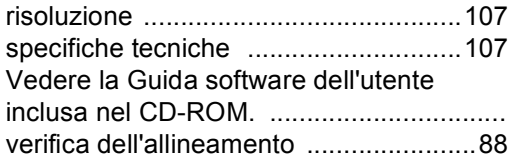

## **T T T T T T T T T T**

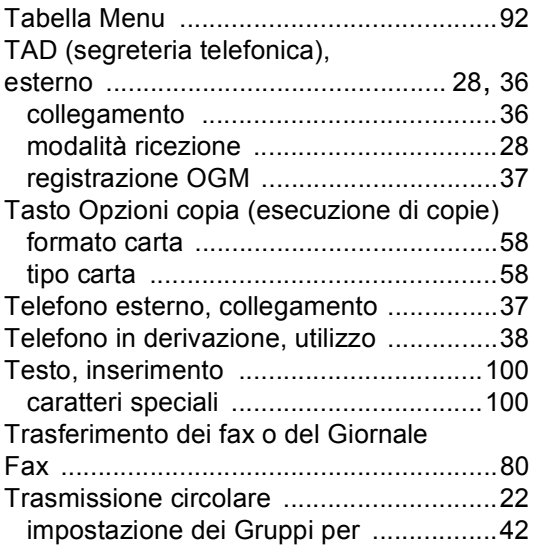

### **V**

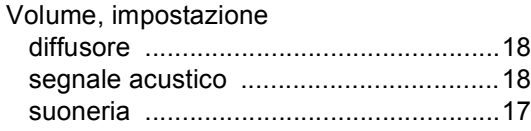

#### **W**

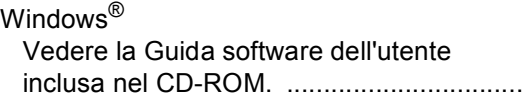

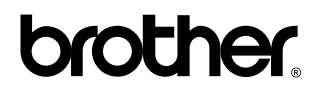

#### **Visitate il nostro sito sul World Wide Web all'indirizzo <http://www.brother.com>**

Il presente apparecchio è approvato per l'uso esclusivamente nel Paese di acquisto. Le filiali Brother locali o i loro rivenditori forniranno supporto soltanto per gli apparecchi acquistati nel loro Paese di appartenenza.